# **C21\_ Curriculum**

# **DIPLOMA IN COMMERCIAL AND COMPUTER PRACTICE**

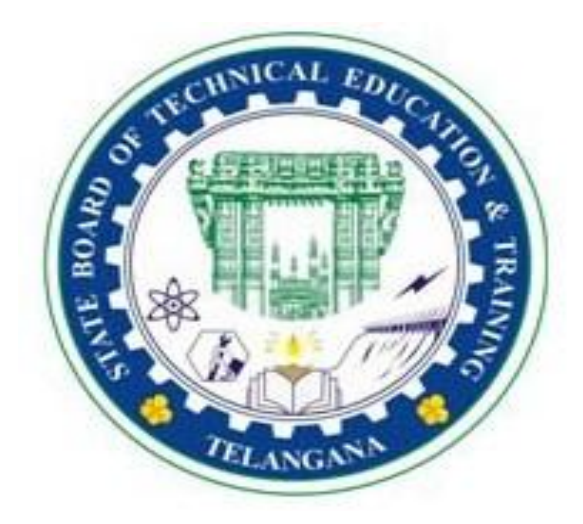

# **OFFERED BY**

# **STATE BOARD OF TECHNICAL EDUCATION & TRAINING,**

# **TELANGANA: HYDERABAD**

# **I SEMESTER**

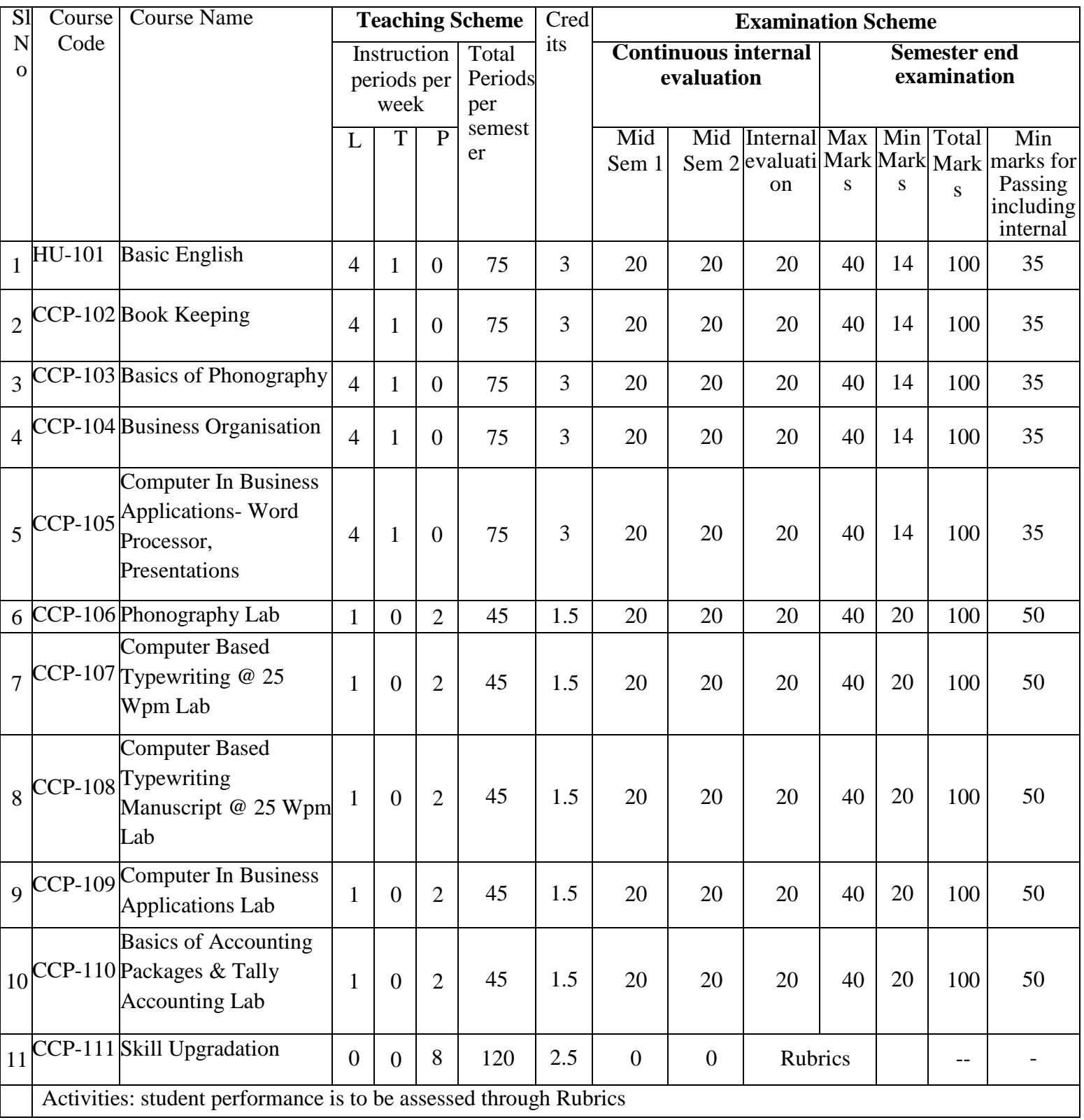

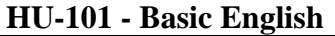

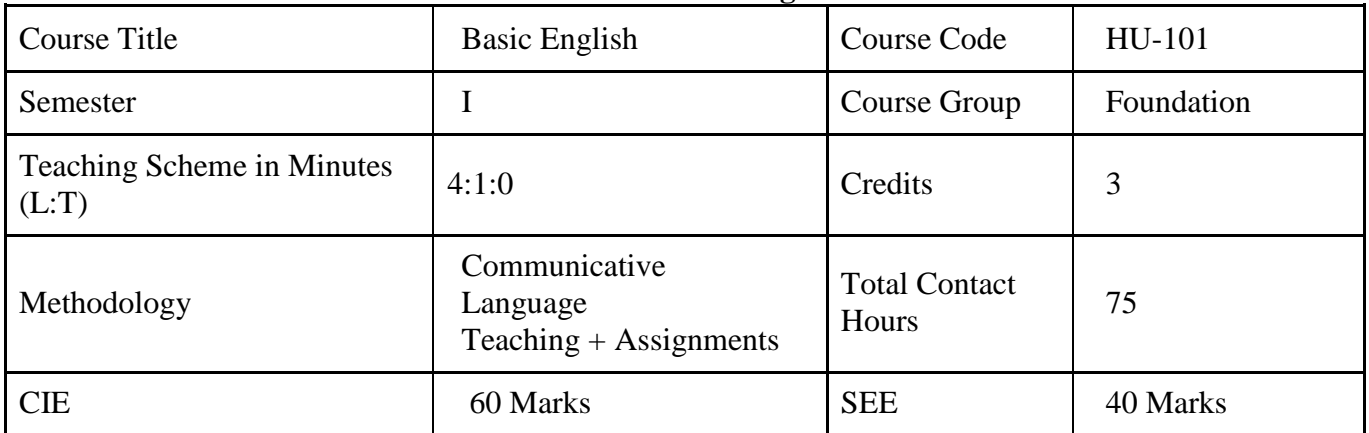

### **Prerequisites: Basic knowledge of English Language**

#### **COURSE CONTENTS**

# **MODULE 1: VOCABULARY**

- **1.** How to Use a Dictionary
	- **a)** How to locate a word
	- **b)** Different kinds of dictionaries
	- **c)** Uses of dictionaries and digital dictionaries
- 2. Building Vocabulary
	- a) Words from other languages Greek, Latin, French, Sanskrit, Hindi, and Telugu.
	- b) Words from names of people (Eponyms) with focus on terms used in science and technology.
	- c) Word Forms Focus on words from Science and Technology.
- 3. Words Often Confused
	- a) Homonyms, Homophones.
	- b) Heteronyms, Heterophones
	- c) Capitonyms

### **MODULE 2: READING**

# **Duration: 12 Periods – ( L 8 P 4 )**

**Duration: 12 Periods – ( L 8 P 4 )**

- 1. Purpose of Reading
- 2. Types of Reading
- 3. Types of Paragraphs and Questions (F I V E )

### **MODULE 3: SPEAKING**

#### **Duration: 12 Periods – ( L 8 P 4 )**

- 1. Need for English
- 2. Classroom English
- 3. Expressing Feelings
- 4. Expressing Likes & Dislikes
- 5. Making Requests
- 6. How to Introduce Oneself
- 7. Expressing obligations.

# **MODULE 4: GRAMMAR I**

- 1. Basic Sentence Patterns
- 2. Tenses
- 3. Voice

# **MODULE 5: GRAMMAR II**

- 1. Adjectives
- 2. Prepositions
- 3. Asking Questions

# **MODULE 6: WRITING**

- 1. Paragraph Writing I
- 2. Paragraph Writing II
- 3. Letter Writing I
- 4. Letter Writing II

# **COURSE OUTCOMES**

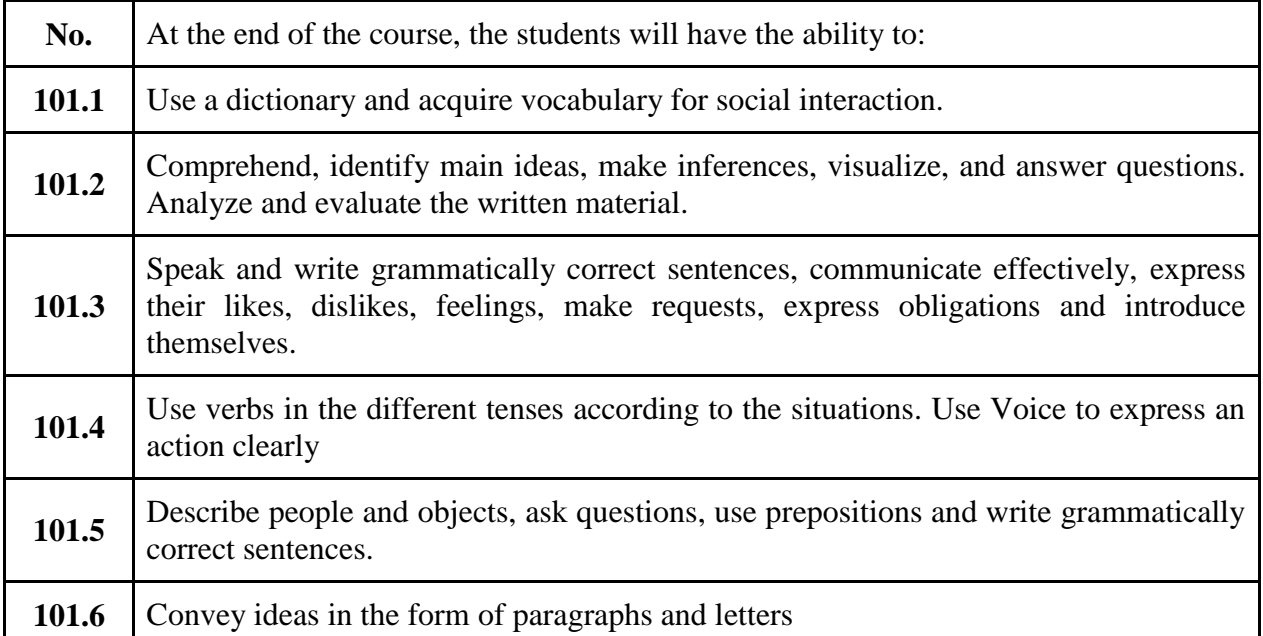

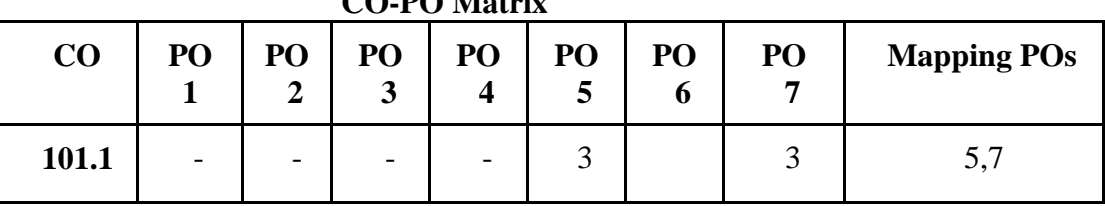

# **CO-PO Matrix**

# **Duration: 12 Periods – ( L 8 P 4 )**

**Duration: 15 Periods – ( L 10 P 5 )**

**Duration: 12 Periods – ( L 8 P 4** 

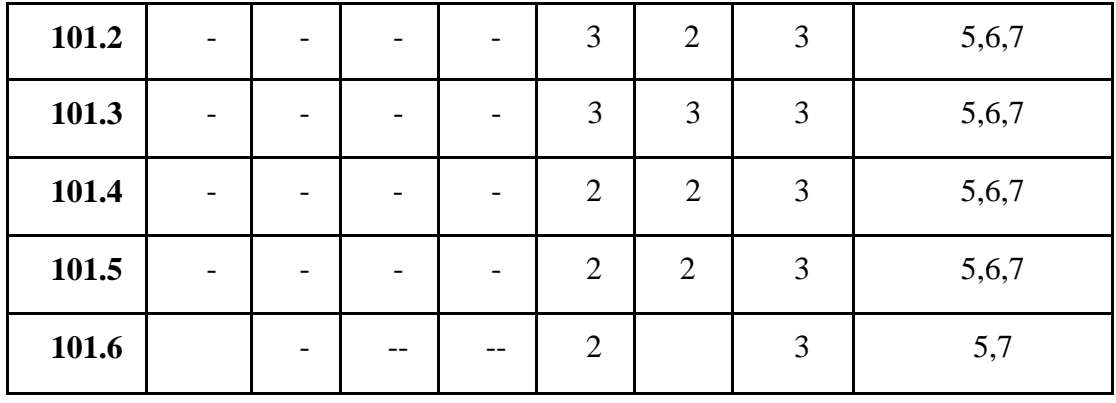

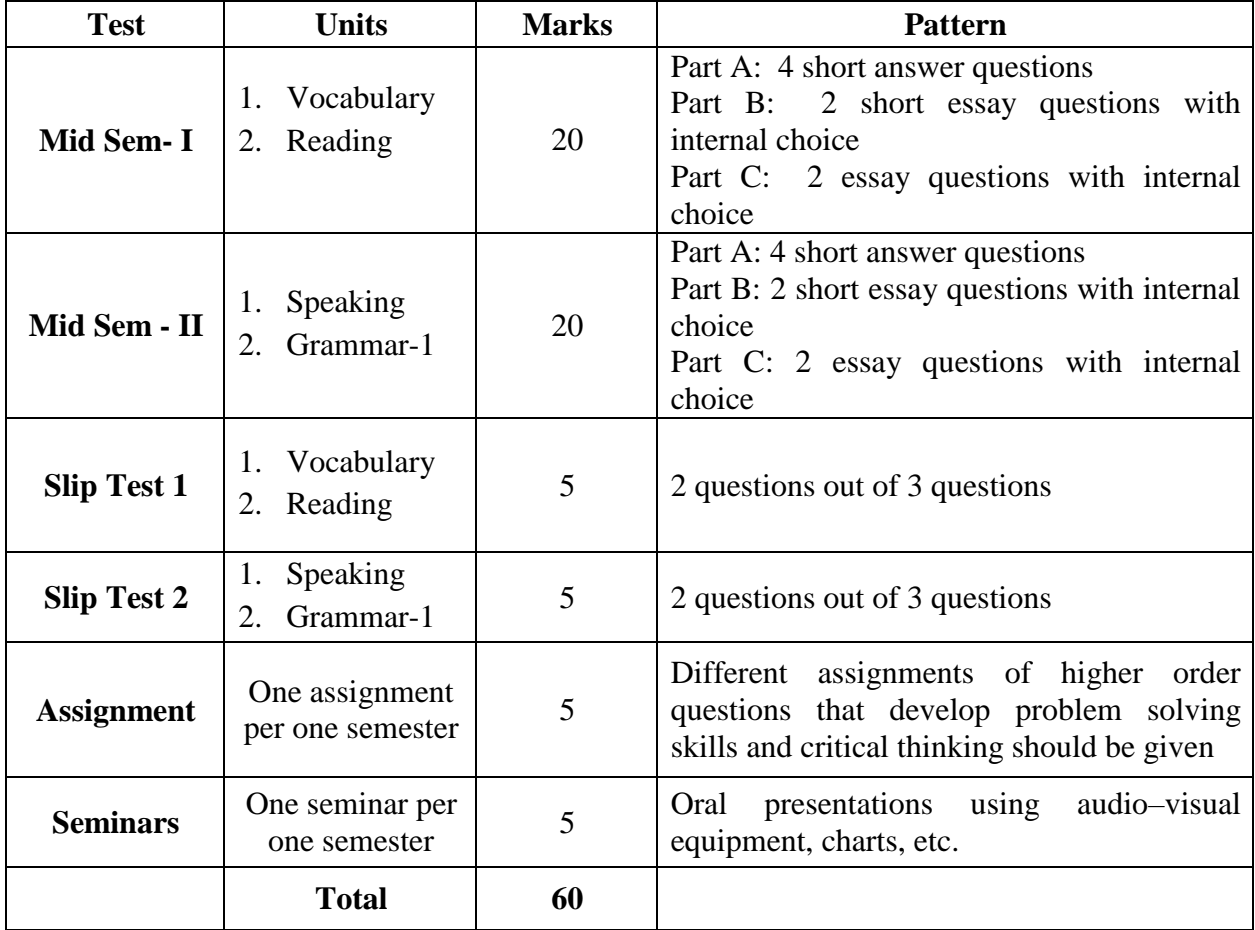

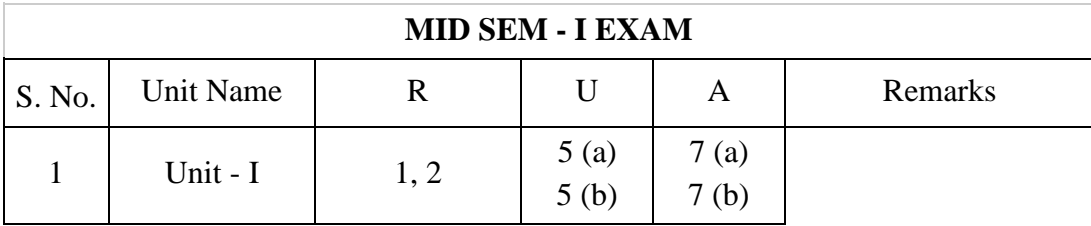

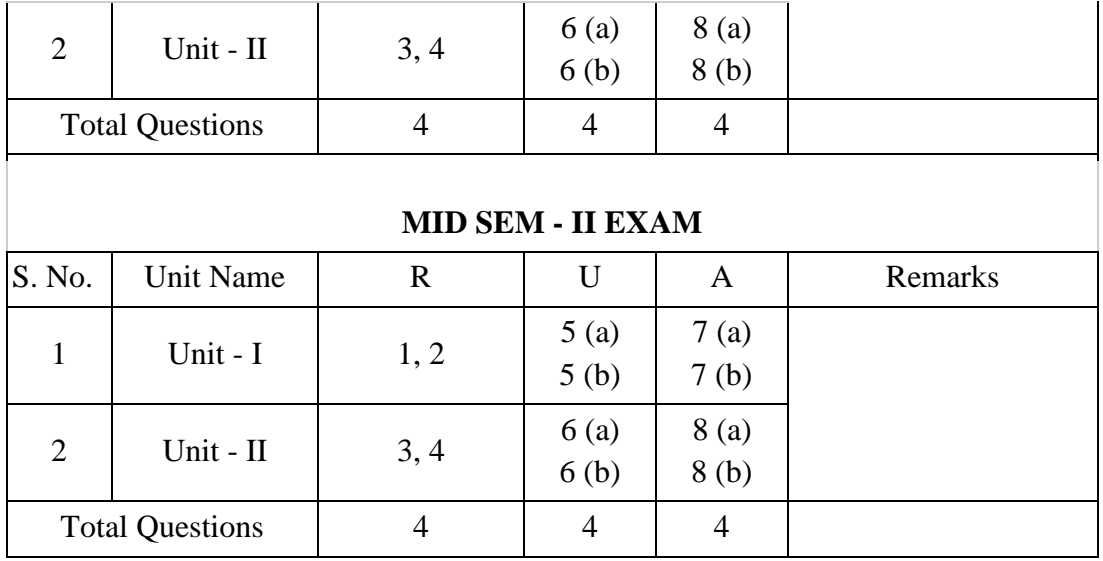

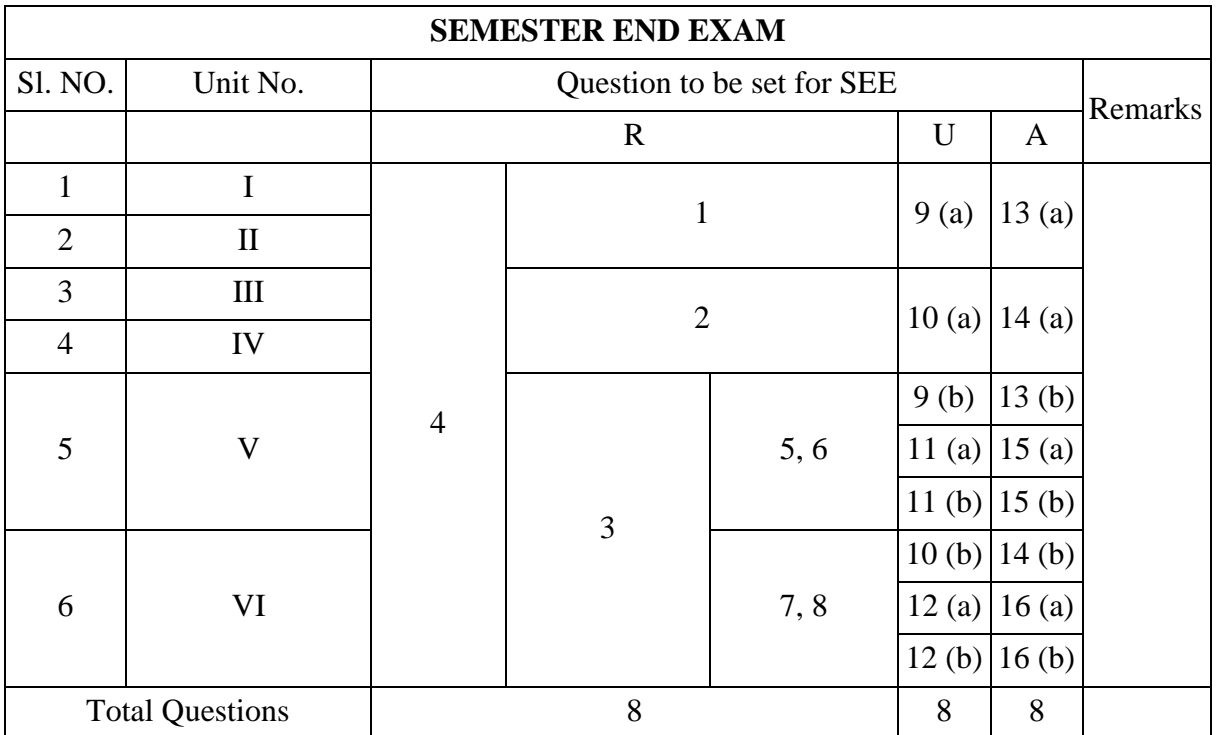

# **Legend:**

**Remembering: one mark Understanding: three marks Application: five marks**

# **Suggested Student Activities:**

• Practice conversation / dialogue / speech and answer the questions.

- Group discussions.
- Seminars.
- Review a movie.
- Review a book.
- Narrating a story.
- Chain stories.
- $\bullet$  JAM.
- Speak about incidents /events /memories /dreams /role model.
- Interviews of famous personalities.
- Reading for main ideas and specific details.
- Summarizing.
- Picture description.
- Writing a recipe.
- Describing a process.
- Giving directions using maps.
- Surveys.
- Filling forms.
- e-mail etiquette.
- Preparing reports on field visits, experiments, projects.
- General English for competitive exams Practice the previous year's question papers of SSC, RRB, TS TRANSCO, TSGENCO, etc.

# **REFERENCES:**

- 1. Practical English Grammar by A.J Thomson and A.V. Martinet
- 2. A Course in Phonetics and Spoken English by J. Sethi and P.V Dhamija
- 3. Word Power Made Easy by Norman Lewis.
- 4. Keep Talking by Friederike Klippel.
- 5. More Grammar Games by Mario Rinvolucri and Paul Davis.
- 6. Essential English Grammar by Raymond Murphy.
- 7. Spoken English-A Self Learning Guide to Conversation Practice by V Sasi Kumar.

### **E-learning resources**:

- 1. www.duolingo.com
- 2. [www.bbc.co.uk](http://www.bbc.co.uk/)
- 3. [www.babbel.com](http://www.babbel.com/)
- 4. www.merriam-webster.com
- 5. [www.ello.org](http://www.ello.org/)
- 6. [www.lang-8.com](http://www.lang-8.com/)
- 7. youtube.com
- 8. Hello English (app)
- 9. mooc.org
- 10. [https://onlinecourses.nptel.ac.in](https://onlinecourses.nptel.ac.in/)
- 11. <https://www.indeed.com/career-advice/>
- 12. Dictionary.com
- 13. Online Dictionaries
- 14. [https://englishsentences.com](https://englishsentences.com/)
- 15. <https://englishcub.com/vocabulary/dictionary-thesaurus.htm>
- 16. TEDx talks.
- 17. Toastmasters International on YouTube.

# **BOARD DIPLOMA EXAMINATION (C-21) MID SEMESTER EXAMINATION – I HU-101-BASIC ENGLISH**

**Time: 1 Hour Total Marks: 20** 

**PART - A** 1 X 4 = 4

*Instructions: Answer all the questions. Each question carries one mark.*

1. Choose the correct guide words for the following words.

1. Pool:

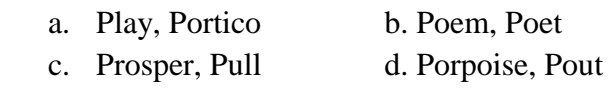

2. Monkey:

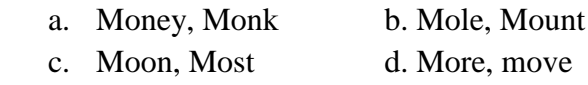

2. \_\_\_\_\_\_\_ is the Unit of Electric Current in SI Units named after Andre Marie Ampere.

3. Read the following passage and answer the question.

There once was a Bald Man who sat down after work on a hot summer's day. A Fly came up and kept buzzing about his bald pate, stinging him from time to time. The Man aimed a blow at his little enemy, but his palm came on his head instead; and again the Fly tormented him. But this time the Man was wiser, and said: "You will only injure yourself if you take notice of despicable enemies."

i) How can you say that the man has become wiser?

4. Read the following passage and answer the question.

An Eagle was soaring through the air when suddenly it heard the whizz of an Arrow, and felt itself wounded to death. Slowly it fluttered down to the earth, with its life- blood pouring out of it. Looking down upon the Arrow with which it had been pierced, it found that the shaft of the Arrow had been feathered with one of its own plumes. "Alas!" it cried, as it died. "We often give our enemies the means for our own destruction."

i) What did the eagle discover before its death?

#### **PART - B**  $3 \times 2 = 6$

*Instructions: Answer the following questions. Each question carries three marks* 5. a) Read the following and use correct words in the blanks. I went to \_\_\_\_\_\_\_\_ (meat/ meet) the \_\_\_\_\_\_\_\_\_ (Principle / Principal) but he was on \_\_\_\_\_\_\_\_ (live/ leave) for a \_\_\_\_\_\_\_\_ (weak / week). I had to \_\_\_\_\_\_\_\_\_\_ (weight / wait) in the room before I was \_\_\_\_\_\_\_ (allowed / aloud) to go out.

b) Use the following set of words in sentences of your own to express the difference in the meaning.

i) break - brake ii) stationery - stationary iii) waste - waist

6. a) Read the passage and answer the questions.

When I woke up it was broad daylight and the weather had cleared. The storm abated. The Ship was lifted off at night from the sand where she lay by the tie and was driven up almost as far as the rock where I have been bruised by the dashing. As the ship was upright and within a mile, I wish to board it to save necessary things for my use.

- (i) How was the weather in the morning?
- (ii) What had happened to the ship at night?
- (iii) Why did he wish to board the ship?

#### ( OR )

b) Read the passage and answer the questions.

O. Henry's original name was William Sidney Porter, he was born on 11th September, in 1862, Greensboro, North Carolina, U.S. He died on 5th June, 1910, New York. He was an American short story writer whose tales romanticized the commonplace - in particular the life of ordinary people in New York City. His stories expressed the effect of coincidence on character through humour, grim or ironic, and often had surprise endings, a device that became identified with his name and cost him critical favour when its vogue had passed.

- (i) Who was William Sidney Porter?
- (ii) What did his stories deal with?
- (iii) What was the name he took up to write stories?

#### **PART-C** 5 X 2 = 10

*Instructions*: Answer the following questions. Each question carries five marks

7. a) Write the basic uses of a dictionary.

 $(OR)$ 

b) How will you look up the word, "Travel", in the dictionary.

8. a) Read the passage and answer the questions.

An owl is a bird. There are two basic types of owls: typical owls and bam owls. Owls live in almost every country of the world. Owls are mostly nocturnal, meaning they are awake at night. Owls are predators – they hunt the food that they eat. Owls hunt for mince and other small mammals, insects and even fish. Owls are well adapted for hunting. Their soft, fluffy feathers make their flight nearly silent. They have very good hearing which helps them to hunt well in the darkness. The sharp hooked beaks and claws of the owl makes it very easy to tear apart their prey quickly, although owls also eat some prey whole.

Owl's eyes are unusual. Like most predators, both the eyes of the owl face front. The owl cannot move its eyes. Owls are far – sighted, which means they can see very well far away…. But they can't see dose very well at all. Fortunately, their distant vision is what they use for hunting and they see far away even in low light. Owls have facial disks around their eyes, tufts of feathers in a circle around each eye. These facial disks are thought to help the Owl's hearing. Owls can turn their heads 180 degrees is all the owl needs to see what's going on all around it. Perhaps because of the Owl's mysterious appearance, especially its round eyes and flexible neck, there are a lot of myths and superstitions about Owls. Many cultures believe that Owls are unusually wise. Because owls are nocturnal, some cultures associate owls with bad omens. The screech of the bam owl is considered by many to sound early human, like a person screaming. However, owls probably do not interact with fates of human at all. In fact, some owl species may become extinct because of humans.

- (i) How can you say that an owl is a predator? List a few special features present in predators.
- (ii) What helps owls in hunting?
- (iii) Why are myths and superstitions associated with an owl?
- (iv) Pick out the words from the passage which means:
	- a) A sign of something that will happen in the future.
	- b) In a strange frightening mysterious way.
- (v) What will you do if you see an owl with owlets in your college premises?

# $(OR)$

b) Read the passage and answer the questions.

Marie Curie was born in Poland in 1867. She was the youngest of five children. Her father was a professor. Marie won a gold medal when she graduated from high school. She and her sister did private tutoring to earn money. At Sorbonne University she studied Mathematics and Physics. She earned a master's degree in Physics and with the help of a scholarship earned a master's in Mathematics. Later she received a doctorate in Physics. She met Pierre Curie and married him in 1895. Together they discovered two new radioactive elements. They named them Polonium and Radium. They received the Nobel Prize in the year 1903 for the discovery of Radioactivity along with Hennery Becquerel. In 1911 she received another Nobel Prize for the discovery of Polonium and Radium. In 1923 the French government gave her a pension of forty thousand Francs a year in recognition of her lifetime work in France. Many people have benefited from the discoveries made by Pierre and Marie Curie.

- (i) When and where was Marie Curie born?
- (ii) Why were they awarded the Nobel Prize?
- (iii) Write the antonyms for the following words: a) Benefit b) Youngest
- (iv) Why did the French government give her a pension?
- (v) How can you say many people have benefitted from discoveries made by Pierre and Marie Curie?

# **BOARD DIPLOMA EXAMINATION (C-21) MID SEMESTER EXAMINATION – I HU-101- BASIC ENGLISH**

**Time: 1 Hour Total Marks: 20** 

# **PART - A** 1 X 4 = 4 *Instructions: Answer all the questions. Each question carries one mark.*

- 1. Write a sentence to express the trait you like in your friend.
- 2. Rewrite the sentence using a word of obligation.
	- a) The teacher advised the students to work hard in order to get good marks.
- 3. Read the following sentence and write the sentence pattern.
	- a) I teach students.
	- b) Farmers are hard working.
- 4. Fill in the blank with the appropriate form of the verb.
	- a) He \_\_\_\_\_\_ (live) in that house since 2015.

# **PART - B**  $3 X 2 = 6$

*Instructions: Answer the following questions. Each question carries three marks.* 

5.

- a) Write one expression used by the teacher.
	- (i) When the Class is noisy.
	- (ii) When a student is distracted.
	- (iii) When a student is permitted to leave early.

#### **OR**

- b) Write the feelings you express in the following situations.
	- (i) The train you have been waiting for hours has been cancelled.
	- (ii) Your mother says she is proud of you.
	- (iii) You forgot that a holiday was declared and went to college.

6.

- a) Change the voice of the following sentences.
	- (i) He eats only vegetarian food.
	- (ii) Ethical hacking has been learnt by Gaurav.
	- (iii) Submit your application.

#### **OR**

b) Fill in the blanks with simple past and past continuous forms of the verbs given in the brackets.

When the children  $\frac{1}{\sqrt{2}}$  (Play) in the park, they  $\frac{1}{\sqrt{2}}$  (hear) the whimper of a small puppy. The friends iii (search) under the bushes and  $\frac{1}{\text{div}}$  (find) a white puppy. When they  $\frac{1}{\text{div}}$  (try) to pacify it a big dog suddenly \_\_\_\_\_vi\_\_\_\_\_ (appear).

# **PART-C**  $5 X 2 = 10$

*Instructions: Answer the following questions. Each question carries five marks.* 

7.

a) Write three difficulties faced by students while learning English. Give suggestion to overcome these difficulties.

OR

b) Write your introduction in a formal situation (You are Anish studying in class XII)

8.

- a) Write a sentence using each of the given sentence patterns.
	- a)  $S V$  b)  $S V O$  c)  $S V S C$  d)  $S V O O C$ 
		- e) SVIODO

#### **OR**

b) Write your routine using ten verbs.

# **BOARD DIPLOMA EXAMINATION (C-21) END SEMESTER EXAMINATION HU-101- BASIC ENGLISH**

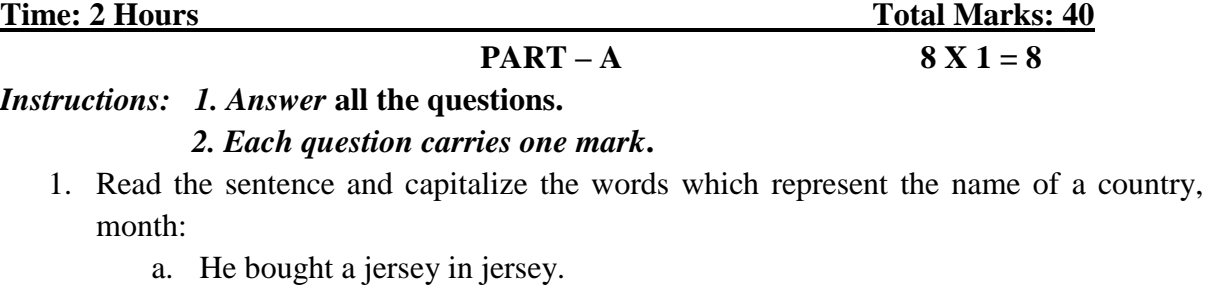

- b. They may come in may.
- 2. Rewrite the following sentence in the form of a request: to a friend, to your teacher. Lend me your pen.
- 3. Frame "Yes" or "No" question for the following statement. I have understood the problem.
- 4. Write the feeling you undergo in the following situation. You see a small child working in a hotel at mid night while returning from a party.
- 5. Fill in the blanks with suitable prepositions. Sreeni was angry her mother her motor not permitting her to go to a late-night party.
- 6. Write a sentence about your teacher using two adjectives.
- 7. Write the salutation written to your friend while writing a letter.
- 8. Read the given paragraph and write the topic sentence.

 The white Rhino is the largest mammal weighing around 300 Kgs. It has become endangered as humans hunt it for its horns. It has a wide mouth used for grazing and is the most social of all rhino species. White rhinoceroses are found in grassland and savannah habitat. [Herbivore](https://en.wikipedia.org/wiki/Herbivore) [grazers](https://en.wikipedia.org/wiki/Grazing_(behaviour)) that eat grass, preferring the shortest grains, the white rhinoceros is one of the largest pure grazers. It drinks twice a day if water is available, but if conditions are dry it can live four or five days without water. It spends about half of the day eating, one third resting, and the rest of the day doing various other things.

**PART- B** 4 X 3 = 12

# *Instructions: 1. Answer the following questions. 2. Each question carries three marks.*

9.

a) Read the following passage and answer the questions.

During the summer holidays, I lost my phone. And for the week that I was phoneless, it felt like a disaster. I love my phone. It gives me quick access to information and allows me to constantly be looped in with my friends, to know exactly what is going on in their lives. So, when I didn't have my phone for a week, I felt a slightly sense of FOMO, or if you are not up to speed with the lingo, fear of missing out. By the end of the week, I would have got used to not having a phone and I would have enjoyed the break from social media. But there was still a lingering sense of sadness at the back of my mind that there would be conversations I had missed, messages that there would be conversations I had missed, messages that had been sent, funny videos shared and night time chats that I would probably never get to see.

- i. What felt like a disaster to the writer?
- ii. Why does the writer love his phone?
- iii. How did the writer feel without the phone?

#### **OR**

b) Read the following passage and frame two "Wh" questions and one "Yes No" questions:

Dr Seuss was born on March second 1904. He was an American cartoonist and writer. His real name was Theodor Seuss Geisel. He was born in Springfield, Massachusetts. Dr Seuss liked draw and write even as child. The first book that Dr Seuss wrote was titled "And to think that I saw it on Mulberry Street". He wrote it while on a ocean voyage, returning from a trip to Europe. The rhythm of the ship's engine gave him the feeling for the poetry rhythm in the story. Dr Seuss was not a real doctor. He added the "Dr" to his name to honour his dad, who wanted Theodor to become a doctor. Even though he never became a real doctor, he did write books that helped millions of kids to read. Dr Seuss had also used other names, pen names to write books. These names include Theophrastus Seuss, Theo Le Sieg which is his real name spelled backwards, and Rosetta stone. Dr Seuss wrote more than sixty children's books including some which have been made into movies such as "The Lorax", "The Cat in the Hat", "Horton Hears a Who", and "How the Grinch Stole Christmas". He wrote lots of books for children, even though he and his wife never had children of their own. He died at age 87 in San Diego California, USA.

10.

- a) Write as directed.
	- a) Write a sentence expressing what you like about the rainy season.
	- b) Rewrite the sentence using a word of obligation: The Doctor told the patient to reduce the intake of salt, if he wants the healthy life.
	- c) Write two hobbies you would express while giving your introduction.

#### **OR**

b) Write a paragraph in 100 words about a festival you like.

11.

- a) Fill in the blanks with the proper order of adjectives given in brackets
	- a) He ate \_\_\_\_\_\_ (green/ English / round / some) apples.
	- b) She has  $(\text{lot of } / \text{old } / \text{ interesting})$  books.
	- c) My grandmother had always been \_\_\_\_\_\_\_\_ (slightly bend / fat / short).

#### **OR**

b) Fill in the blank with adjectives or prepositions. Tiger is a \_\_\_\_\_\_\_\_ animal that lives \_\_\_\_\_\_\_\_\_ forests. It is \_\_\_\_\_\_\_ animal as it feeds \_\_\_\_\_\_\_\_\_ other animals. Tigers are very \_\_\_\_\_\_\_\_. The body \_\_\_\_\_\_\_\_ tigers is red or orange with black stripes.

12.

a) Write a letter to your friend asking him to write about his college.

#### **OR**

b) Write a paragraph on the importance of physical exercise.

**PART-C** 4 X 5 = 20

*Instructions: 1. Answer the following questions. 2. Each question carries five marks.*

13.

a) Write about five different kinds of dictionaries.

#### **OR**

b) Read the following passage and write three "Wh" questions and two "yes No" questions.

One of the results of Technology and population growth is increase of pollution throughout the world. According to United Nation's report the future of all life on earth will be endangered. If man does not control contamination of the environment, It is time, we learn the full extent of the dangers that face mankind.

For instance, here in Egypt, look at River Nile. It is strange to see how everything is thrown into it as if it were litter basket. Instead of keeping it clean and pure, we pollute it. We our-selves, not our enemies, dirty it with our own hands. Some farmers wash themselves, their clothes, their animals, their pots and pans in its water. They even throw away their dead animals, and birds into it. Some people living in cities and towns throw their old tyres and broken bottles and rusty tins into it. Factories throw their waste chemicals and garbage. In this way the Nile water gets poisoned, kills fish, poisons land, weakens crops and destroys health.

So, it would be foolish to shut our eyes to the dangers of the pollution that man causes to the very thing on which his life depends. Please keep Nile clean.

14.

a) Write five problems faced by students while learning English. Write your suggestions to overcome these problems.

b) Write a paragraph about Covid-19 pandemic in 150 words.

15.

a) Describe your favourite place using ten adjectives.

# **OR**

b) Fill in the blanks with suitable prepositions.

He lives \_\_\_\_\_\_ (in / on) a beautiful cottage \_\_\_\_\_\_ (beside / besides) the river. There is a pathway \_\_\_\_\_\_\_ (between / among) the two flower beds leading \_\_\_\_\_\_\_ (to / from) the cottage. He has been living there \_\_\_\_\_\_ (since / for) his childhood.

16.

a) Write a letter to your friend advising him to work hard to get good marks.

# *( OR )*

b) Write a letter to the editor of The Times of India about the problems faced by the students during the recent monsoon.

# **CCP-102 - BOOK KEEPING**

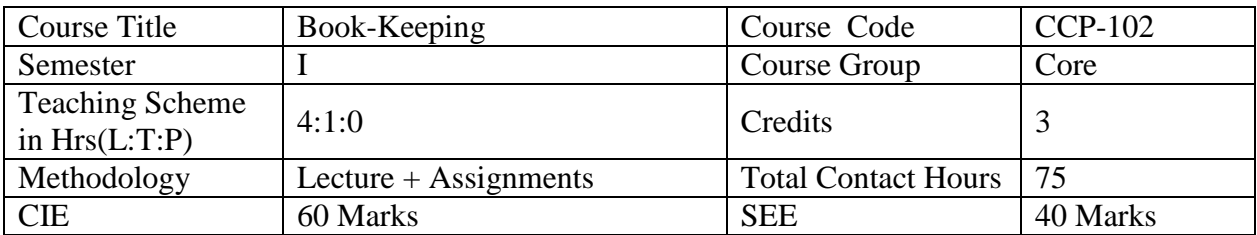

Prerequisite: The students should have basic knowledge of English and General Mathematics

# **COURSE OUTCOME**

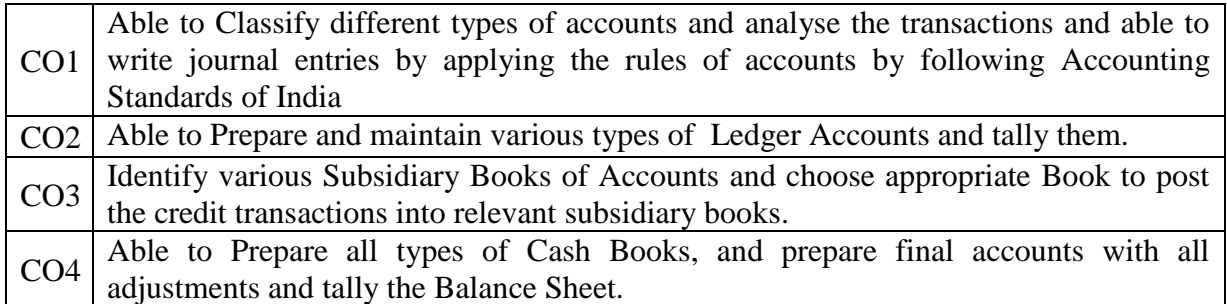

### **Course Contents**

#### **Unit-I : Journal**

### **Duration:15 Hr**

 $\triangleright$  JOURNAL - Recording of Transactions – Journal – Define Journal – Types of accounts – Rules of Debit and Credit – Compound Journal Entry.

### **Unit-II : Ledger**

# **Duration:10 Hr**

 LEDGER - Classification of Recorded Transactions – Meaning of ledger, Posting the recorded transactions into separate accounts of Ledger book and balancing the ledger accounts.

### **Unit-III : Subsidiary Books**

 $\triangleright$  Subsidiary Books - Need of Subsidiary Journals –List of Subsidiary Books, Purchases Book and Purchases Returns Book, Sales Books and Sales Returns Book.

### **Unit-IV : Cash Book - Single / Double / Triple Column/Petty Cash Book**

# **Duration:15 Hr**

### **Duration:6 Hr**

 CASH BOOK - Simple or Single Column Cash Book, Double Column Cash Book, Three Column Cash Book and Petty Cash Book.

# **Unit-V : Trial Balance & Rectification of Errors**

# **Duration:10 Hr**

 $\triangleright$  Trial Balance – Liquidity method and balances method – Errors disclosed by Trial balance – Errors not disclosed by Trial Balance and Rectification of Errors.

# **Unit-VI :Final Accounts**

### **Duration:20 Hr**

 Final Accounts - Trading Account, Profit and Loss Account, Balance Sheet with Adjustments related to Expenses & Incomes and Losses & Profits.

# **RECOMMENDED BOOKS:**

- 1. Grewal T S 'Introduction of Accountancy'
- 2. Grewal T S 'Double Entry Book-Keeping'
- 3. Maheswari S.N. 'Introduction to Accountancy'
- 4. Gupta and Gupta 'Principles and Practice of Accountancy'
- 5. Jain and Narang 'Accounting Volumes I & II'
- 6. Telugu Academy Text books prescribed for Intermediate course

### **Suggested Learning Outcomes**

- 1.0 Understand the principles of Journalising transactions
	- 1.1 Define Journal and types of accounts.
	- 1.2 Explain rules of Debit and Credit for each type of account.
	- 1.3 Prepare Journal Entries for cash and credit transactions.
	- 1.4 Pass Journal Entries involving Personal, Real and nominal types of accounts.
	- 1.5 Explain compound journal entry and prepare Journal entries when the creditor allowed discount and when the debtor received discount.
	- 1.6 Distinguish between Trade Discount and Cash Discount.

### 2.0 Understand how to post Journal Entries into LEDGER

- 4.1 Define Ledger with its pro forma.
- 4.2 Post the journal entries into the ledger accounts.
- 4.3 Balancing the ledger accounts (when transactions occur only on one side i.e, Debit/Credit side of an account, when only a single transaction occurs in an account and when transactions appear on both sides).
- 4.4 Distinguish between the Purchase of Goods, Purchase of Fixed Assets and Sale of

Goods and Sale of Fixed Assets.

- 3.0 Understand the procedure/practices while using SUBSIDIARY BOOKS
	- 3.1 Mention / List different types of Subsidiary Books.
	- 3.2 Explain Purchase Book with their formats.
	- 3.3 Explain the terms Inward/Outward Invoices with format.
	- 3.4 Prepare Purchase Returns books with formats.
	- 3.5 Explain Debit Notes with formats.
	- 3.6 Prepare Purchases Book, Purchase Returns Book with transactions.
	- 3.7 Explain Sales Books with their formats.
	- 3.8 Prepare Sales Returns books with formats.
	- 3.9 Explain Credit Notes with formats.
	- 3.10 Prepare Sales Book and Sales Returns Book with transactions.
- 4.0 Understand the procedures/practices to maintain CASH BOOK
	- 4.5 State the need for preparing Cash Book.
	- 4.6 Prepare Simple cash book, Double column and Triple column Cash Book.
	- 4.7 Define the terms Cheque, Demand Daft, Discount allowed/received and CONTRA entry.
	- 4.8 Prepare Petty Cash Book
	- 4.9 Prepare Imprest system of Petty Cash Book.
	- 4.10 Mention the items appearing in Journal Proper Opening entries, Closing entries,
	- 4.11 Adjustment entries, Rectification entries and their respective entries in journal
- 5.0 Understand the procedure to prepare Trial Balance and Rectification of Errors.
	- 5.1 Define 'Trial Balance' with proforma.
	- 5.2 Explain the need for Trial Balance.
	- 5.3 Explain 2 methods of preparing Trial Balance (1.Liquidity Method and 2. Balances Method)
	- 5.4 List the errors disclosed by Trial Balance
	- 5.5 List the errors not disclosed by the Trial Balance.
	- 5.6 Define Suspense Account
	- 5.7 Explain the significance of suspense account.
	- 5.8 Pass journal entries to correct errors without suspense account.
	- 5.9 Pass journal entries to correct errors with suspense account.

6.0 Understand the procedure to prepare Final Accounts.

- 6.1 Explain the need for preparation of Final Accounts.
- 6.2 Explain contents of Trading account, Profit and Loss account and Balance Sheet (without adjustments) with formats.
- 6.3 Prepare Trading Account.
- 6.4 Prepare Profit and Loss Account.
- 6.5 Prepare Balance Sheet.
- 6.6 Distinguish between direct expenses and indirect expenses.
- 6.7 Distinguish between direct incomes and indirect incomes.
- 6.8 Prepare final accounts (with adjustments on Outstanding expenses, prepaid expenses, accrued income, income earned but not received, depreciation and appreciation on assets, bad debts and provision for bad and doubtful debts, discount on debtors, discount on creditors, interest on capital, loss of stock due to fire etc.)

#### **Suggested Student Activities**

- 1. Student visits Library to refer to Manual for the specifications
- 2. Visit nearby Industry to familiarize with accounting techniques
- 3. Analyze the connections in the UPS available in the Institution facility
- 4. Quiz
- 5. Group discussion
- 6. Surprise test
- 7. Debates
- 8. Problem solving through discussions
- 9. Learning Tally related to this subject
- 10. Seminar
- 11. Verify Book of Accounts in their respective institutions

# **Suggested E-Learning references**

1. https://www.tutorialspoint.com/accounting\_basics/index.htm

# **CO / PO MAPPING MATRIX**

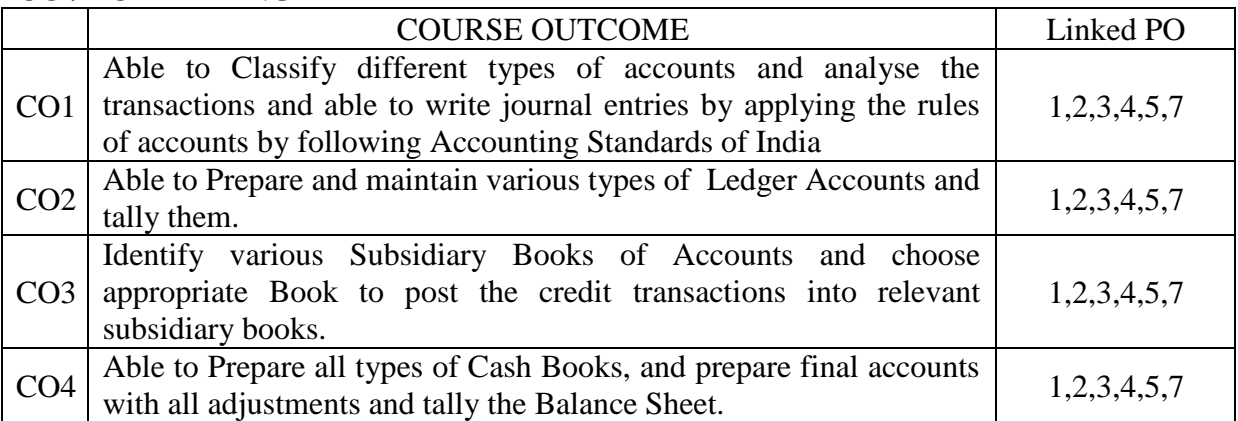

# MID SEM-I EXAM

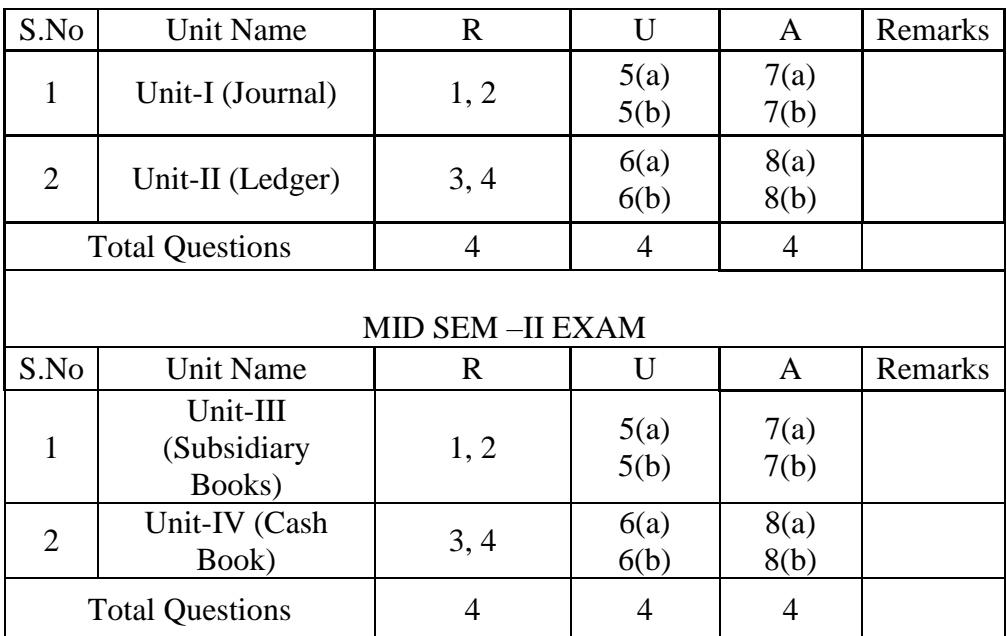

# Semester End Examination

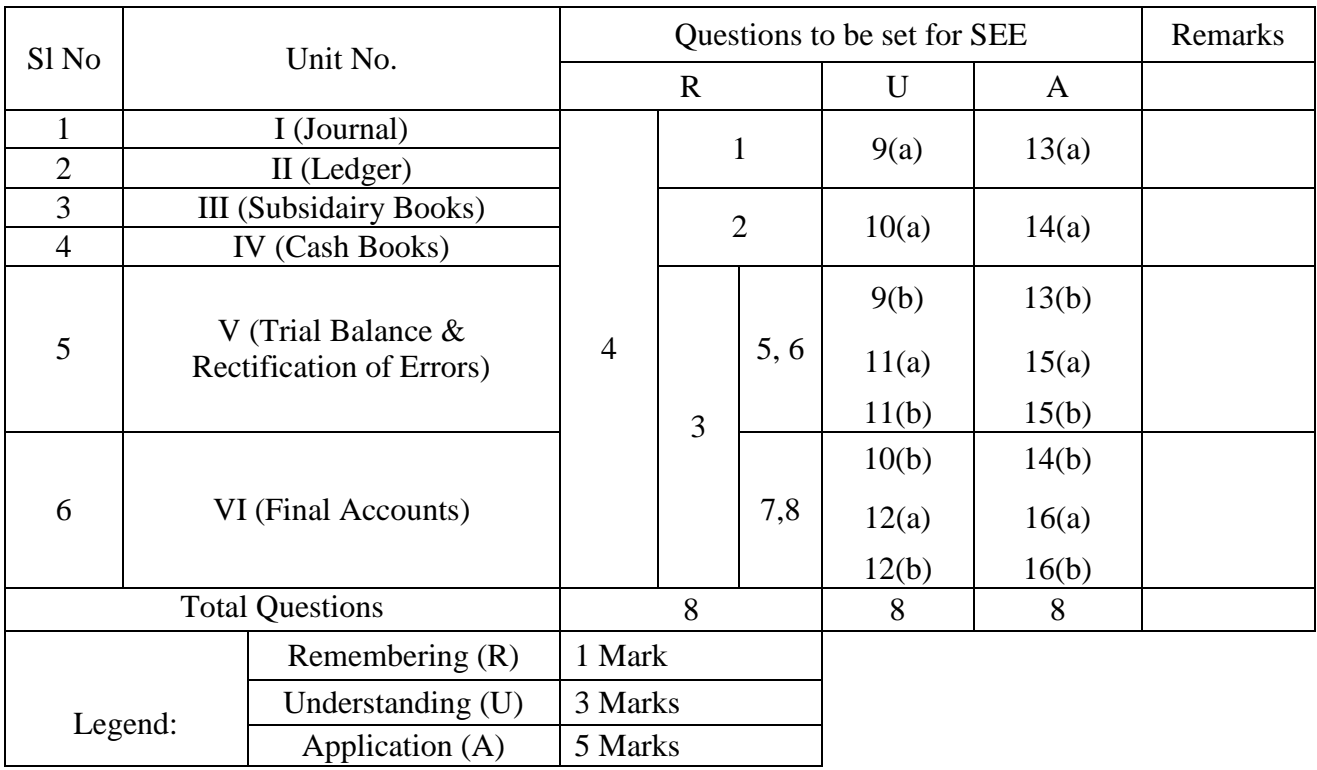

### **MODEL PAPERS**

### CCP-102 BOOK-KEEPING

#### MID SEM 1

TIME: ONE HOUR MARKS: 20

**PART A**  $4 \times 1 = 4$  MARKS

INSTRUCTIONS: Answer all questions, each question carries one mark. Answers should not be more than  $\frac{1}{4}$  th page.

- 1. Define Journal.
- 2. State the rule of Personal Account with one example.
- 3. Define Ledger
- 4. Draw the ruling proforma of Ledger

**PART B**  $1 \times 3 = 6$  MARKS

INSTRUCTIONS: Answer all questions, each question carries three marks.

Answers should not be more than one page.

5. a) Prepare Journal from the following:

2021 Jan

- 10 Goods purchased for Cash Rs. 1,000
- 17 Sold goods to Mr Anand Rs. 2,000

OR

b) Journalise the following transactions. 2021 Jan

- 1 Started business with a Capital of Rs. 1,20,000
- 18 Sold goods to Priya Rs.1,500

6 a) Post the transaction in the concerned Ledger account "Purchased goods for cash Rs. 5,000"

### OR

b) Post the transaction in the concerned ledger account "Sold goods Rs. 1,000".

**PART C** 1 X 5 = 10 MARKS

INSTRUCTIONS: Answer all questions, each question carries five marks. Answers should not be more than two pages.

7.a) Journalise the following transactions in the books of Mr. Anand: 2020

- Jan 1 Anand started business with a capital of Rs. 1,00,000
	- 7 Received cash from Anil Rs.7,500

12 Purchased goods from Naveen Rs. 5,000

25 Purchased goods for cash Rs. 3,000

### OR

b) Journalise the following transactions in the books of Mr. Bharath 2020

Jan 1 Bharath started business with a capital of Rs. 1,50,000

7 Received cash from Amar Rs.5,500

18 Sold goods to Naisha Rs.2,500

25 Purchased goods for cash Rs. 4,000

8. a) Prepare Ledger Account of Mr. Ganesh and balance the same

2021

Jul 3 Balance due from Ganesh Rs. 11,000

8 Purchased goods on credit from Ganesh Rs. 6,000

12 Cash paid to Ganesh Rs, 3,000

31 Ganesh's account settled with 10% discount

OR

 b) Prepare Ledger Account of Mr. Harish and balance the same 2021

Jul 3 Balance due to Harish Rs. 22,000

- 10 Sold goods to Harish Rs. 12,000
- 18 Sold goods to Harish for cash Rs, 5,000
- 31 Received Cheque from Harish 10,000

#### MID II MODEL PAPER

# CCP-102 BOOK-KEEPING MID SEM II

TIME: ONE HOUR MARKS:20

PART A  $4 \times 1 = 4 \text{ MARKS}$ 

INSTRUCTIONS: Answer all questions, each question carries one mark.

Answers should not be more than  $\frac{1}{4}$  th page.

- 1. List the Subsidiary Books.
- 2. Draw the proforma of Sales Book.
- 3. List any 2 types of Cash books.
- 4. State the meaning of Contra entry.

PART B  $2 X 3 = 6 \text{ MARKS}$ 

INSTRUCTIONS: Answer all questions, each question carries three marks. Answers should not be more than one page.

5. a) Post the following in Purchases books:

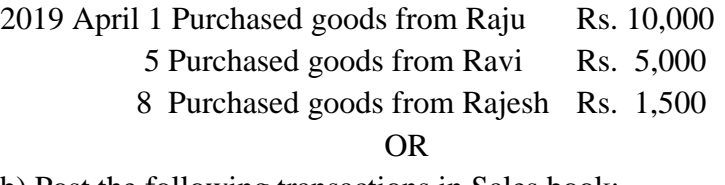

b) Post the following transactions in Sales book:

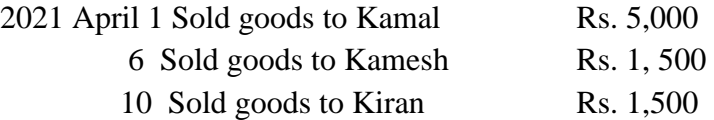

6. a) Prepare a Single column cash book from the following information:

2020

Jan 1 Balance of cash in hand Rs. 25,000

4 Sold goods for cash Rs 5,000

14 Drawn cash for personal use Rs. 2,000

b) Record the following transactions in an Analytical Petty cash book under Imprest system. 2020

Jan 1 Cash received from Head Cashier Rs. 250

- 3 Bus fare paid Rs. 30
- 14 Telegram charges Rs. 35
- 26 Stationery charges Rs. 25

# MARKS

# INSTRUCTIONS: Answer all questions, each question carries five marks. Answers should not be more than two pages.

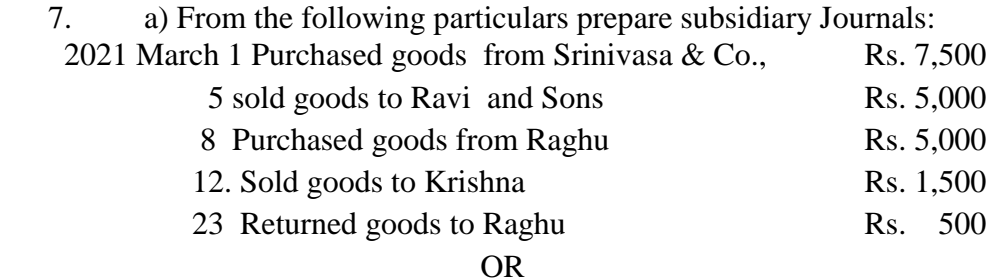

b) Prepare necessary subsidiary books the following transactions:

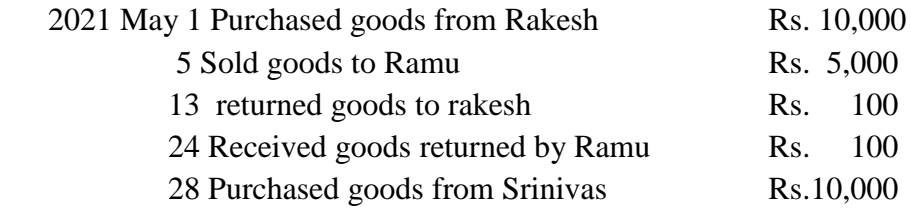

8. a) Prepare Double Column Cash Book

2021

Jun 1 Bank balance Rs. 30,000

16 Issued cheque to Raju Rs. 10,700 and discount received Rs. 300.

- 29 Received Cheque from Bhaskar Rs. 6,600and discount allowed to him Rs. 400
- b) Record the following transactions in the three column cash book and balance the cash, Bank and discount columns.

2020

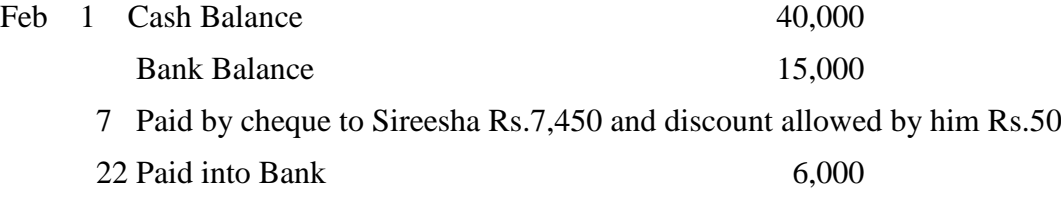

# BOARD DIPLOMA EXAMINATIONS (C-21) DCCP – FIRST SEMESTER END EXAMINATION BOOK KEEPING

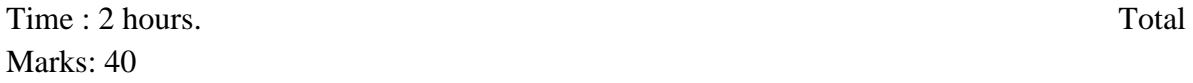

# $PART - A$

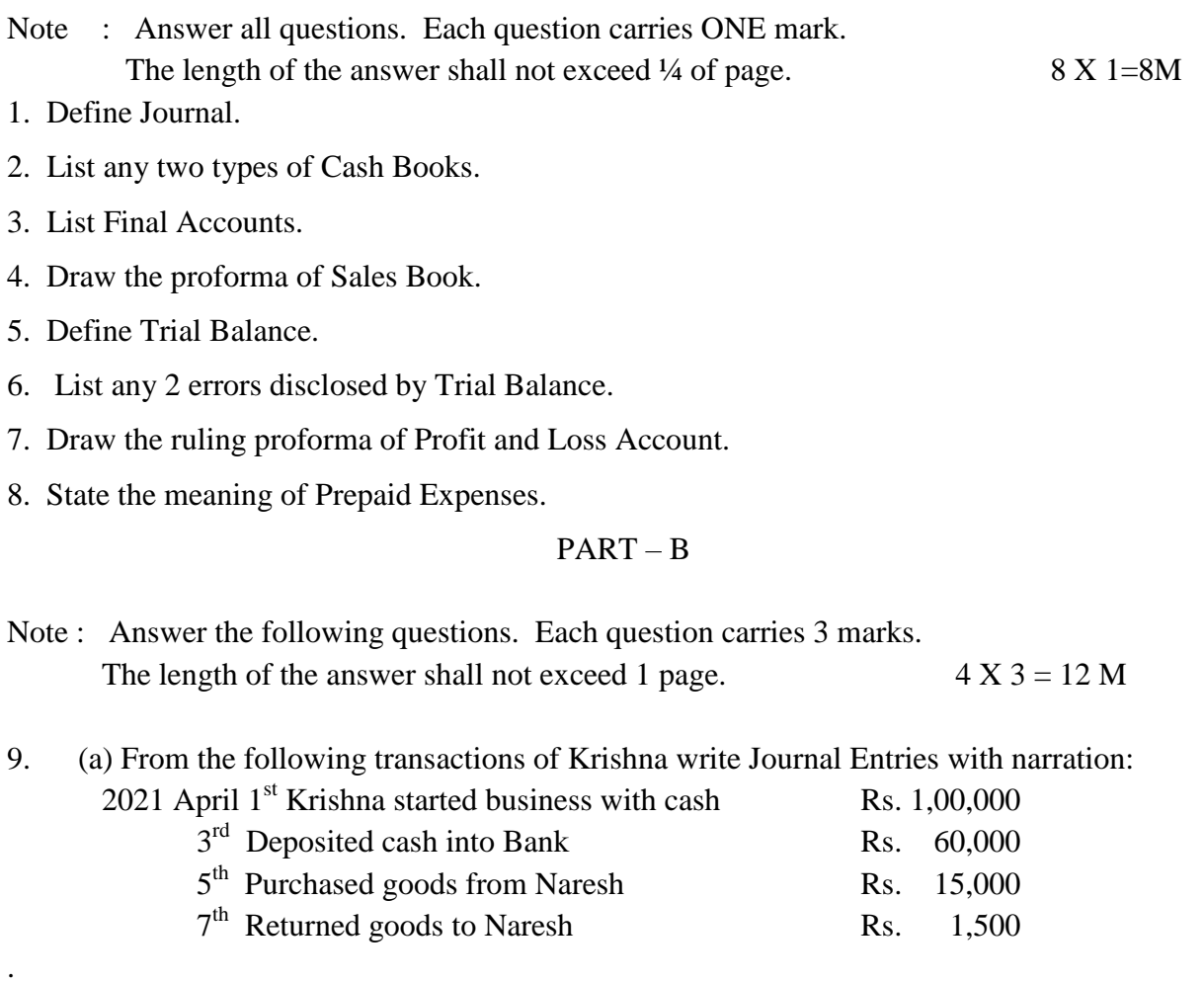

# (OR)

(b) From the following particulars of Abhinava, prepare a Trial Balance as on 31.12.2020:

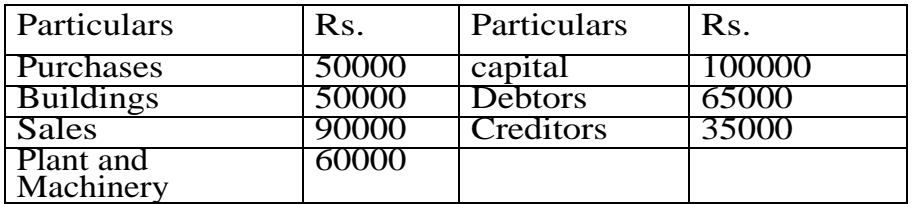

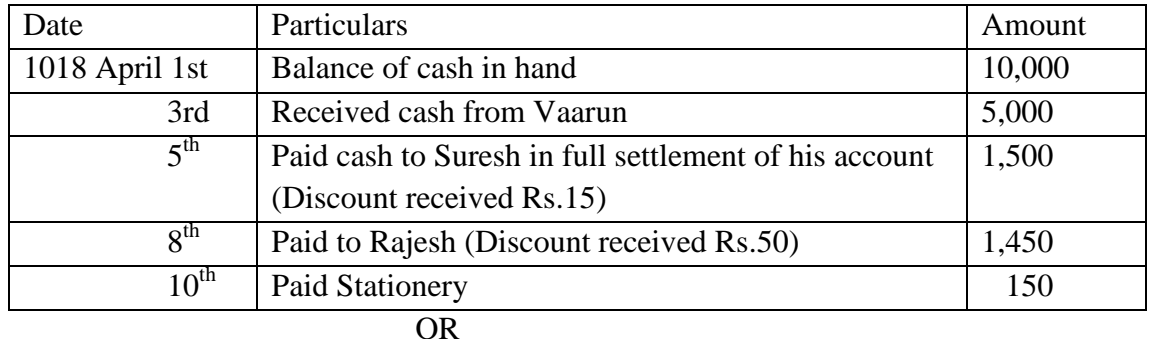

10. a) Enter the following transactions in cash book with cash and discount columns:

b) From the following particulars of M/s. Lavanya Traders, Prepare Trading account for the year ended 31<sup>st</sup> March, 2021.

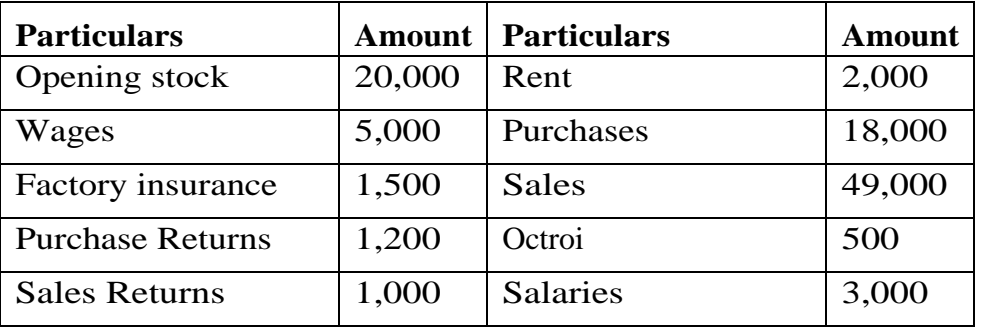

11.a) Prepare Trial Balance of Jennifer from the following balances as on31.12.2019:

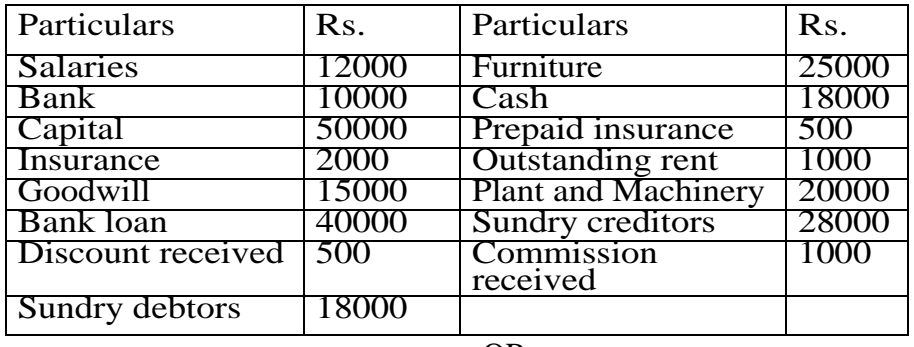

OR

b) Rectify the error "Credit sales worth Rs. 12,000 to Aneesh has been entered in Purchases

book

12. a) From the following balances, Prepare Balance Sheet of M/s. Mahendra Enterprises as on 31-03-2020.

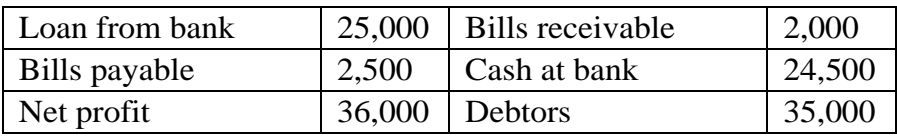

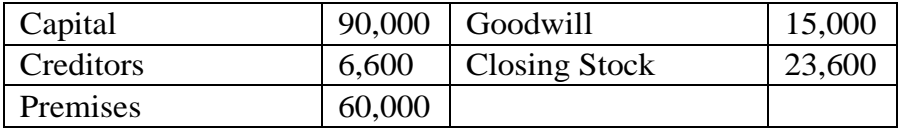

# OR

b) From the following balances, Prepare Balance Sheet of M/s. Bhargavi Traders as on 31-03-2012.

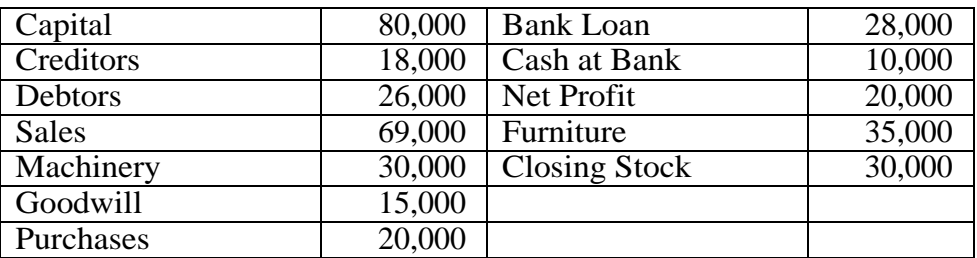

# **PART – C**

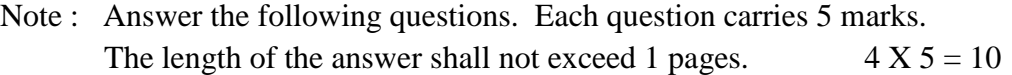

13. (a) Prepare Pavan account from the following particulars:

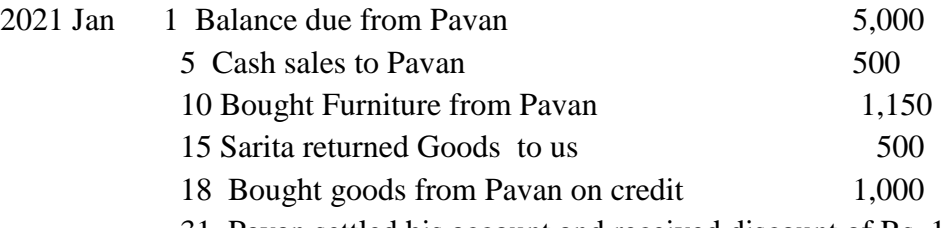

31 Pavan settled his account and received discount of Rs. 100

(OR)

(b) Prepare Trial Balance of Savitri from the following balances:

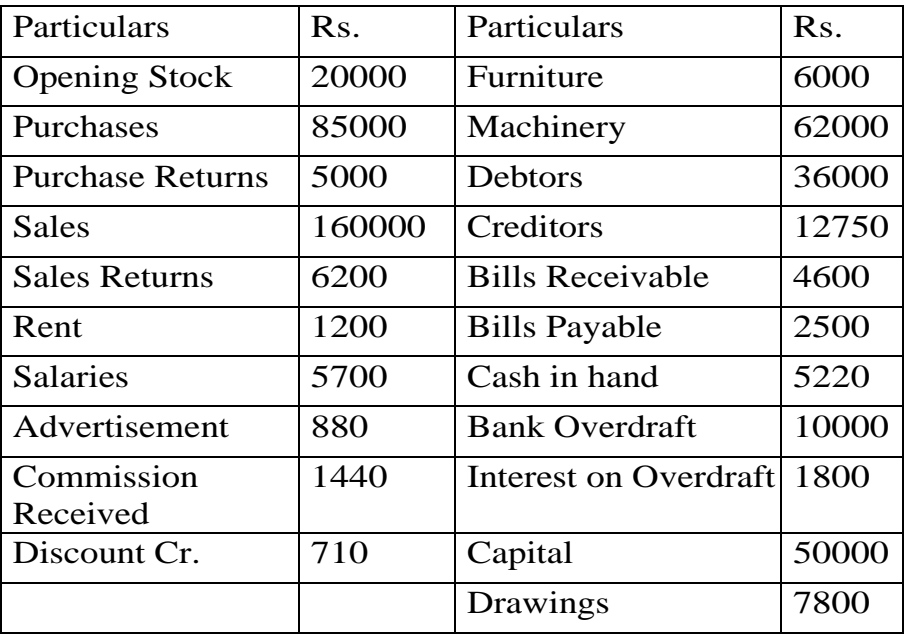

- 14. (a) Enter the following transactions in proper subsidiary books:
	- 2021 March 1 Bought goods from Saritha Rs. 6,000
		- 5 Sold good on credit to Krish (Trade discount 5%) 7,000
		- 7 Sold goods to Rakesh1,500
		- 11 Cash sales to Rakesh 4,000
		- 15 Bought goods from Varun1,500
		- 14 Purchased goods from Satish (Trade discount 10%) 7,000
		- 30 Sumitra purchased goods from us 5,000
		- 31 Sold goods to Manimala 6,000

#### (OR)

(b) Prepare Final Accounts from the following.

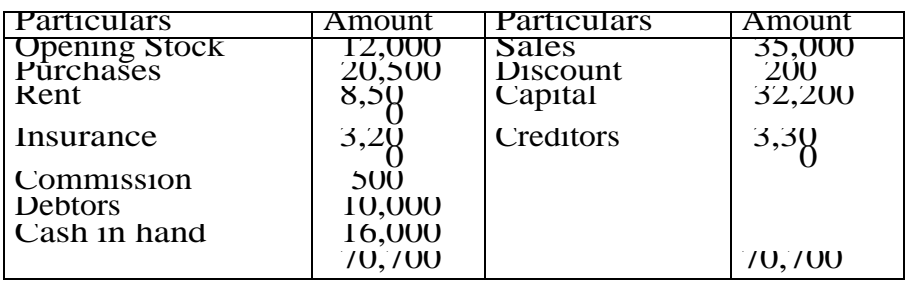

Adjustments: 1. Closing stock is Rs. 10,500

15. (a) Prepare Trial Balance of Mishra from the following balances:

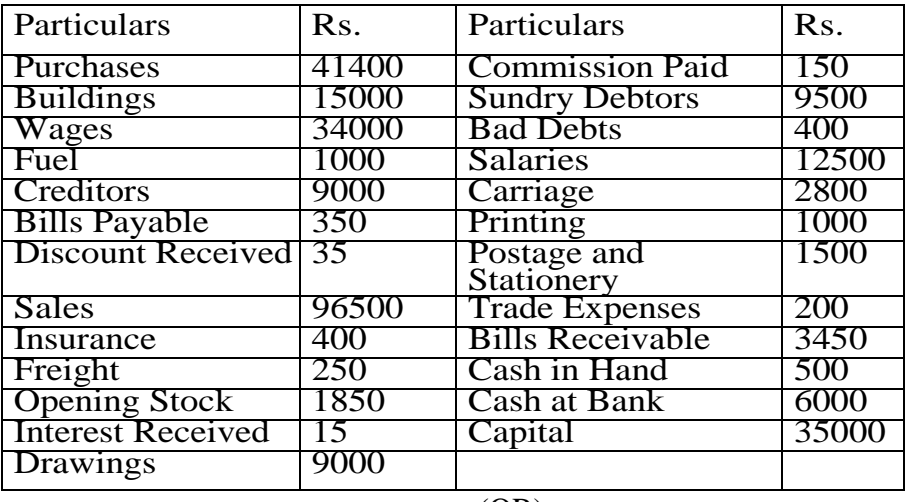

(OR)

(b) Rectify the following errors:

- 1. Computer Purchased worth Rs. 35,000 was passed through Purchases Book.
- 2. Printing and Stationery paid Rs. 190 was posted as Rs.910.
- 3. Rs. 1,500 paid to Naveen is debited to Nitya.
- 4. The total of Purchases book was overcast by Rs. 500
- 5. Cash taken by the proprietor Rs. 1,000 for his personal use has not been entered in the books at all.
- 16. (a) From the following Trial balance Prepare Final Accounts

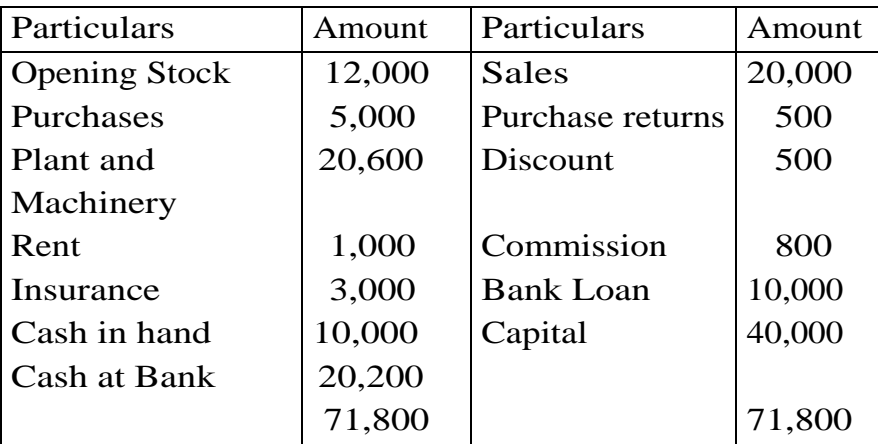

Adjustments:

Closing stock valued Rs. 12,000

Depreciation on Plalnt and Machinery Rs. 2,000 Prepaid Insurance Rs. 200 (OR)

(b) From the following Trial balance Prepare Final Accounts

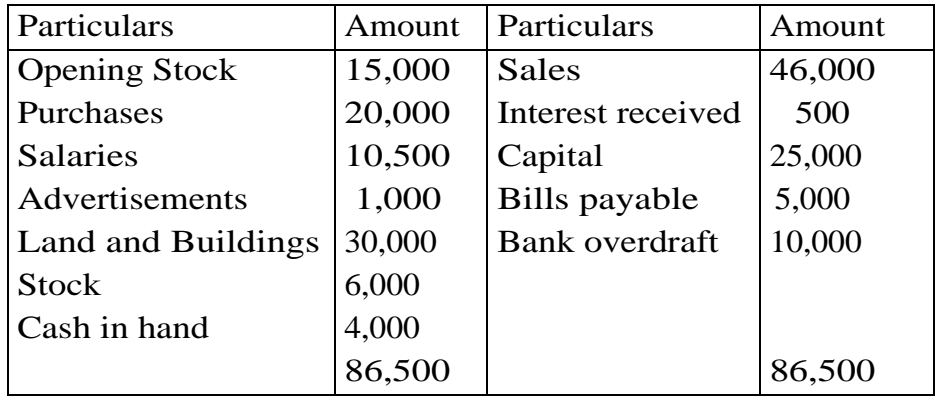

Adjustments : 1. Closing Stock Rs. 18,000

- 2. Outstanding Salaries Rs. 500.
- 3. Depreciation on Land and Buildings at 10%

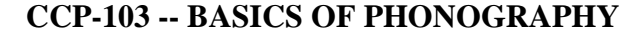

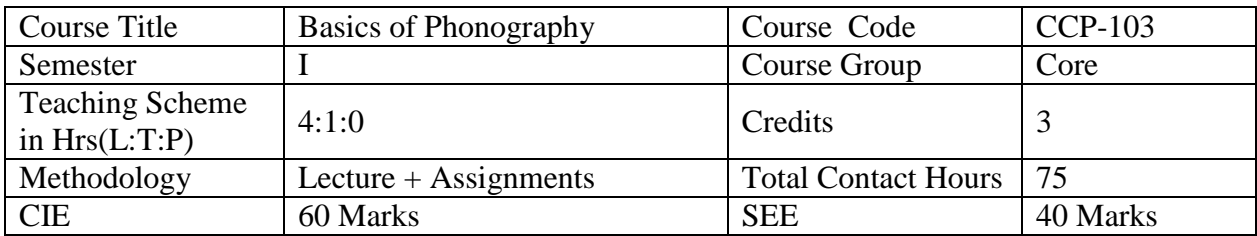

**Pre-requisite:** The students should have basic knowledge of English and Phonetics

# **COURSE OUTCOME**

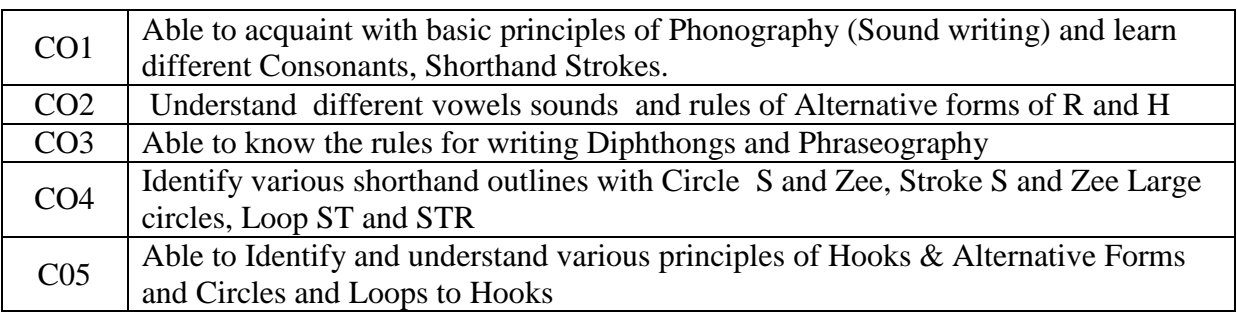

### **Course Contents:**

### **Unit-I: Introduction & Consonants**

# **Duration: 11 periods (L:7.5 T:3.5)**

State the need and importance for Shorthand in Modern business and Government offices - State the three advantages of Phonography system in Shorthand - Define Consonant – General and scientific - Classify consonants as per articulation - Identify the signs to the consonants - Practice of Explodents, continuants - Practice of Nasals, Liquids - Practice of Aspirates, Coalescents - Revisionary practice of above consonants - Explain the principles of joined strokes and practice joined strokes.

# **Unit-II: Vowels, Intervening vowels, Alternative forms for R and H**

**Duration: 12 periods (L:9.0 T:3.0)** Define a Vowel and list out the 6 dot vowels and 6 dash vowels - Locate the placing of 12 vowel sounds - Practice the exercises containing vowel chapter - Categorise vowels position writing of shorthand characters - Practice writing of words under 3 position - writing rules - Define Grammalogue and Logogram - Practice grammalogues and punctuation marks – State the principles of using the two forms  $R \& H$  - Practice the exercise covering  $R \& H$ .

#### **Unit-III: Diphthongs and Phraseography**

# **Duration: 10 periods (L:7.5 T:2.5)**

Define Diphthong and Triphone - Identify the four diphthongs and their places - Practice words with diphthongs, joined diphthongs and triphones - State the principles for usage of right semi-circle representing initial 'W' sound - Practice the exercises covering Diphthongs - DefinePhraseography - State the qualities of a good Phraseography - Practice the exercises covering Phraseography.

# **Unit-IV: Circle S or Z & Stroke S or Z, Large Circles and Loops ST & STR,**

### **Duration: 12 periods (L:9.0 T:3.0)**

Explain the small circle as abbreviated form for S and Z - Identify the circles initially, medially and finally - Explain the principles of using circle S or Z - State the use of circles in Phraseography - Practice the exercises covering circles S and Z- Explain the principles of using stroke S or Z- Explain the principles for using large circle initially, medially and finally- State the use of loops as abbreviated forms initially, medially and finally.

### **Unit-V: Initial Hooks, Final hooks & Alternative forms**

### **Duration: 14 periods (L:10.5T:3.5)**

Define Double Consonant - Categorise R and L hooks to straight strokes and curves - Explain the principles of using alternative forms - Categorise N and F/V hooks to straight and curved stroke - Explain how N hook is indicated to Straight Strokes & Curves - Explain how F/V hook is indicated to Straight Strokes & Curves.

### **Unit-VI: Circles and Loops to Hooks**

### **Duration: 16 periods (L:12T:4)**

Identify the Circles and Loops to straight strokes hooked for R - Identify the Circles and Loops to straight strokes hooked for L - Explain how the Circles or Loops are added to Straight and Curved strokes with initial hooks - Identify the Circles and Loops to straight strokes hooked for N, F/V - Identify the Circles and Loops to curved strokes hooked for N - Explain how Circles or Loops are added to straight and curved strokes with Final Hooks.

### **Suggested Learning Outcomes:**

### **1.0 Understand the phonograph system.**

- 1.1 State the need and importance for Shorthand in Modern business and Government offices.
- 1.2 State the advantages of Phonography system in Shorthand.
- 1.3 Define Consonant general and scientific.
- 1.4 Classify Consonants as per articulation.
- 1.5 Identify the signs to the Consonants.
- 1.6 Practice of Explodents, Continuants.
- 1.7 Practice of Nasals, Liquids.

1.8 Practice of Coalescents and Apirate.

- 1.9 Revisionary Practice of above Consonants.
- 1.10 Explain the principles of joined strokes and practice joined strokes.

# **2.0 Understand Vowels, Intervening vowels and Alternative forms for R and Hay**

- 2.1 Define a Vowel and list out the 6 dot vowels and 6 dash vowels.
- 2.2 Locate the placing of 12 vowel sounds.
- 2.3 Practice the exercises covering vowel chapter.
- 2.4 Categorise position writing of shorthand characters.
- 2.5 Practise writing of words under 3 position-writing rules.
- 2.6 Define Grammalogue and Logogram.
- 2.7 Practice Grammalogues and punctuation marks.
- 2.8 Understand the alternative forms of R and H.
- 2.9 State the principle of using the two forms of R & H.
- 2.10 Practice the exercises covering R & H.

# **3.0 Use Diphthongs and Phraseography**

- 3.1 Define Diphthongs and Triphones.
- 3.2 Identify the four Diphthongs and their places.
- 3.3 Practice words with diphthongs, joined diphthongs and triphones.
- 3.4 State the principles for usage of right semi-circle representing initial 'Way' sound.
- 3.5 Practice the exercises covering Diphthongs.
- 3.6 Define Phraseography.
- 3.7 State the qualities of a good Phraseography.
- 3.8 Practice the exercises covering Phraseography

# **4.0 Understand circle S and Zee, Practise exercises using strokes S and Zee, Large circles SW, SS and SZ, ST and STR loops**

- 4.1 Explain the small circle as abbreviated form for S and Zee.
- 4.2 Identify the circles initially, medially and finally.
- 4.3 Explain the exercises covering circles S and Zee.
- 4.4 Explain the principles of using stroke S or Zee.
- 4.5 Explain the principles of using circle SW, SS or SZ.
- 4.6 State the use of circles in Phraseography.
- 4.7 Practice the usage of Large circle initially, medially and finally.
- 4.8 Practise exercises using loops ST and STR.
- 4.9 State the use of loops as abbreviated forms initially, medially and finally.

# **5.0 Initial and Final Hooks to Straight and Curved Strokes and Alternative Forms**

- 5.1 Define Double Consonant.
- 5.2 Categorise R and L hooks to straight strokes and curves.
- 5.3 State the advantages of using alternative forms.
- 5.4 Explain the principles of using alternative forms.
- 5.5 Categorise N and F/V hooks to straight and curved stroke.
- 5.6 Explain how N hook is indicated to Straight Strokes & Curves.
- 5.7 Explain how F/V hook is indicated to Straight Strokes & Curves.

# **6.0 Practise exercises using Circles & Loops to Straight Strokes and curved strokes with initial and final hooks.**

- 6.1 Identify the circles and loops to straight strokes hooked for R.
- 6.2 Identify the circles and loops to straight strokes hooked for L.
- 6.3 Explain how the circles are added to curved strokes with initial hooks.
- 6.4 Identify the circles and loops to straight strokes hooked for N.
- 6.5 Identify the circles and loops to straight strokes hooked for F/V.
- 6.6 Explain how Circles are added to curved strokes with final hooks.

# **Suggested Student Activities**

- 1. Student visits Library to refer to Manual for the specifications
- 2. Quiz
- 3. Group discussion
- 4. Surprise test
- 5. Debate

# **Suggested E-Learning references**

- 1. <http://nssbooks.com/learn-shorthand/>
- **2.** [http://www.stenold.org/d1\\_1.html](http://www.stenold.org/d1_1.html)

# **RECOMMENDED BOOKS:**

- 1. Shorthand Instructor and Key (Pitman).
- 2. Shorthand dictionary.
- 3. New course in Pitman's Shorthand

# **CO / PO MAPPING MATRIX**

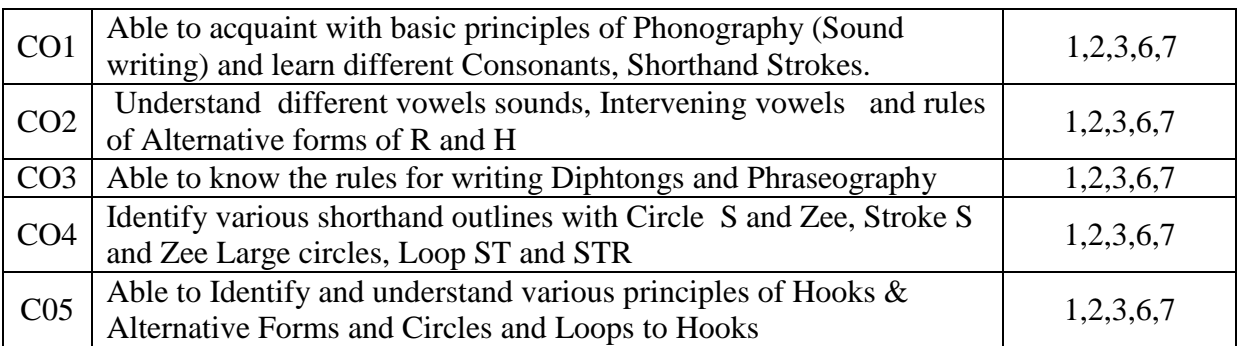
# MID SEM-I EXAM

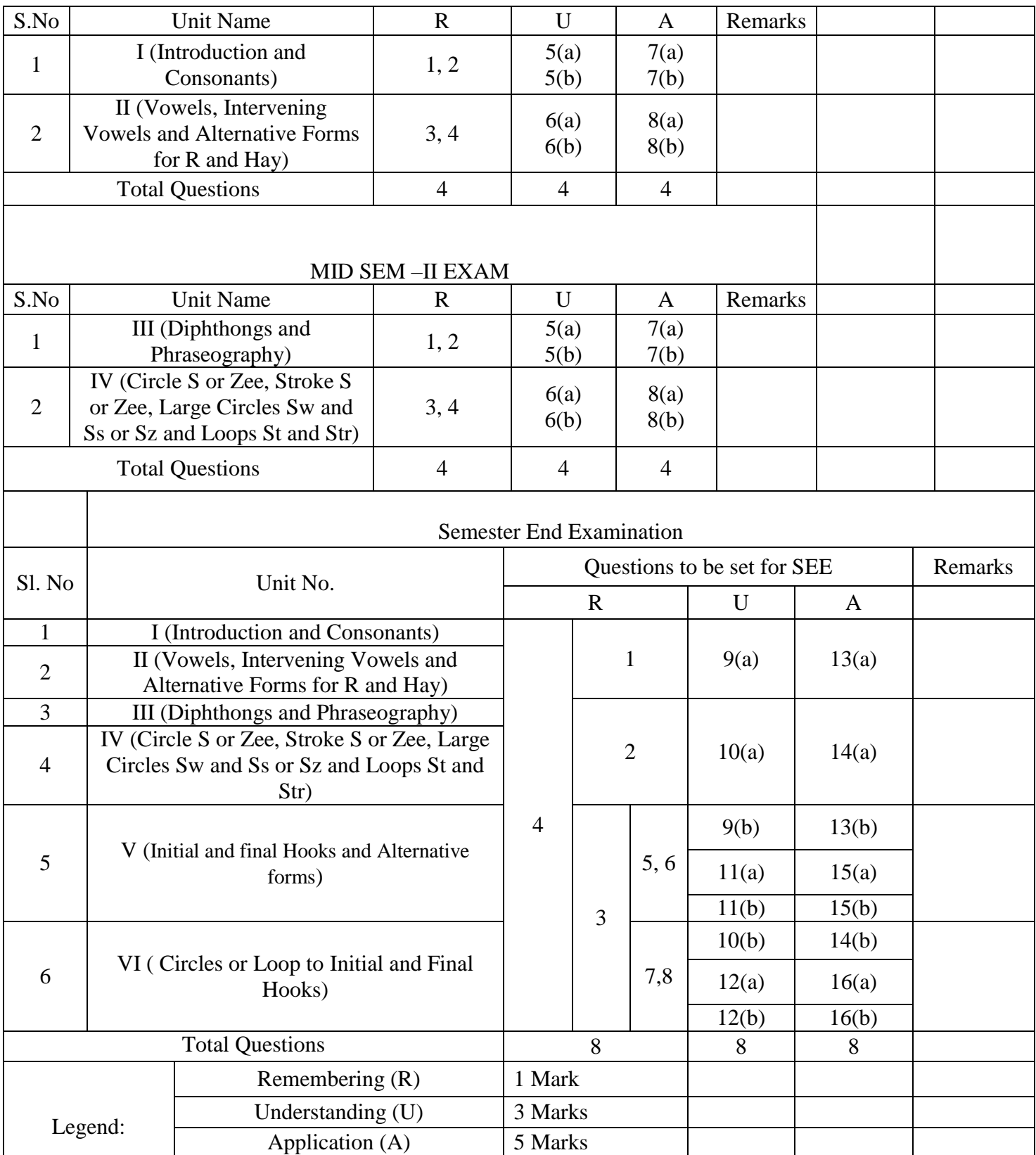

#### **MODEL QUESTION PAPERS**

CCP-103 MID SEM 1 Basics of Phonography

TIME: ONE HOUR MARKS: 20

# **PART A**  $4x1 = 4 \text{ MARKS}$

INSTRUCTIONS: Answer all questions, each question carries one mark. Answers should not be more than  $\frac{1}{4}$  th page.

- 1. Define Consonants.
- 2. Define Nasals
- 3. Define Vowels.
- 4. State the meaning of Intervening Vowels.

#### **PART B**  $2 x 3 = 6$  MARKS

INSTRUCTIONS: Answer all questions, each question carries three marks. Answers should not be more than one page.

5. A) List the classification of Consonants.

OR

- b) State the Importance of Shorthand.
- 6. A) Define Grammalogue with examples. OR
	- b) List the long and Short vowel sounds.

# **PART C** 2 X 5 = 10 MARKS

INSTRUCTIONS: Answer all questions, each question carries five marks. Answers should not be more than two pages.

- 7. A) Define Consonants, Explodents, Continuants and Nasals OR
	- b) Define Consonants, Liquids, Coalescent and Aspirate
- 8. A) Write the rules for writing Upward and Downward R

# OR

B) Write the rules for writing Upward and Downward Hay

**CCP-103 MID SEM- II Basics of Phonography**

TIME: ONE HOUR MARKS: 20

**PART A**  $4 \times 1 = 4$  MARKS

INSTRUCTIONS: Answer all questions, each question carries one mark. Answers should not be more than  $\frac{1}{4}$  th page.

- 1. Define Diphthong.
- 2. Define Phraseography.
- 3. List the sounds of large circles.
- 4. Write how small circle is added to curved strokes.

**PART B**  $2 \times 3 = 6$  MARKS

INSTRUCTIONS: Answer all questions, each question carries three marks. Answers should not be more than one page.

5 A) Define Phraseography and list the qualities of a good phraseogram.

$$
\overline{\mathbf{OR}}
$$

B) List the sounds and symbols of Diphtongs.

6. A) State two cases where 'ST' loop is not employed.

OR

B) State the case where Right semi-circle is used as an abbreviated form for initial ' Way'.

**PART C** 2 X 5 = 10

# MARKS

INSTRUCTIONS: Answer all questions, each question carries five marks. Answers should not be more than two pages.

7. A) Explain the usage of Diphthongs in Shorthand.

## OR

B) Write the usage of any five phrases.

# 8. A) Explain the principles of writing circle S or Zee

OR

b) Explain the usage of Large circles giving examples.

\*\*\*

# BOARD DIPLOMA EXAMINATIONS (C-21) DCCP – FIRST SEMESTER END EXAMINATION BASICS OF PHONOGRAPHY

Time : 2 hours. Total Marks: 40

----------------------------------------------------------------------------------------------------------------

## **PART – A**

Note : Answer all questions. Each question carries ONE mark. The length of the answer shall not exceed  $\frac{1}{4}$  of page. 8 X 1=8M

- 1. Define Consonants.
- 2. Write outline for word 'Ripe'
- 3. State how 'R' hook is added to straight strokes
- 4. State how 'L' hook is added to curved strokes
- 5. Write the outline for the following
	- i. Flake ii. shovel
- 6. Write shorthand outline for 'Pronounce'
- 7. Write Shorthand outline for 'Spray'
- 8. Write Shorthand outline for 'Dunster'

# **PART – B**

- Note: Answer the following questions. Each question carries 3 marks. The length of the answer shall not exceed 1 page.  $4 X 3 = 12M$ 
	- 9. A) List the classification of Consonants.

#### OR

- B) Write how intervening vowels are placed to hooked strokes.
- 10. A) List the qualities of Phraseography.

# OR

- B) Write how circle or loop is added to straight strokes with R hook
- 11. A) Write shorthand outlines for a) Verbal b) Rifle c) Deeply

#### OR

B) State the principle for writing N and F hooks in phraseography.

12.A) Write outline and principle for' dances'.

OR

B) Write outline and principle for 'chancel'.

#### **PART – C**

Note: Answer the following questions. Each question carries 5 marks. The length of the answer shall not exceed 2 pages.  $4 \times 5 = 20$ 

13.a) Explain how vowels are indicated in Shorthand

OR

b) Explain the principles of writing alternative forms for 'fr' 'vr' 'thr',' Thr', 'fl', 'vl' .

14.a) Explain Principles of writing Phraseography.

# OR

b) Explain how circles or loop preceding initial hooks are written in Shorthand.

15a) Explain the principles for writing F/V hook.

# OR

b) Write shorthand outlines for a) Graphic b) Gallon c) Reviewer d) Winner e) Puff

16a) Write Shorthand outlines for a) Dunster b) Pens c) Suffer d) Loans e) Behalf OR

b) Explain how Circles and Loops are added to Final Hooks.

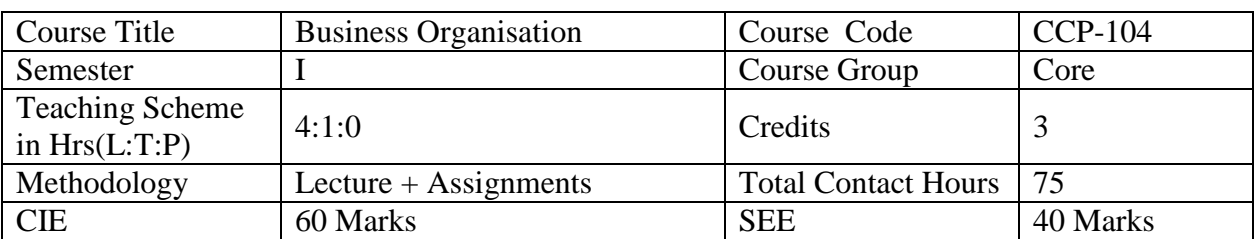

# **CCP-104 - BUSINESS ORGANISATION**

**Pre-requisites**: This course requires the basic knowledge of English at Secondary school level.

# **Course Content and Blue Print of Marks for SEE**

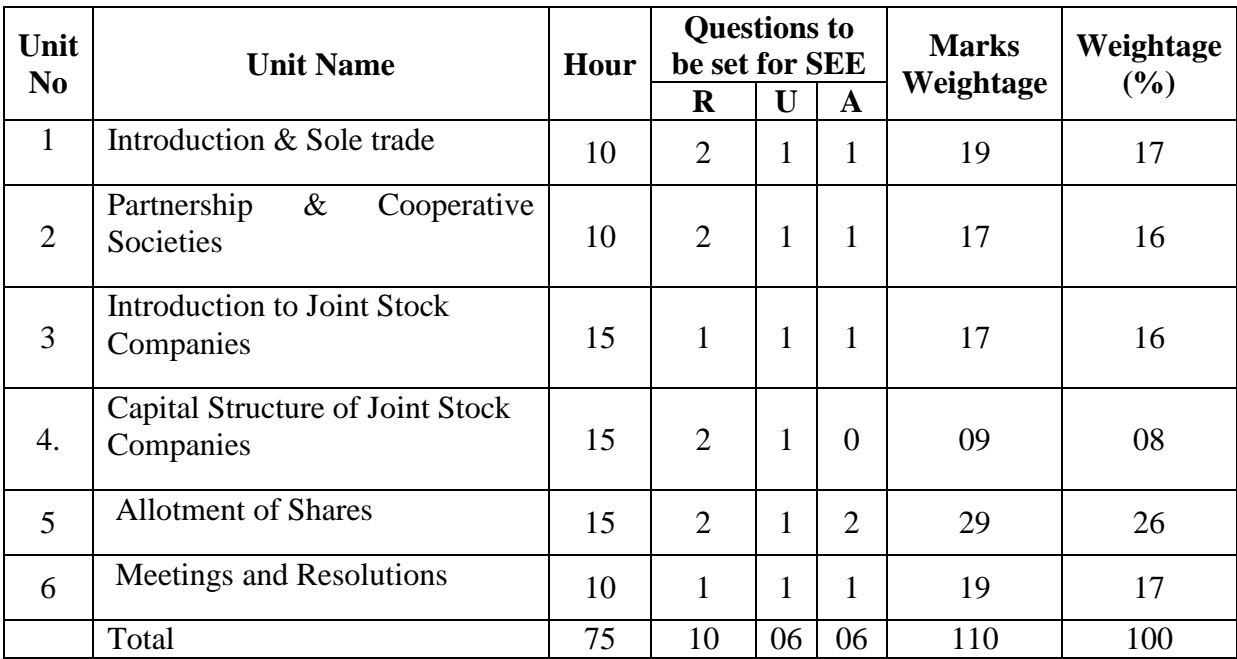

Legend: R: Remembering, U: Understanding and A: Applying

# **Course Outcomes: COs**

At the end of the course, the student will have the ability to:

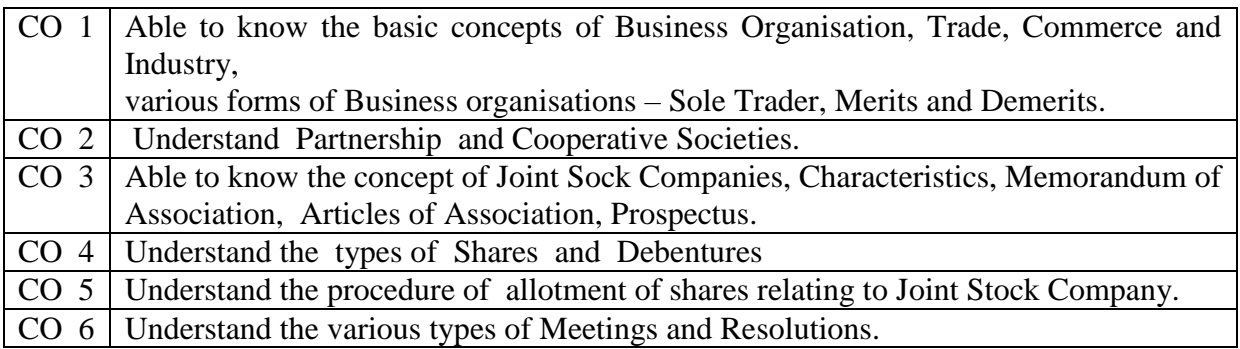

# **COURSE CONTENTS**

# **Unit-I: Understand Business Organisation and Sole Trader**

#### **Duration: 10 hrs**

Business Organisation and Its Scope – Business, Profession, Industry, Trade and Aids to Trade, Types of Industry, Commerce

# **Unit-II: Understand Partnership & Cooperative Societies**

## **Duration: 10 hrs**

Understand the Concept of Partnership – Types - Characteristics - Merits – Demerits - Rights – Partnership Deed - Concept of Cooperative society - Characteristic - Advantages.

# **Unit- III: Understand Joint Stock Companies, its formation, Characteristics and types Duration: 10 hrs**

Understand the types of Companies – Memorandum of Association - Articles of Association – Prospectus.

# **Unit-IV: Understand the capital structure of Joint Stock Companies**

# **Duration: 15 hrs**

Understand the Capital Structure – Types of Shares – Debentures.

# **Unit-V: Understand the Procedure for Allotment of Shares**

**Duration: 15 hrs**

Understand the Procedure for Allotment of Shares.

## **Unit-VI: Understand the types of Meetings, Resolutions and their Procedure Duration: 15 hrs**

Understand the various types of Meetings – Resolutions.

## **RECOMMENDED BOOKS:**

- 1. Fundamentals of Commerce Y.K. Bhushan& Others, Sultan Chand & Sons
- 2. Business Organisation M.C. Shukla, S Chand & Co.
- 3. Elements of Commerce S. Davar
- 4. Elements of Commerce M Malpani

# **Suggested Learning Outcome:**

# **1.0 Understand Business Organisation and Sole Trader**

- 1.1 Mention different types of activities Economic & Non-economic
- 1.2 Mention different occupations Business, Profession, Industry
- 1.3 Explain business and its importance
- 1.4 Define Trade
- 1.5 Define Aids to Trade
- 1.6 List and explain the components of Aids to Trade
- 1.7 Define Commerce.
- 1.8 Define Industry
- 1.9 List the different types of industries.
- 1.10 Explain each type of industry
- 1.11 List different forms of Business Organisation.
- 1.12 State the meaning of Sole trader
- 1.13 List the characteristics of Sole trader
- 1.14 Explain the merits of Sole trader
- 1.15 Explain the Demerits of Sole trader

# **2.0 Understand Partnership & Cooperative Societies**

- 2.1 Define the terms Partnership.
- 2.2 List and Explain the characteristics of a Partnership Organization.
- 2.3 List and Explain the merits and demerits of partnership Organization..
- 2.4 List the demerits of un-registered partnership.
- 2.5 Define partnership deed
- 2.6 Explain the contents of Partnership Deed
- 2.7 List the different types of partners.
- 2.8 Explain different types of partners.
- 2.9 List the rights of the partners.
- 2.10 List the duties of partners.
- 2.11 State the responsibilities of partners.
- 2.12 Define the meaning of Co-operative society.
- 2.13 List the Characteristics and Functions of Co-operative society
- 2.14 Explain advantages and disadvantages of Co-operative society.

# **3.0 Understand Joint Stock Companies, its formation, Characteristics and types.**

- 3.1 Define a Joint Stock Company
- 3.2 List the characteristics of Joint Stock Company
- 3.3 Explain the characteristics of Joint Stock Company
- 3.4 Explain the merits and demerits of Joint Stock Company
- 3.5 List and explain the different types of companies Chartered Companies and Registered Companies.
- 3.6 Explain the features of Private Limited and Public Limited Companies.
- 3.7 State the meaning of Memorandum of Association and explain its clauses.
- 3.8 State the Meaning of Articles of Association and explain its contents.
- 3.9 State the meaning of prospectus.
- 3.10 List the contents of Prospectus.
- 3.11 Explain the contents of Prospectus.

# **4.0 Understand the capital structure of Joint Stock Companies**

- 4.1 Explain the capital structure of a joint stock company Long, Medium and Short term
- 4.2 State the various forms of capital rising Shares, Debentures and Public Deposits by showing examples.
- 4.3 Define Share.
- 4.4 List and explain the various types of shares Preference and Equity Shares.
- 4.5 Define Debenture.
- 4.6 List and explain the various types of debentures–Secured and Unsecured, Convertible and Non-convertible, Redeemable and Irredeemable debentures.

## **5.0 Understand the Procedure for Allotment of Shares**

- 5.1 Meaning of Share allotment, Notice of Allotment.
- 5.2 Explain the rules regarding Allotment of Shares General Rules and Legal Rules.
- 5.3 Explain the procedures for allotment of shares.
- 5.4 Explain issue of shares at par, at premium and at discount.
- 5.5 Describe the Share Certificate.
- 5.6 Explain purpose of issue of share certificate..
- 5.7 Explain the procedure for forfeiture of shares.
- 5.8 Explain the procedure for re-allotment shares.
- 5.9Restrictions on Allotment of Shares.

# **6.0 Understand the types of Meetings, Resolutions and their Procedure.**

- 6.1 Explain the various of types of meetings Directors Meetings and Shareholders meetings.
- 6.2 Explain Agenda, Chairman, Meeting Notice, Quorum, Proxy, Minutes and Resolutions.
- 6.3 Describe the procedure for conduct of Annual General Meeting.
- 6.4 Explain the types of resolutions -Ordinary, Special and Resolution requiring special notice
- 6.5 Distinguish between Ordinary Resolution and Special Resolution.

#### **Suggested Student Activities**

- 1. Student visits Library to refer to Manual for the specifications
- 2. Student inspects the available equipment in the Lab to identify the components
- 3. Visit nearby Industry to familiarize with fabrication techniques
- 4. Conduct of Mock Annual General Meetings involving Resolutions etc.
- 5. Preparation of Meeting Agenda and Notice
- 6. Quiz
- 7. Group discussion
- 8. Surprise test

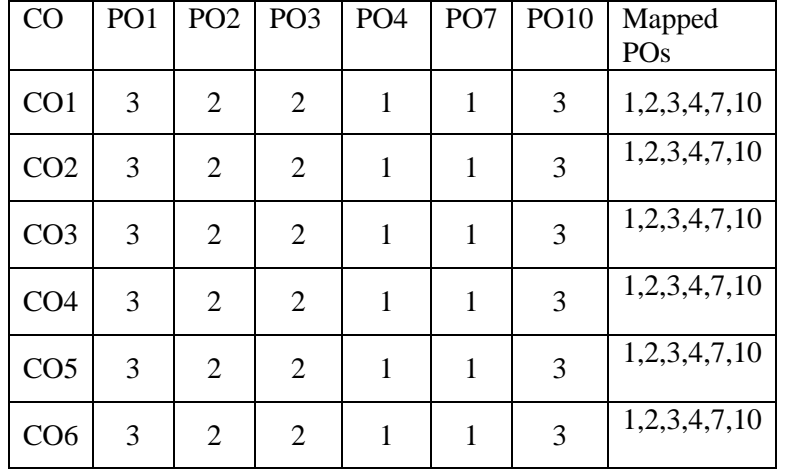

## CO/PO MAPPING

# **MID SEM-I EXAM**

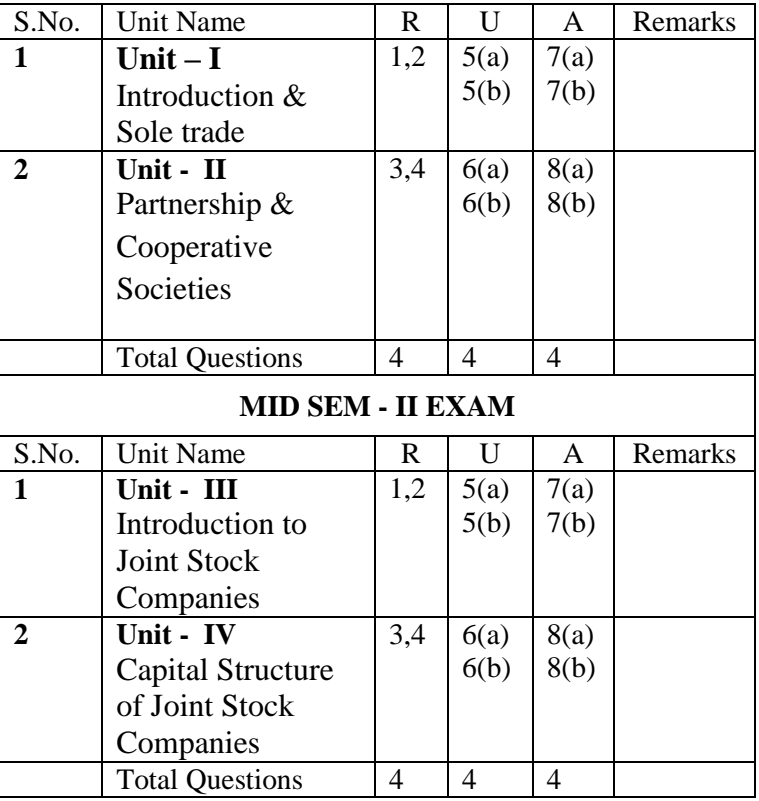

#### **Semester End Examination**

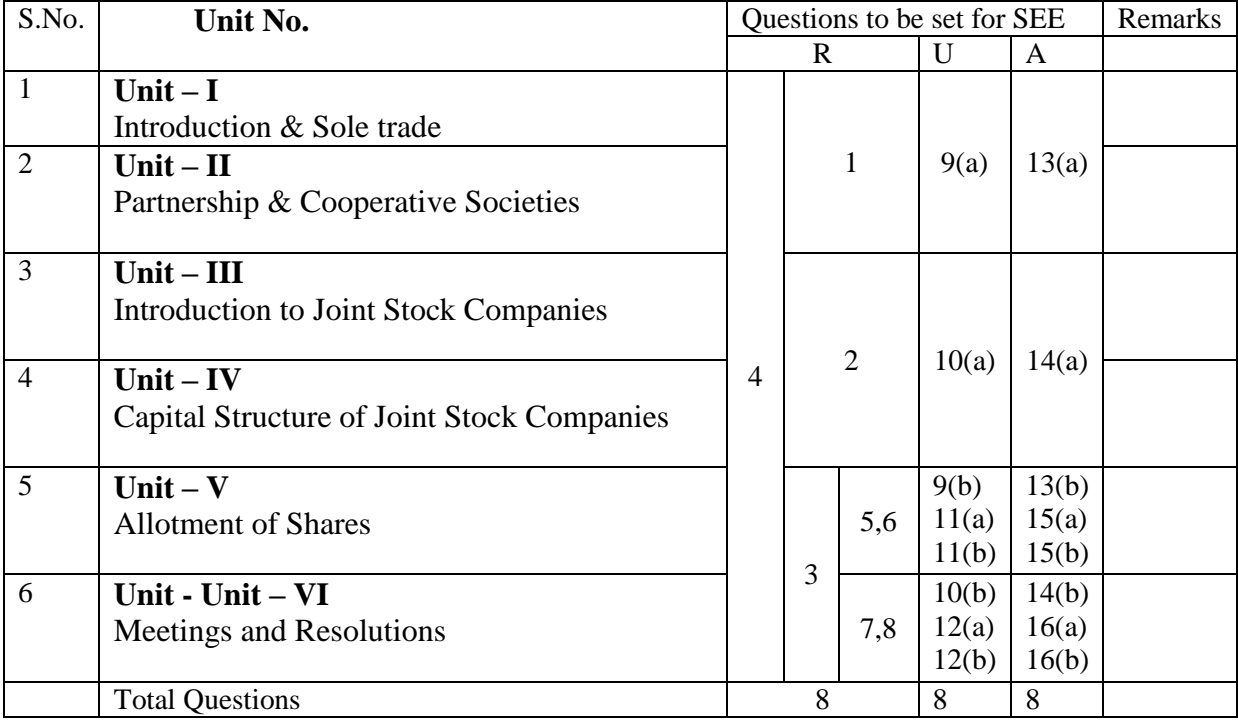

**CCP-104**

#### **STATE BOAD OF TECHNICAL EDUCATION & TRAINING , TELANGANA BOARD DIPLOMA EXMINATIONS MID SEM-II , MODEL PAPER, I SEMESTER BUSINESS ORGANISATION**

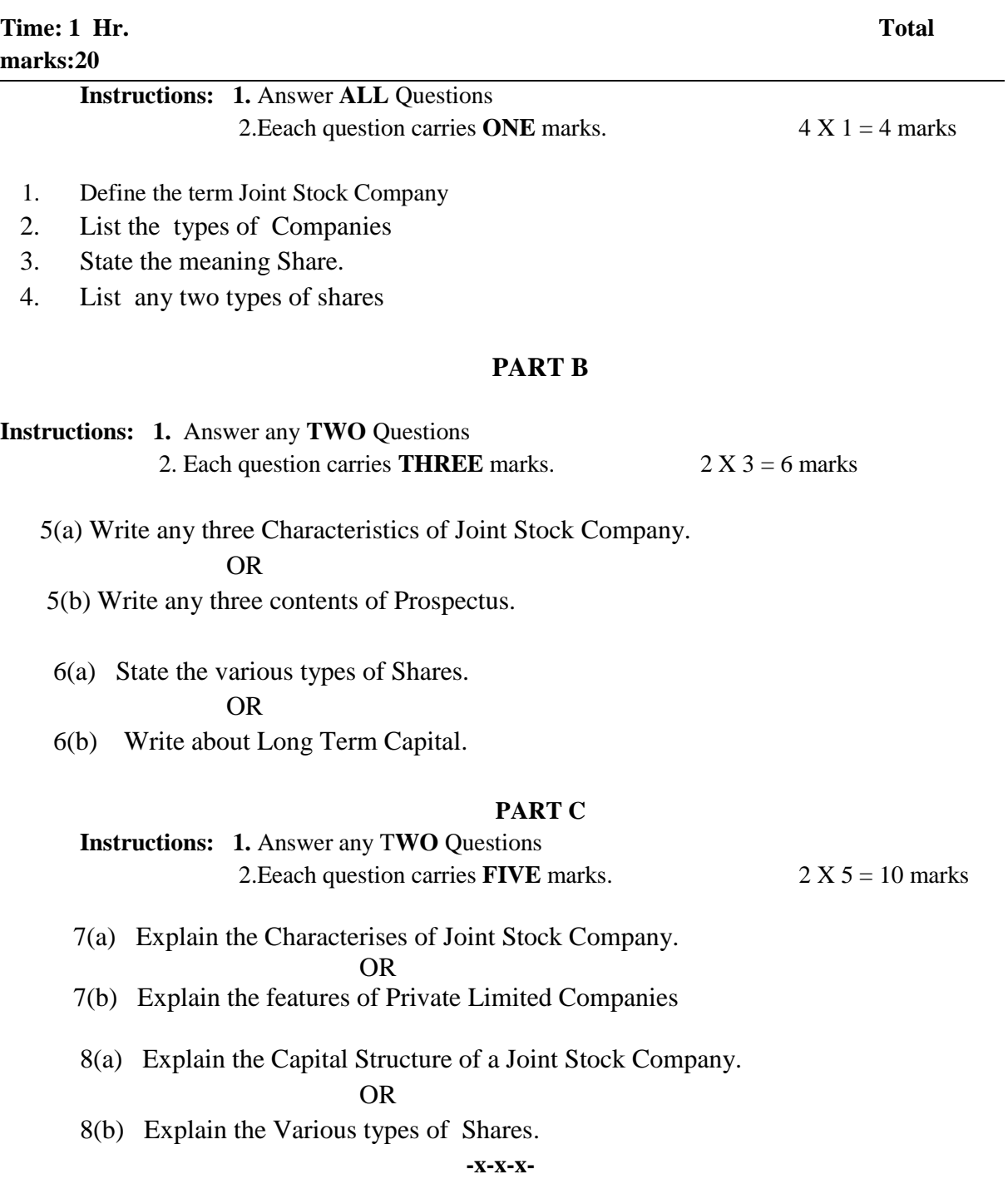

#### **STATE BOAD OF TECHNICAL EDUCATION & TRAINING , TELANGANA BOARD DIPLOMA EXMINATIONS(C-21) I SEMESTER END EXAMINATION BUSINESS ORGANISATION**

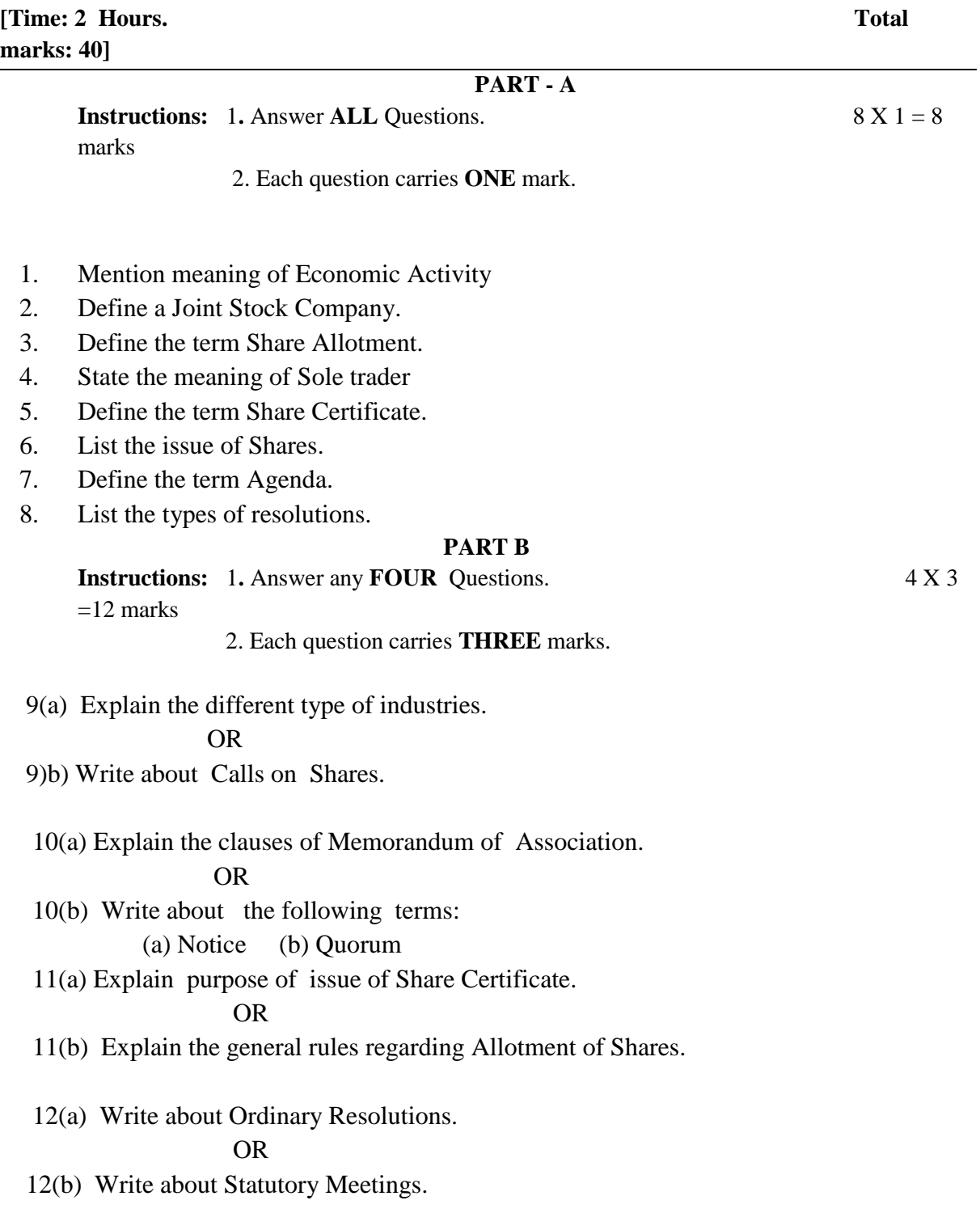

**Instructions:** 1. Answer any **FOUR** Questions. 4 X 5 =20 marks

- 2. Each question carries **FIVE** marks.
- 13(a) Explain the Merits of Sole trader. OR
- 13(b) Explain the procedure for Allotment of Shares.
- 14(a) Explain the contents of Articles of Association. OR
- 14(b) Explain the procedure for conduct of Annual General Meeting.
- 15(a) Explain the procedure for Allotment of Shares. OR
- 15(b) Explain the procedure for forfeiture of Shares.
- 16(a) Define Meetings. Explain the "Shares Holders Meetings". OR
- 16(b) Distinguish between Ordinary Resolutions and Special Resolutions.

# **CCP-105 - COMPUTER IN BUSINESS APPLICATIONS-WORD PROCESSOR, PRESENTATIONS**

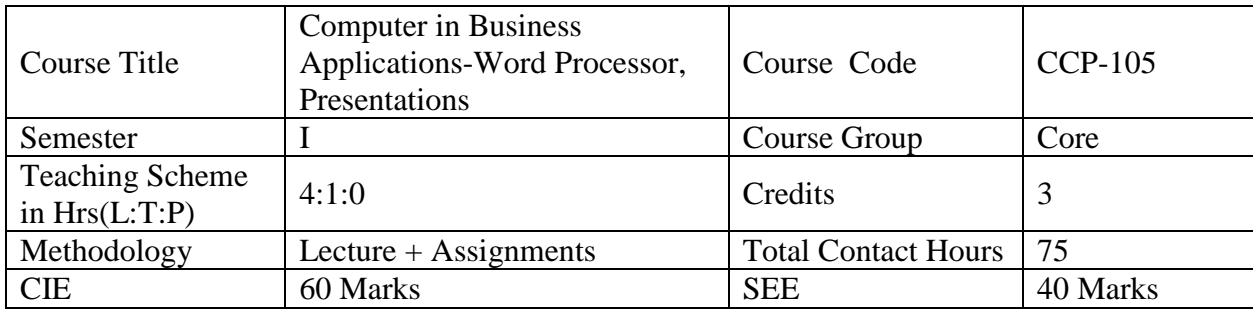

## **Pre requisites:**

This course requires the basic knowledge of Computers.

# **Course Outcomes: COs**

At the end of the course, the student will have the ability to:

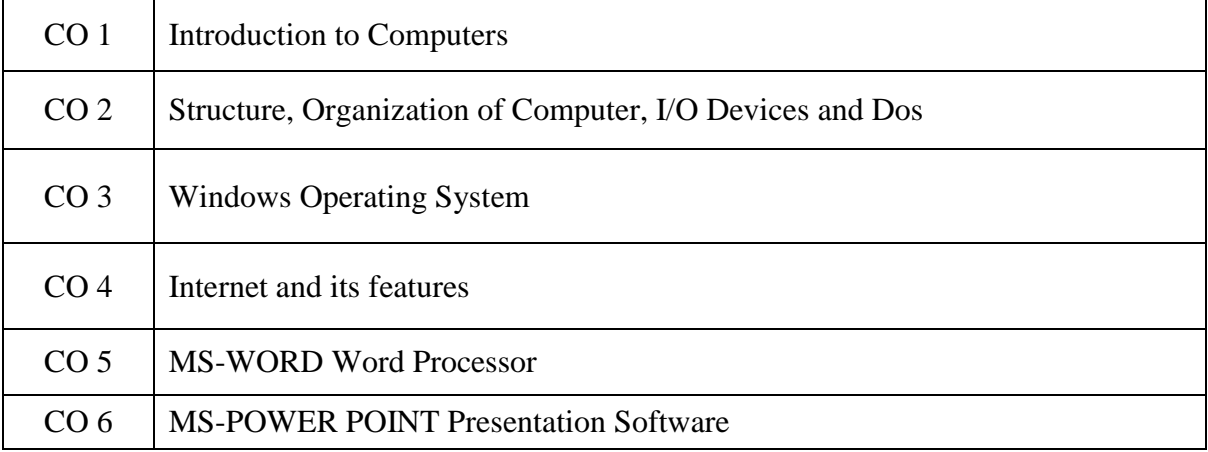

# **Course Content:**

## **Unit-I**

# **Duration: 03 Periods (L: 2.0 – T: 1.0)**

## **Introduction to Computers**

History and importance of computers – Definition of Computer - Capabilities of computers - Applications of computers in various fields –Applications of computers – Various Data Processing operations.

#### **Unit – II**

#### **Duration: 12 Periods (L: 10.0 – T: 2.0)**

#### **Structure, Organization of Computer, Input/output Devices and Dos**

Structure and Organization of a computer -ALU, CPU, Memory and I/O devices – Block diagram level description. Hardware components of a computer – Mother board components such as RAM & ROM, Memory Devices, Hard disk drive, tape drive, CD-ROM disk drive – types of memories – Primary memory(RAM & ROM) and Secondary memory.

Input/output devices -Functions and specifications of key board, scanner, mouse, OCR, MICR, dot-matrix printer, letter quality printer, laser printer, colour printer, key board layout and special keys. Types of Computers – Generations of computers and types of Computers: Mini, Mainframe computers – Configuration of computers: Capacity of hard disk, floppy disk, peripherals and their specification, Types of monitors

DOS operating system **-** Operating system concepts: Need for O/s – Definition of O/s. – Functions of O/S – Different types of O/s – DOS, UNIX and WINDOWS – DOS Operating system, its role and importance - :Basic Internal commands and external commands

#### **Unit-III**

#### **Duration: 15 Periods (L: 12.0 – T: 3.0)**

#### **Windows Operating System**

WINDOWS O.S. **-** A brief history of windows- Task bar- Control panel – Install/uninstall software and hardware - Setting Date and Time, Regional Settings. Mouse Operations – Using the mouse buttons – Adjusting mouse settings - Desktop – screen settings – Recycle bin operations - Explorer – Tool bar – Tools and buttons – File manager – My computer settings – changing Windows display - Folders – creating a new folder, sub folder, moving and copying files and folders – Deleting files and folders – Recovering files and folders – Undo command - Short cuts – Creating, Removing, putting short cuts on the desk top – Adding a program to the Start Menu – Icons – Changing short cut icons - Accessories – Notepad, WordPad, MS Paint and Calculator

#### **Internet and its features**

Internet and its features - Basics of a computer network and its uses – Local Area Network – Wide Area Network – Basics of E-mail – Exposure to web Browsers – Exposure to search engines – Sending and receiving E-mail – Meaning of Web page, web site, Protocol, I/P address

**Unit – V** 

#### **Duration: 25 Periods (L: 20.0 – T: 5.0)**

#### **MS-Word Word Processor**

MS – WORD - word processing software - methods to start Word –Description of layout of Word Screen – Components of Word Screen –Ribbon layout - functional aspects of tabs groups in each tab – selecting and deselecting tabs – use of Scroll bars .– procedure to create document – create and save text – inserting text.

procedure to create document – create and save text – inserting text- Procedure to Select text with mouse, keyboard – Moving around the document – Copying text – Moving text – Copying vs. Moving - deletion of character, word, line, block of text – undo, redo process .

MS-WORD: - Procedure to loading of text for printing- Selecting the printer- Changing the settings of printer options.

MS – WORD:- Formatting Features in Word – various options for Character formatting – Various options for Paragraph formatting – Various options for page formatting – Searching and proof reading tools – procedure for Finding text and Replacing text in a document – Meaning of Bookmarks - Searching for bookmarks .

MS - WORD- Spell Check – Creation of Tables - procedure for Printing of documents - Mail Merge –creation of Envelopes and form letters using Mail merge.

**Unit – VI** 

**Duration: 15 Periods (L: 12.0 – T: 3.0)**

## **MS- Power Point Presentation**

MS - POWER POINT- Features of presentation software – Methods to Start Power Point – Tool bars in PowerPoint screen – Lay Out – Components of PowerPoint Screen –Ribbon layout - Functional aspects of tabs - groups in each tab – Creation a new blank presentation – Choosing of Auto Layout. – Insertion of text boxes and pictures – Views of Slides.

MS - POWER POINT- Creation of Presentation with various Slides - Views of Slides - Changing the background layout of Slides – Slide transition effects – Animation effects – Setting sounds, order and timing effects to text, objects and Slides.

# **References**

- 1. Teach yourself Office 2000 for Windows –Coray Sandler, Tom Badgett, Jan Weingarten, BPB Publications.
- 2. DOS Manual.
- 3. Teach Yourself Windows A L Stevens, BPB Publications.
- 4. The ABC s of MS Office 2000 Guy Hard-Davis, BPB Publications.
- 5. Working in MS Office 2000 Ron Mansfield, Tata McGraw Hill.
- 6. The ABC of the Internet --- Christian Coumblish, BPB Publications.

# **Suggested E-Learning references**

- **1. [https://www.tutorialspoint.com/computer\\_fundamentals/index.htm](https://www.tutorialspoint.com/computer_fundamentals/index.htm)**
- 2. <http://webtechstudy.com/computer-fundamental-tutorial>

# **Suggested Learning Outcomes**

# **Unit-I:**

# **1.0 Introduction of Computers**

- 1.1 Define the term computer.
- 1.2 Outline the capabilities of computers.
- 1.3 List the areas where computers are used.
- 1.4 List different data processing operations.

## **Unit: II**:

# **2.0 Understand the Structure, Organization of Computer, Input/output Devices**

- 2.1 Draw the block diagram of a computer.
- 2.2 Explain the functions of each unit.
- 2.3 Define Hardware, Software and Firm ware.
- 2.4 List the various Hardware components of a computer.
- 2.5 Explain the functions of a mother board.
- 2.6 List different types of memories Primary (RAM and ROM), secondary memory.
- 2.7 List different types of input and output units.
- 2.8 Explain the layout of a keyboard.
- 2.9 List the functions of keyboard.
- 2.10 List the functions of Mouse.
- 2.11 List the functions of Scanner.
- 2.12 List the functions of printer.
- 2.13 State the use of OCR and MICR
- 2.14 Explain the various types of printers dot matrix, inkjet and laser printers.
- 2.15 Explain the different generations of computers.
- 2.16 Compare micro, mini and mainframe computers..
- 2.17 Know the configuration of computers-Processor, speed, Hard Disk capacity, RAM size.
- 2.18 Knowing concepts and functions of operating system (O.S).
	- 2.18.1 Define O.S.
	- 2.18.2 Know the need for O.S.
	- 2.18.3 List the functions of O.S.
- 2.19 Know about Internal and External DOS commands.

# **Unit-III:**

# **3.0 Understand the Windows as O.S.**

- 3.1 Know about windows versions
	- 3.1.1 Differentiate the character based O.S. with graphic based O.S.
		- **3.1.2** List the various versions of Windows O.S. Windows 2000, XP, Vista, Windows 7, Windows 8, Windows 10 and Windows 13

## 3.2 Understand the Opening Operations of Windows.

- 3.2.1 List options of start menu.
- 3.2.2 Explain the functions of each option of the Start Menu
- 3.3 Explain procedure for changing different display properties.
- 3.4 Explain the features of Recycle Bin
- 3.5 Explain procedure for sending files/folders to the recycle bin.
- 3.6 Explain retrieving deleted files.
- 3.7 Define Window or file explorer
- 3.8 List out various tools and buttons of explorer window of file
- 3.9 Explain procedure for exploring a folder/file.
- 3.10 Understand managing files and folders
- 3.10.1 Explain the procedure for creating and naming folders
- 3.10.2 Explain the procedure for selecting files and folders
- 3.10.3 Narrate copying and deleting files and folders
- 3.10.4 Explain the procedure to format CD/DVD.
- 3.10.5 Explain the procedure to copy the files/folders to CD/DVD.
- 3.11 Understand making and using shortcuts.
	- 3.11.1 Define a short cut
	- 3.11.2 Explain procedure for creating and naming short cuts.
- 3.12 Understand editors in Windows.
	- 3.12.1 Explain procedure for file creation using Notepad/WordPad
	- 3.12.2 Explain procedure for formatting and printing of text created with Notepad/WordPad.
	- 3.12.3 Explain the use of MS-Paint
	- 3.12.4 Explain the use of calculator
- 3.13 Appreciate the functional aspects of control panel.
	- 3.13.1 Explain adding and removing programs
	- 3.13.2 Explain installing and uninstalling hardware.
	- 3.13.3 Explain the procedure for changing the mouse settings.
	- 3.13.4 Explain the procedure to change the date and time

# **Unit-IV**: **4.0 Understand the features of Internet.**

- 4.1Define Computer Network.
- 4.2Explain the uses of Computer Network.
- 4.3Know the difference between LAN and WAN.
- 4.4List the network components.
- 4.5Know the need of browser software.
- 4.6Know the method to search the Net.
- 4.7Define Search Engine, Protocol, I/P address.
- 4.8State the meaning of a Web page, Web site.
- 4.9Explain the uses of Email.
- 4.10 Explain the procedure to send and receive E-mail, attach files to a mail.
- 4.11 Explain uses of internet like E-mail and Web searching

# **Unit-V**: **5.0 Know about MS Word - Word Processor**

- 5.1 Understand the layout of the MS WORD Screen.
	- 5.1.1 Explain various methods for starting of MS Word
	- 5.1.2 Describe the layout of MS Word window.
	- 5.1.3 Demonstrate the tool bars in MS Word.
	- 5.1.4 Describe the functional aspects of each Component of the Window.
	- 5.1.5 Describe the Ribbon layout, Tabs and groups in each tab.
	- 5.1.6 Describe the Scroll bars and operations of it.
- 5.2 Understand the creation of a document.
	- 5.2.1 Narrate the creation of text, and saving of text.
	- 5.2.2 Explain the process of insertion of text in the document.
	- 5.2.3 Explain the process of selecting text with mouse, moving, copying of text using clipboard
	- 5.2.4 Explain deletion of character, word, line, block of text and undo the process.
	- 5.2.5 Explain copying vs. moving.
- 5.3 Understand formatting features and searching and proof reading tools in MS-Word
	- 5.3.1 Understand formatting features of MS Word.
	- 5.3.2 Explain procedure for the Character formatting.
	- 5.3.3 Explain procedure for paragraph formatting.
	- 5.3.4 Explain procedure for page formatting.
	- 5.3.5 Explain searching and proof reading tools in MS Word.
	- 5.3.6 Explain procedure for finding and replacing of text in document.
	- 5.3.7 Explain the term bookmarks and searching for a bookmark.
	- 5.3.8 Explain procedure for checking spelling and grammar automatically.
	- 5.3.9 Explain procedure for checking spelling and grammar using dictionaries.
- 5.4 Understand the process of table creation and Mail merging in MS-Word
	- 5.4.1 Understand the process of table creation in MS-Word
	- 5.4.2 Explain procedure for creating tables in different methods.
	- 5.4.3 Explain procedure for adding rows and columns to the existing table.
	- 5.4.4 Explain procedure for changing column width and row height.
	- 5.4.5 Explain procedure for formatting cells and rows in the table.
	- 5.4.6 Explain the procedure for creating main document and data source file
	- 5.4.7 Explain procedure for creating form letters using mail merge.
	- 5.4.8 Explain procedure for creating envelopes using mail merge.
- 5.5 Understand printing of text document.
	- 5.5.1 Explain procedure for loading a text file for printing
	- 5.5.2 Explain procedure for selecting printer for printing
	- 5.5.3 Explain procedure for changing the settings of printer options

# **Unit-VI:**

## **6.0 Know about MS Power point - presentation software**

- 6.1 Understand the features of presentation software MS-Power point
	- 6.1.1 Explain procedure for starting of MS Power Point.
	- 6.1.2 Describe the layout of opening screen in Power Point.
	- 6.1.3 Explain the functional aspects of each component of MS-Power Point Window.
	- 6.1.4 Describe the Ribbon Layout, various tabs and groups.
- 6.2 Understand the creation of a blank presentation.
	- 6.2.1 Explain the methods of creating a new blank presentation.
	- 6.2.2 Explain the process of insertion and editing of text in the presentation using text boxes.
	- 6.2.3 Explain the process of inserting pictures into slides.
	- 6.2.4 Explain the different views of slides.
	- 6.2.5 Describe changing the background of the slide.
	- 6.2.6 Explain the process of slide transition.
	- 6.2.7 Explain the methods of animation.

6.2.8 Explain the process of setting sounds, order, timing and effects of animation in a presentation

# **Suggested Student Activities**

- 1. Student visits Library to refer to Manual for the specifications
- 2. Student inspects the available equipment in the Lab to identify the components
- 3. Visit nearby Industry to familiarize with fabrication techniques
- 4. Analyze the connections in the UPS available in the Institution facility
- 5. Quiz
- 6. Group discussion
- 7. Surprise test

# **CO / PO - MAPPING**

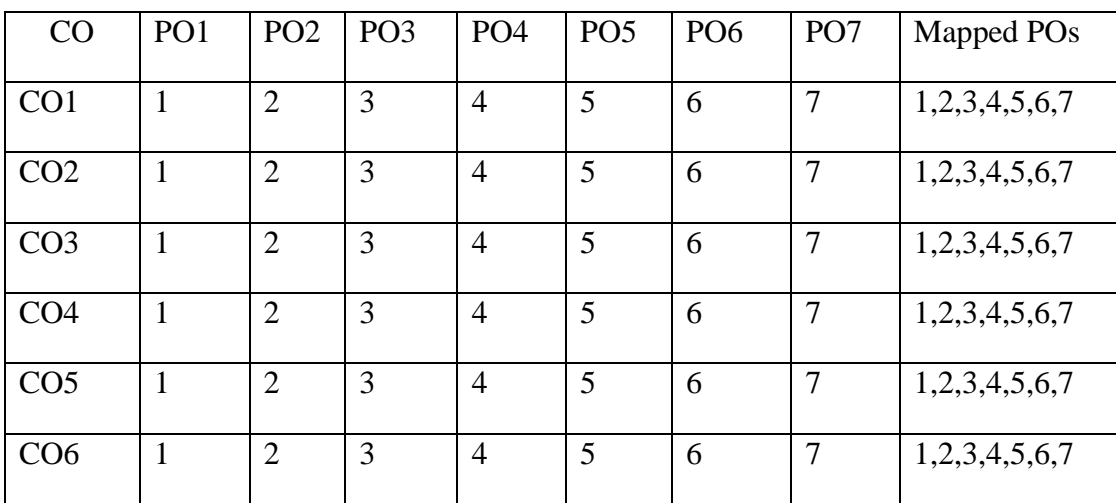

# **MID SEM- I EXAM**

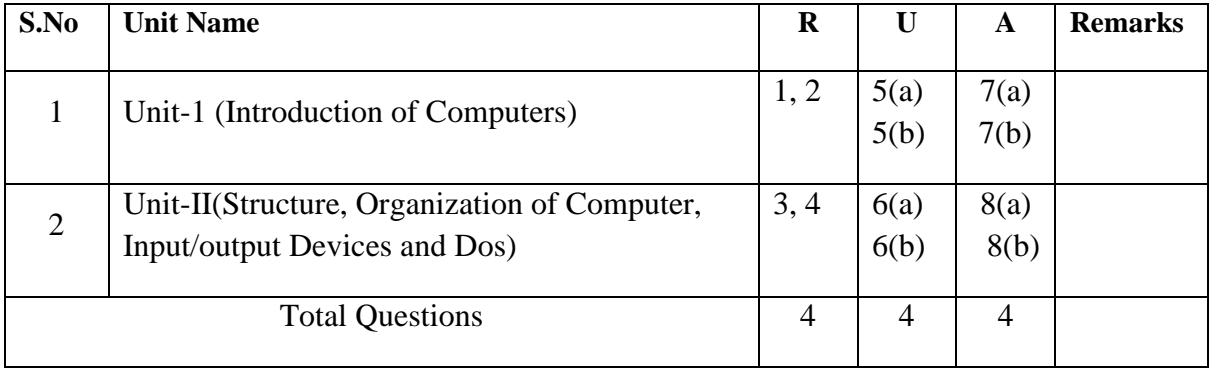

# **MID SEM - II EXAM**

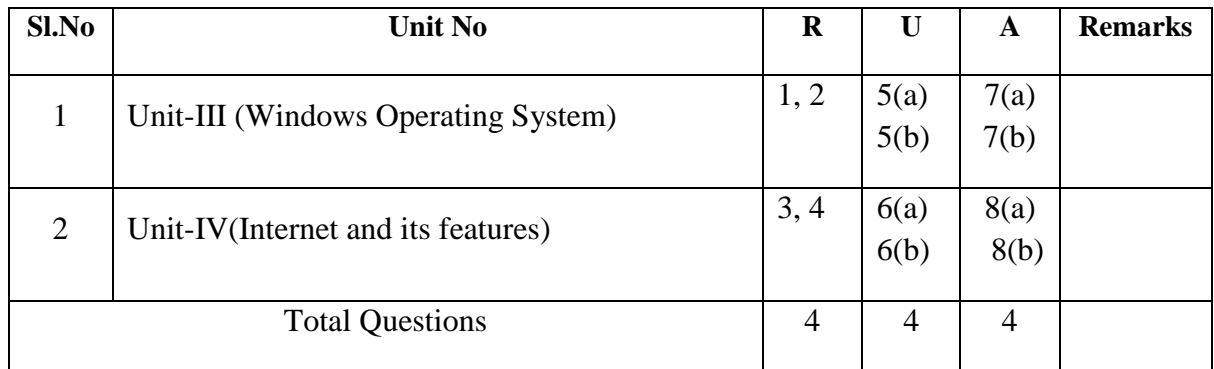

# **SEMESTER END EXAMINATION**

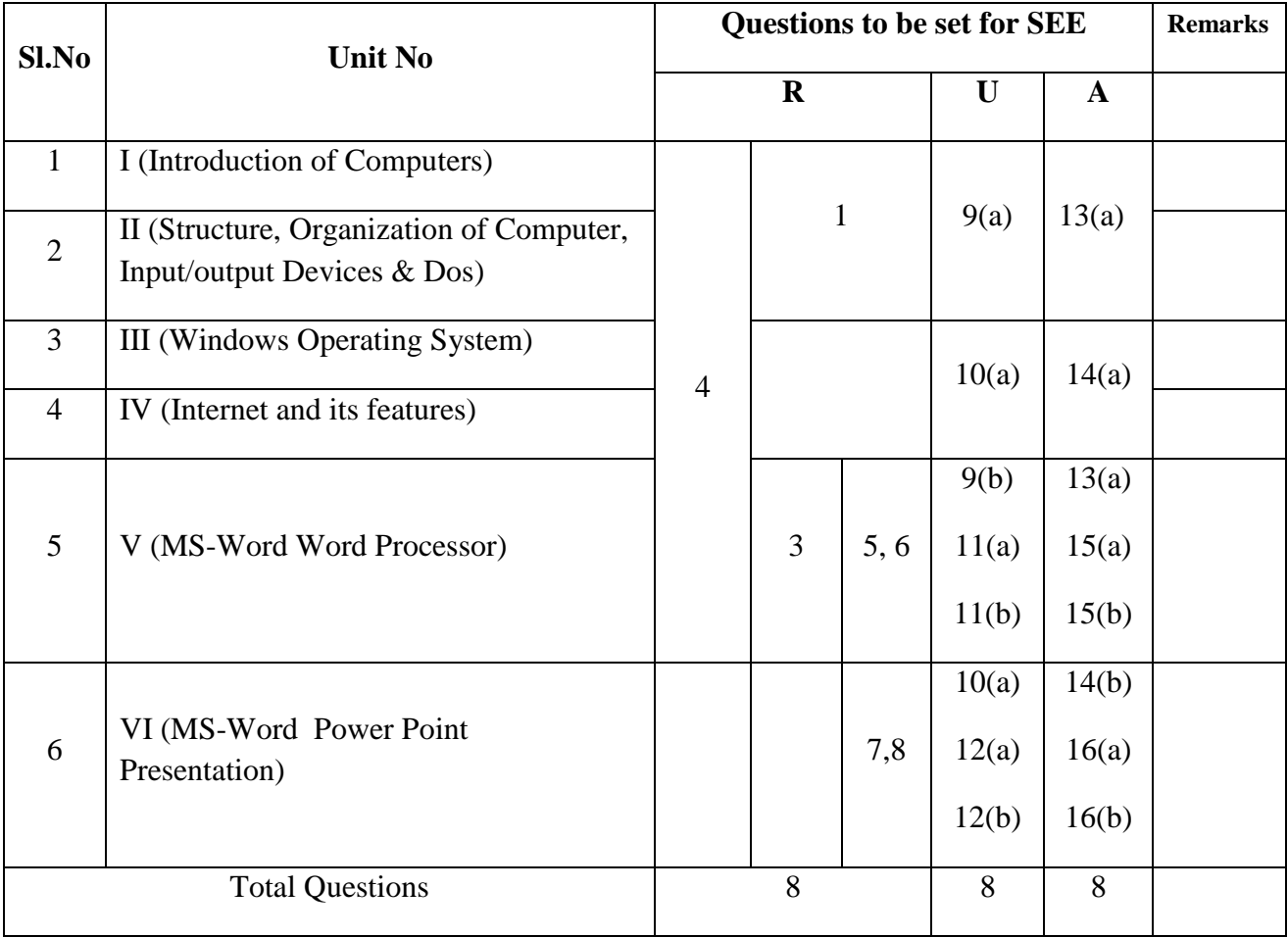

## MODEL PAPER OF **MID SEM- I** EXAM

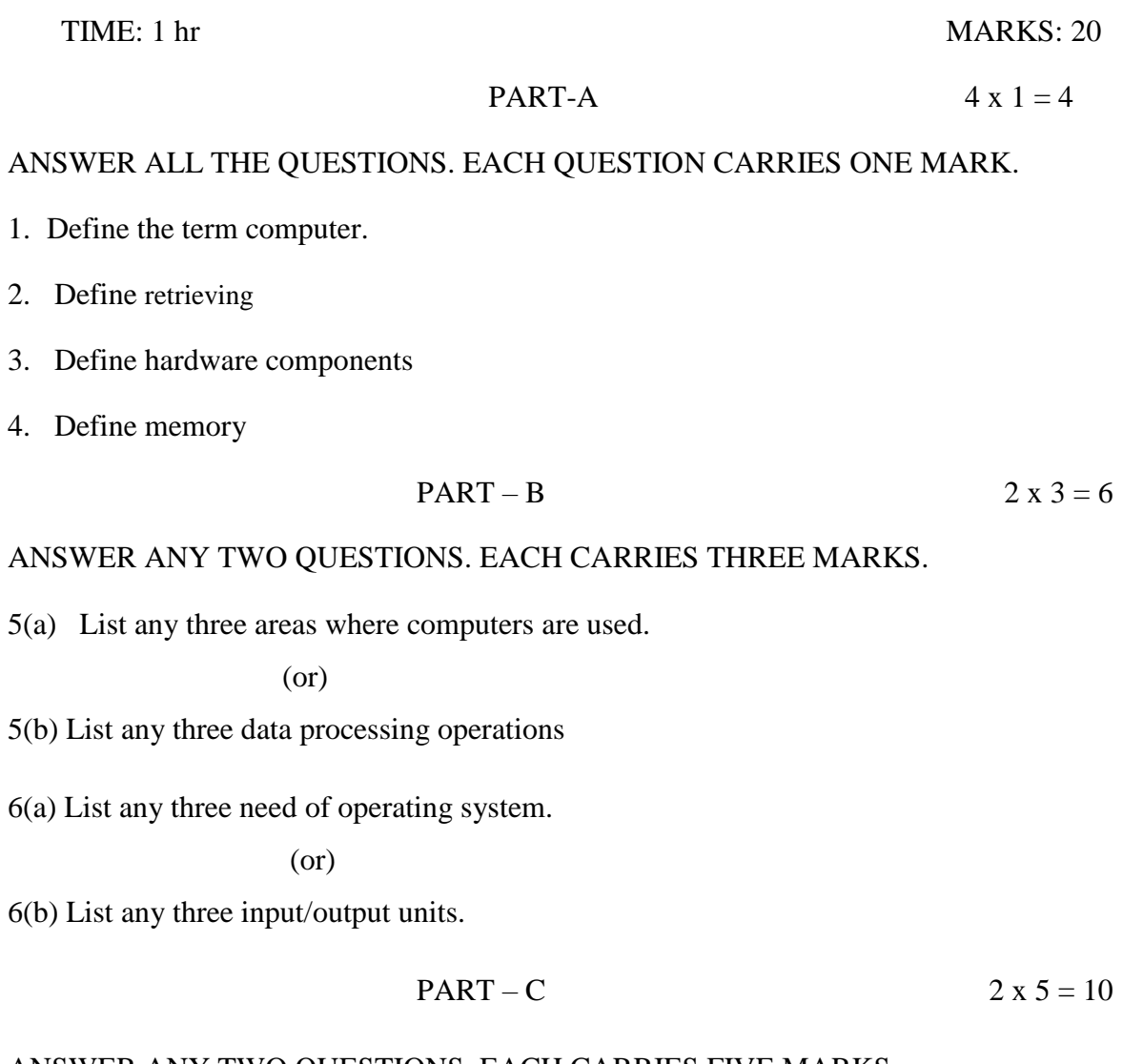

ANSWER ANY TWO QUESTIONS. EACH CARRIES FIVE MARKS.

7(a) Write about any five capabilities of computers.

(or)

7(b) Write in detail about any five areas in business where the computers are used.

8(a) Draw the block diagram of a computer and explain the functions of any two units.

(or)

8(b) Explain the functions of keyboard.

#### MODEL PAPER OF **MID SEM- II** EXAM

TIME: 1 hr MARKS: 20

# **PART-A** 4 x 1 = 4

# ANSWER ALL THE QUESTIONS. EACH QUESTION CARRIES ONE MARK.

- 1. Define task bar.
- 2. Define file explorer
- 3. Define computer network
- 4. State the types of browsers.

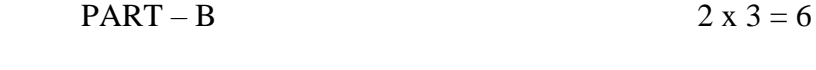

# ANSWER ANY TWO QUESTIONS. EACH CARRIES THREE MARKS.

5(a) List any three versions of Windows O.S

(or)

5(b)Explain adding and removing programs

6(a) List any three uses of Computer Network.

(or)

6(b) Define Search Engine, Protocol, I/P address

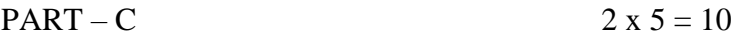

## ANSWER ANY TWO QUESTIONS. EACH CARRIES FIVE MARKS.

7(a) Explain the features of Recycle Bin (or)

7(b) Explain installing and uninstalling hardware.

8(a) Explain any five difference between LAN and WAN.

(or)

8(b) Explain the procedure to send and receive E-mail

#### MODEL PAPER OF **SEMESTER END EXAM**

TIME: 2 hr MARKS: 40

# **PART-A** 8 x 1 = 8

ANSWER ALL THE QUESTIONS. EACH QUESTION CARRIES ONE MARK.

1. Define the term computer.

2. List any two computer networks.

3. Define the MS-Power point Presentation

4. Define Windows explorer

5. State the shortcut key of "copy" and "cut"

6. Write state for save the document.

7. State the uses of MS-Power point

8. List ant two tool bars in MS-Power Point

# $PART - B$  4 x 3 = 12

# ANSWER ANY FOUR QUESTIONS. EACH QUESTION CARRIES THREE MARKS.

9 (a) List any three areas where computers are used.

(or)

9 (b) Explain undo and redo

10 (a) Define Search Engine, Protocol, I/P address

(or)

10 (b) Explain the different views of slides.

11 (a) Explain the process of insertion of text in the document.

(or)

11 (b) Explain the procedure for finding and replacing of text in document

12(a) Describe changing the background of the slide.

(or)

12(b) Explain the functional aspects of any three components of MS-Power Point Window.

## ANSWER ANY FOUR QUESTIONS. EACH QUESTION CARRIES FIVE MARKS.

13(a) Explain the different generations of computers.

(or)

13(b) Explain procedure for checking spelling and grammar automatically.

14 (a) Explain the procedure to send and receive E-mail attach files to a mail.

(or)

14(b) Explain the process of insertion and editing of text in the presentation using text boxes.

15(a) Explain procedure for paragraph formatting.

(or)

15(b) Explain procedure for mailing labels using mail merge

16(a) Explain the methods of animation.

 $(or)$ 

16(b) Explain the sounds, order, timing and effects of animation.

\*\*\*

#### **CCP-106-PHONOGRAPHY LAB**

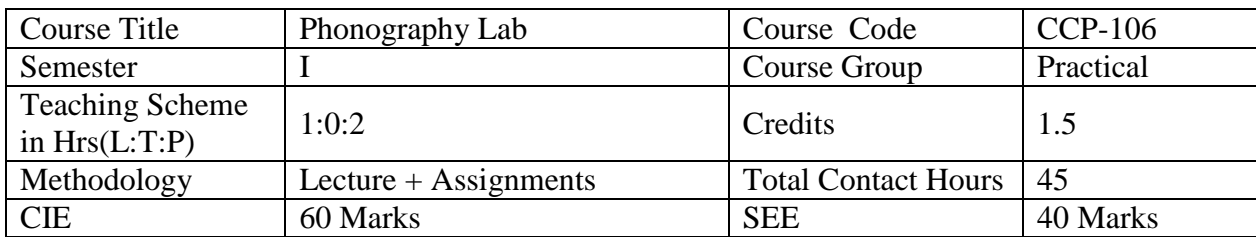

**Pre-requisite:** The students should have basic knowledge of English & Phonetics

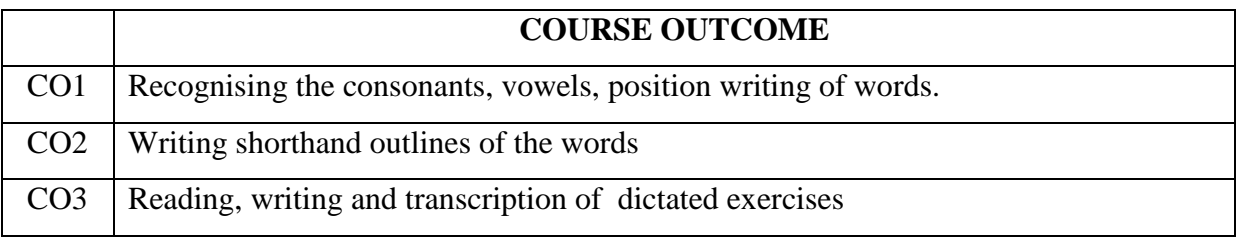

#### **Course Contents:**

## **Unit-I: Introduction & Consonants**

#### **Duration: 8 periods**

Identify divisions of sounds, Consonants and Vowels in English Language- Define Consonant – general and scientific - Categorise consonants as per articulation - Identify the signs to the consonants - Practice of Explodents, Continuants - Practice of Nasals, Liquids - Practice of Aspirates, Coalescents - Revisionary Practice of above consonants.

# **Unit-II: Vowels, Intervening Vowels, Principles for writing R and H Duration: 07 Periods**

Locate the placing of 12 Vowel sounds - Practice the exercises containing vowel chapter - Categorise position – Writing of shorthand characters - Practice writing of words under 3 position-writing rules - Define Grammalogue and Logogram - Practice Grammalogues and punctuation.

# **Unit-III: Diphthongs & Phraseography**

## **Duration: 07 periods**

Identify the four Diphthongs and their places - Practice words with Diphthongs, joined Diphthongs and Triphones - State the principles for use of initial 'W' sound - Practice the exercises covering 'W' - Practice the exercises covering Phraseography.

# **Unit-IV: Circle S or Z** and **Stroke S/Z**, **Large Circles and Loops ST & STR**

# **Duration: 07 periods**

Identify the Circles initially, medially and finally - Practice the exercises covering circles S and Z- Practice the exercises using stroke S or Z- Practice the exercises covering large circles and loops as abbreviated forms initially, medially and finally.

# **Unit-V: Initial Hooks, Final hooks & Alternative forms**

# **Duration: 08 periods**

Practice Double Consonant - Categorise R and L hooks to straight strokes and curves - Explain the principles of using Alternative forms - Categorise N and F/V hooks to straight and curved stroke - Explain how N hook is indicated to Straight Strokes & Curves - Explain how F/V hook is indicated to Straight Strokes & Curves.

# **Unit-VI: Circles and Loops to Hooks**

# **Duration: 08 periods**

Practice the Circles and Loops to straight strokes hooked for R - Identify the Circles and Loops to straight strokes hooked for L - Explain how the Circles are added to Curved strokes with initial hooks - Identify the circles and loops to straight strokes hooked for N, F/V -Explain how Circles are added to straight curved strokes with final hooks.

## **Suggested Learning Outcomes:**

# **1.0 Understand the phonograph system.**

- 1.1 State the need and importance for Shorthand in Modern business and Government offices.
- 1.2 State the advantages of Phonography system in Shorthand.
- 1.3 Define Consonant general and scientific.
- 1.4 Classify Consonants as per articulation.
- 1.5 Identify the signs to the Consonants.
- 1.6 Practice of Explodents, Continuants.
- 1.7 Practice of Nasals, Liquids.
- 1.8 Practice of Coalescent and Aspirate.
- 1.9 Revisionary Practice of above Consonants.
- 1.10 Explain the principles of joined strokes and practice joined strokes.

## **2.0 Understand Vowels, Intervening vowels and Alternative forms for R and Hay**

- 2.1 Define a Vowel and list out the 6 dot vowels and 6 dash vowels.
- 2.2 Locate the placing of 12 vowel sounds.
- 2.3 Practice the exercises covering vowel chapter.
- 2.4 Categorise position writing of shorthand characters.
- 2.5 Practise writing of words under 3 position-writing rules.
- 2.6 Define Grammalogue and Logogram.
- 2.7 Practice Grammalogues and punctuation marks.
- 2.8 Understand the alternative forms of R and H**.**
- 2.9 State the principle of using the two forms of R & H.
- 2.10 Practice the exercises covering R & H.

#### **3.0 Use of Diphthongs and Phraseography**

- 3.1 Define Diphthongs and Triphones.
- 3.2 Identify the four Diphthongs and their places.
- 3.3 Practice words with diphthongs, joined diphthongs and triphones.
- 3.4 State the principles for usage of right semi-circle representing initial 'Way' sound.
- 3.5 Practice the exercises covering Diphthongs.
- 3.6 Define Phraseography.
- 3.7 State the qualities of a good Phraseography.
- 3.8 Practice the exercises covering Phraseography

# **4.0 Understand circle S and Zee, Practise exercises using strokes S and Zee, Large circles SW, SS and SZ, ST and STR loops**

- 4.1 Explain the small circle as abbreviated form for S and Zee.
- 4.2 Identify the circles initially, medially and finally.
- 4.3 Practice the exercises covering circles S and Zee.
- 4.4 Explain the principles of using stroke S or Zee.
- 4.5 Explain the principles of using circle SW, SS or SZ.
- 4.6 State the use of circles in Phraseography.
- 4.7 Practice the usage of Large circle initially, medially and finally.
- 4.8 Practise exercises using loops ST and STR.
- 4.9 State the use of loops as abbreviated forms initially, medially and finally.

#### **5.0 Initial and Final Hooks to Straight and Curved Strokes and Alternative Forms**

- 5.1 Define Double Consonant.
- 5.2 Categorise R and L hooks to straight strokes and curves.
- 5.3 State the advantages of using alternative forms.
- 5.4 Explain the principles of using alternative forms.
- 5.5 Categorise N and F/V hooks to straight and curved stroke.
- 5.6 Explain how N hook is indicated to Straight Strokes & Curves.
- 5.7 Explain how F/V hook is indicated to Straight Strokes & Curves.

# **6.0 Circles & Loops to Straight Strokes and curved strokes with initial and final hooks.**

- 6.1 Identify the circles and loops to straight strokes hooked for R.
- 6.2 Identify the circles and loops to straight strokes hooked for L.
- 6.3 Explain how the circles are added to curved strokes with initial hooks.
- 6.4 Identify the circles and loops to straight strokes hooked for N.
- 6.5 Identify the circles and loops to straight strokes hooked for F/V.
- 6.6 Explain how Circles are added to curved strokes with final hooks.

# **Suggested Student Activities**

- 1. Student visits Library to refer to Manual for the specifications
- 2. Attending video lectures and webinars
- 3. Analyze the different advanced phonographic signs
- 4. Quiz
- 5. Group discussion
- 6. Surprise test
- 7. Taking dictations among themselves
- 8. Reading different scripts written by students
- 9. Oral presentation skills

## **Student E-Learning references**

- 1. <http://nssbooks.com/learn-shorthand/>
- 2. [http://www.stenold.org/d1\\_1.html](http://www.stenold.org/d1_1.html)

# **RECOMMENDED BOOKS:**

- 1. Shorthand Instructor and Key (Pitman).
- 2. Shorthand dictionary.
- 3. New course in Pitman's Shorthand

# **CO / PO MAPPING MATRIX**

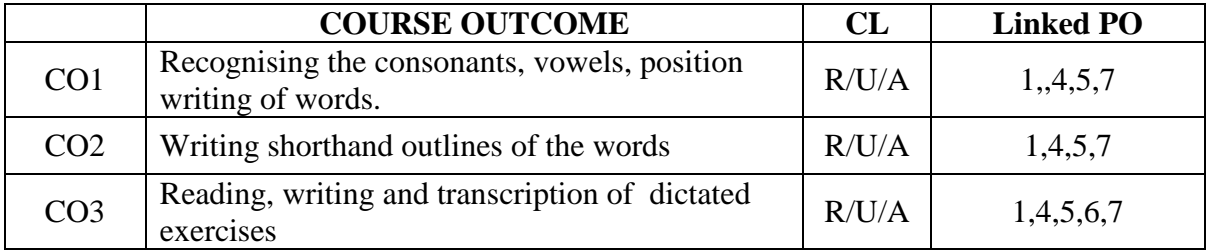

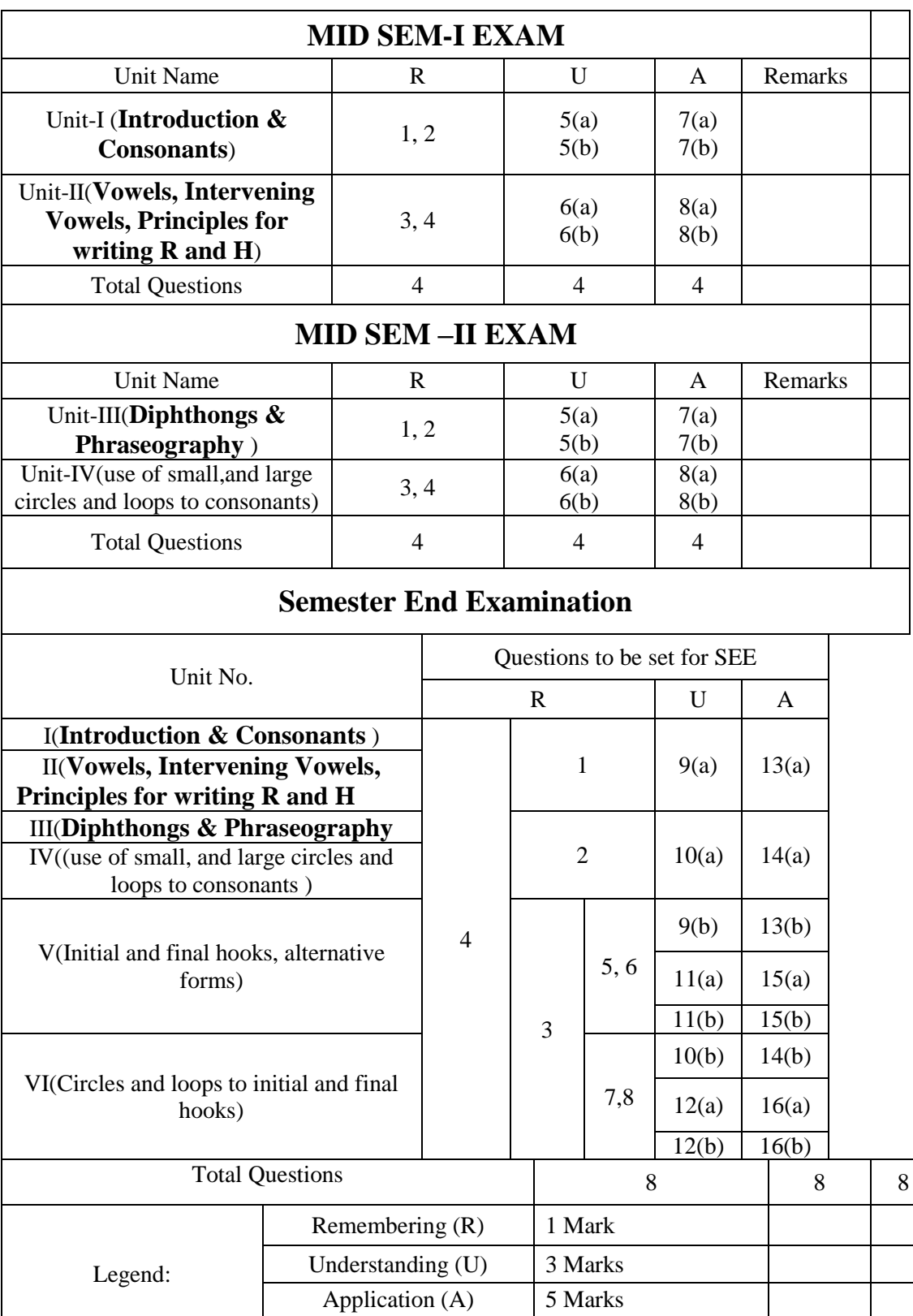

# MODEL QUESTION PAPERS **MID I** Examination - CCP-106 - PHONOGRAPHY LAB

Time: 1 Hour Marks: 20

1. Write the Shorthand outlines for the following: 08

- 
- a) Navy
- b) Shoddy
- c) Enough
- d) Money
- e) Academy
- f) Arrow
- g) Ashore
- h) Anatomy
- 2. Transcribe the following in English. 06 marks

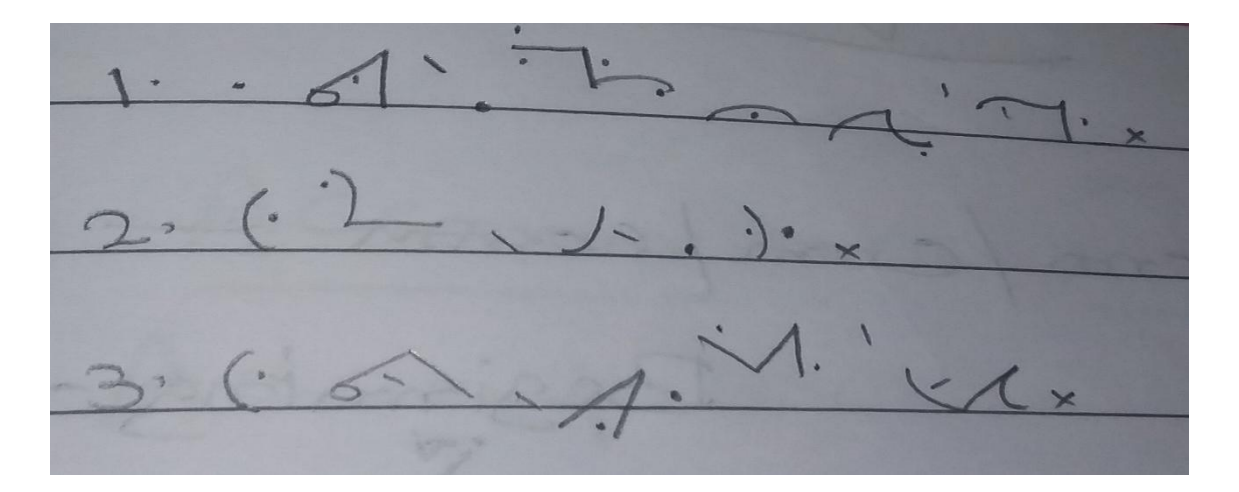

3. Write the following in shorthand. 06 marks

- a) They should ask the Head of the Academy to change the date.
- b) Who took the padlock off the gate of the paddock?
- c) The head of the bank may leave on Monday.

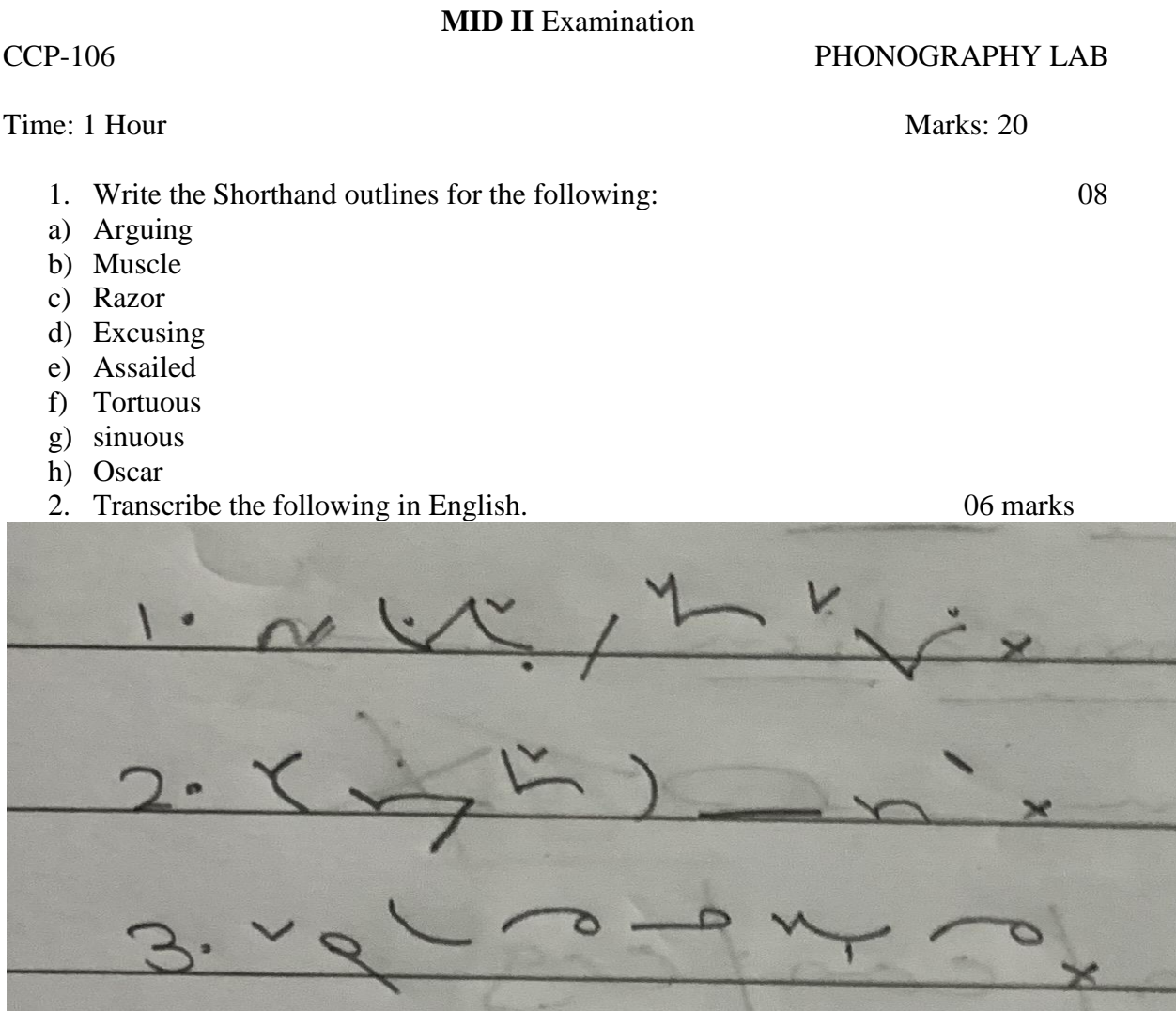

3. Write the following in shorthand. 06 marks For several special reasons I should like you to come to see me on Wednesday as early as you can. I specially desire you to write out the names of all the firms with which you have had business dealings since you came to us.

# **END EXAMINATION**-MODEL PAPER

#### Time: 1 Hour Marks: 40

Note:-Answer all questions.

1. Write the Shorthand outlines for the following: 10

- 1. Hockey
- 2. Arabic
- 3. Timely
- 4. Awake
- 5. I thank you
- 6. Sales
- 7. Assume
- 8. Exercise
- 9. Runner
- 10. Spinster

2. Transcribe the following into English. 15

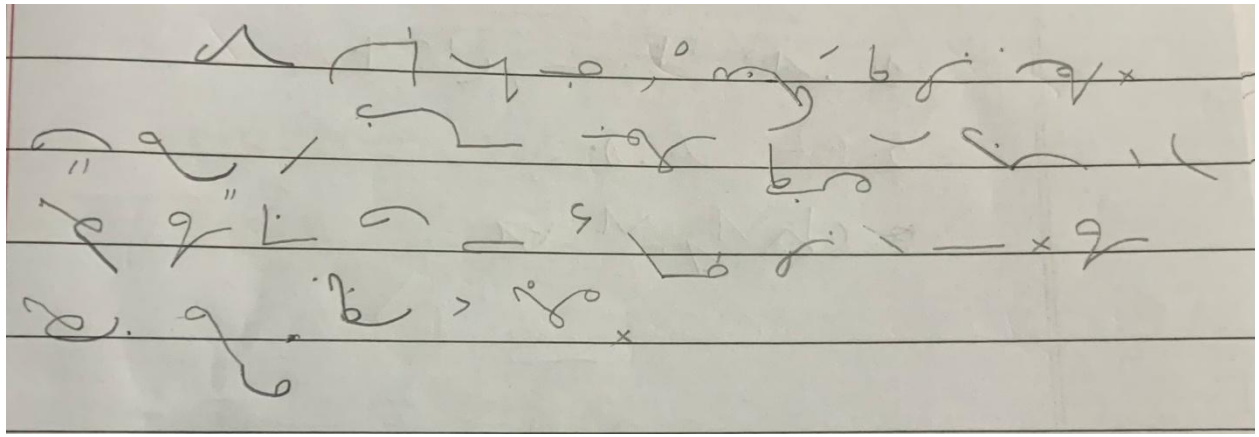

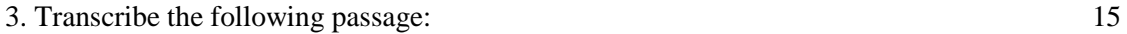

Local authorities, as borough and urban councils, generally derive their main revenue from the rates they levy. They may of course, receive profits from any business carried on by them within the borough. Over and above all this they receive allowances from the state. Either men or women Amy appeal to the authorities, and they very often do, if they think they have been unfairly assessed. Nit o two; be difficult for them to obtain relief unless they are able to prove their case, and satisfy the authorities as to a supposed overcharge.
#### **CCP-107 - COMPUTER BASED TYPEWRITING @ 25 WPM LAB**

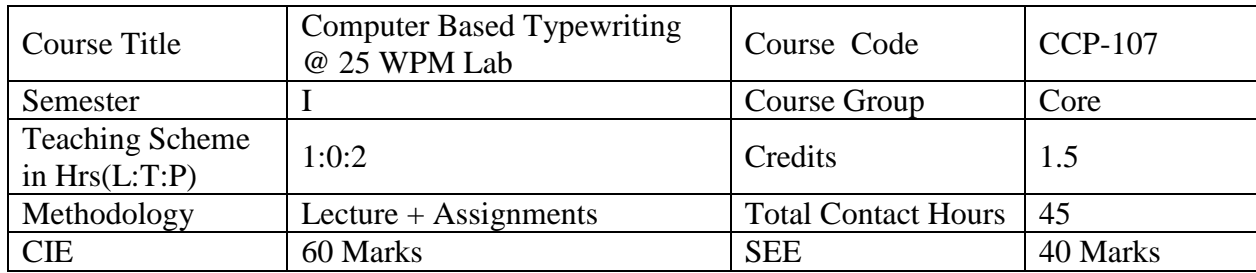

**Pre-requisite**: The students should have basic knowledge of English

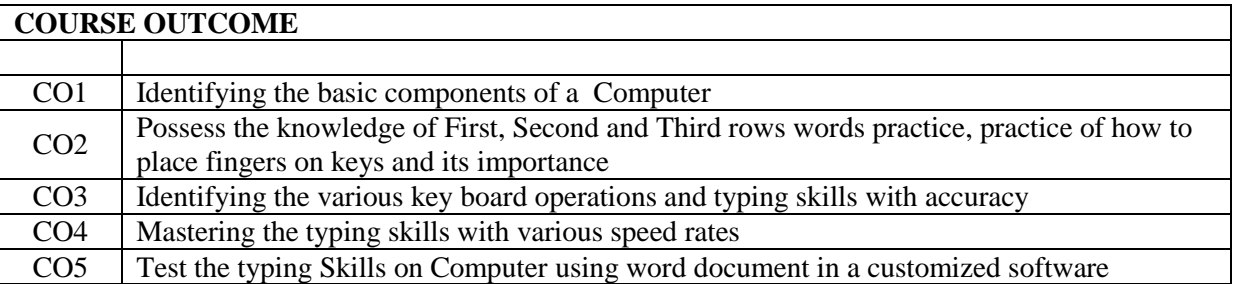

#### **COURSE CONTENTS**

#### **Unit-I: Keyboard touch**

#### **Duration: 10 hrs**

Importance of Computer in modern correspondence. Master key board with emphasis on rhythm – Blind touch – Accuracy development.

#### **Unit-II: Keyboard Operations of Guide keys and Home keys**

Shift key operation – Words – Sentences – of home keys.

#### **Unit-III: Key board operations– different rows practice**

**Duration: 10 hrs**

**Duration: 10 hrs**

Practice of different rows with their words.

#### **Unit-IV: Punctuation marks**

# **Duration: 10 hrs**

Shift key operation – Words – Sentences – Spacing after punctuation – Paragraphing – Two lines and three line paragraphing.

#### **Unit-V: Paragraphs - Margin settings Practice**

#### **Duration: 20 hrs**

Regular practice of speed and accuracy passages at 25w.p.m. – Practice of speed test at various rates – Speed passages drills  $\omega$  10 w.p.m., 15 w.p.m., 20 w.p.m., and 25 w.p.m. on computer. End Exam at 25 w.p.m.

#### **Unit-VI: Heading – Speed practice**

#### **Duration: 20 hrs**

Centering the heading - Regular practice of speed and accuracy passages at 25w.p.m. – Practice of speed test at various rates – Speed passages drills @ 10 w.p.m., 15 w.p.m., 20 w.p.m., and 25 w.p.m. on computer. End Exam at 25 w.p.m.

#### **RECOMMENDED BOOKS:**

- 1. Speed passage drills.
- 2. Examination question papers of S.B.T.E.T. Typewriting English Junior Grade.

#### **Suggested Learning Outcomes:**

#### **1.0 Understand the key board and how to practice typewriting on Computers .**

- 1.1 Know the acquaintance with computer keyboard.
- 1.2 Describe the important parts of the Computer like keyboard, space bar, typeset, type bars etc
- 1.3 Demonstrate the functions of the important parts of the Computer.

#### **2.0 Demonstrate the key board of the Computer( Guide keys and Home keys)**

- 2.1 Distinguish between touch method and sight method.
- 2.2 Describe the arrangement of alphabets in the keyboard.
- 2.3 Point out the guide keys in the keyboard.
- 2.4 Practice home keys.
- 2.5 Repeat letters and words for accurate typing of home keys.
- 2.6 Practice words from home keys.

#### **3.0 Demonstrate the key board of the Computer( Each row of keys)**

3.1 Practice the second row qwertr poiuyu

- 3.2 Practice second row words.
- 3.3 Practice the third row zxcvc .,mnbn.
- 3.4 Practice third row words.
- 3.5 Practice typing 2nd and 3rd rows letters and words.
- 3.6 Practice typing numbers 0 to 9.
- 3.7 Practice typing words.
- 3.8 Practice typing of sentences of rows and numbers.

#### **4.0 Locate the various punctuation marks in the Typewriter.**

- 4.1 Identify the different punctuation marks.
- 4.2 Adhere to the spacing after punctuation marks.

#### **5.0 Understand the method of paragraphing on the computer.**

- 5.1 Subdivide typing paragraphs.
- 5.2 Set the margin stop 5 degrees from the left margin for starting fresh paragraph.
- 5.3 Set the left and right margins of 10 degrees.

#### **6.0 Understand the beauty of the centring the heading on given place computer.**

- 6.1 Calculate the letters and spaces in a given sentence.
- 6.2 Design the given sentence in a beautiful way using centring rules.
- 6.3 Speed passages practice with 15, 20 and 25 WPM.

#### **(FIVE DEPRESSIONS OF KEY (STROKES) IS TO BE TAKEN AS ONE WORD).**

#### **Suggested Student Activities**

- 1. Student visits Library to refer to Manual for getting speed
- 2. Student learn the mechanism of a typewriter
- 3. Quiz
- 4. Group discussion
- 5. Surprise test
- 6. To improve reading skills
- 7. Spellings correction and drilling exercises
- 8. Take dictation in shorthand and transcribe the same on Computer
- 9. Learn typing in computer software.
- 10. Speed practices

#### **Student E-Learning references**

- 1. https://sense-lang.org/typing/tutor/keyboarding.php
- 2. https://www.speedtypingonline.com/typing-tutor

## **CO / PO MAPPING MATRIX**

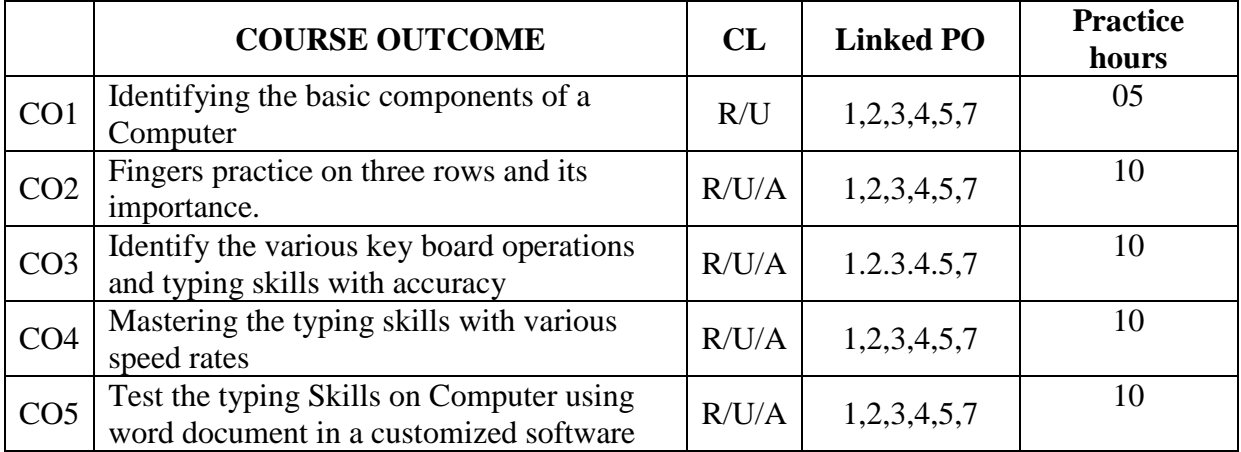

#### **MODEL PAPERS**

#### **MID –I EXAMINATION**

### **CCP-107 COMPUTER BASED TYPEWRITING @25 WPM LAB**

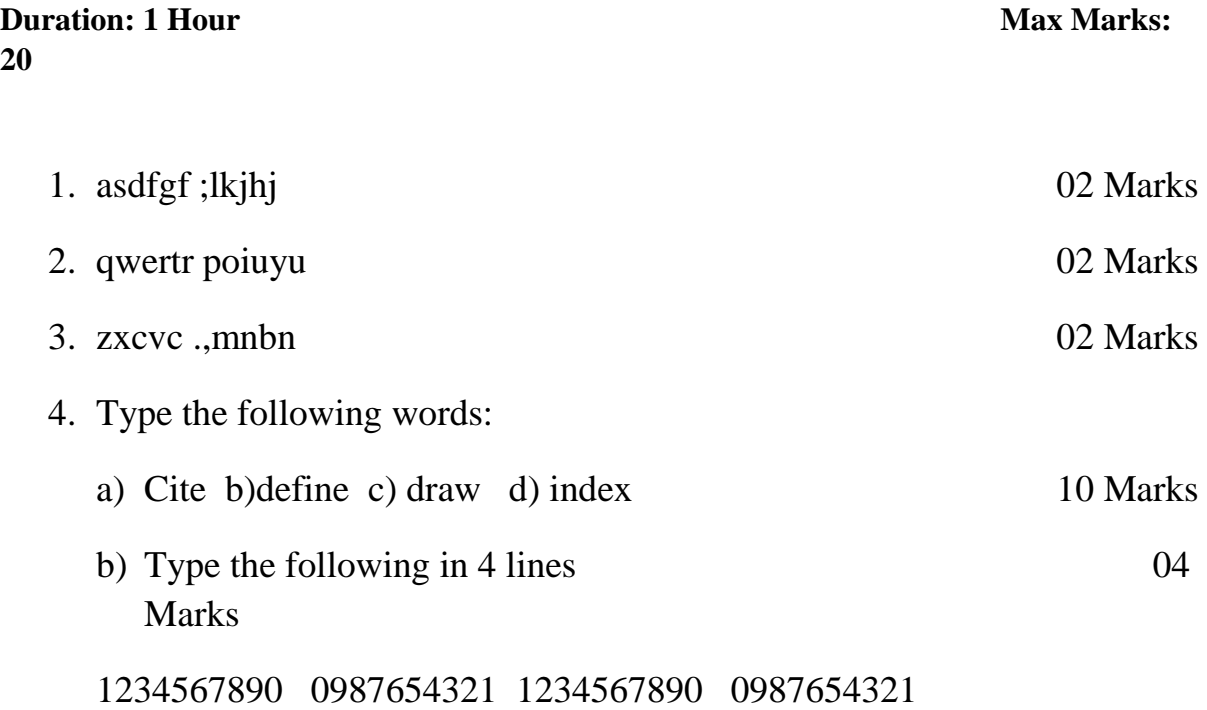

#### **Model Question Paper**

#### **MID –II EXAMINATION**

#### **CCP-107 COMPUTER BASED TYPEWRITING @25 WPM LAB**

#### **Duration: 1 Hour Max Marks: 20 Max Marks: 20 Max Marks: 20**

#### **1. Type the following the words each in two lines Marks:10**

- a. Beautiful
- b. Character
- c. Identification
- d. enjoying
- e. Parameters

#### **2. Type the following in Ten lines Marks:10**

As the only child in the family, Billy was the apple of his parents eyes.

Born with a silver spoon in his mouth, billy could have anything he wanted.

# **Model Question Paper**

## **END EXAMINATION**

#### **CCP-107 COMPUTER BASED TYPEWRITING @25 WPM LAB**

#### **Duration: 10 Minutes Max Marks: 40** *Max Marks: 40**Max Marks: 40*

In olden days, people considered the role of police as only the administrator of law and order and in that connection we are afraid of approaching us. Inspite of the fact that we are here only to serve them. And our methods of investigation. But with the change in the attitude of the police, it is changed. Now, people realize that I am also a human being and not an enemy and I always work for the good of the people. I am glad that the opinion of the public towards the police as well as of the police towards the public has changed. We too want to be models for others. When we analyse the reasons for the peoples fear, the two important factors are the dress and the address. While the khakhi dress we wear does not appeal to those who approach us for help, the address by some of our colleagues is not liked by many.

I agree that whenever there is some difficulty for any one, he needs proper and soothing words from a friend and guide. This is the very purpose with which people come to us. But, it appears that the colour of dress causes lot of worry and anxiety. It almost prevents the needy to approach me for help. Keeping all these in view, the Government has decided to change the colour of the dress for the policemen so that they appear to be more friendly.

#### **CCP-108 - COMPUTER BASED TYPEWRITING MANUSCRIPT @25 WPM LAB**

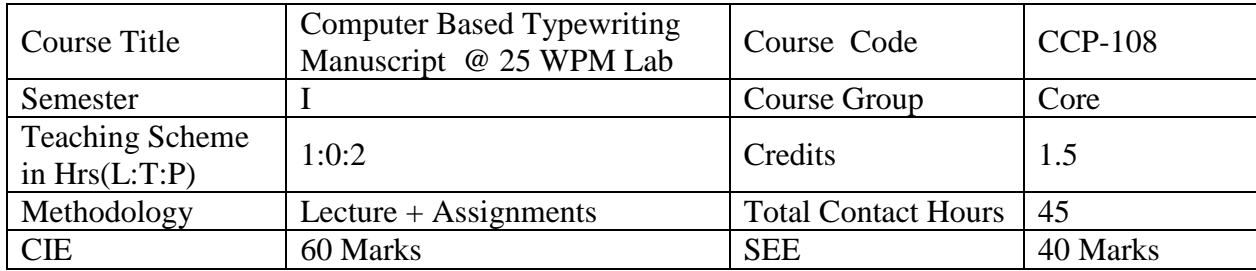

**Pre-requisite**: The students should have basic knowledge of English

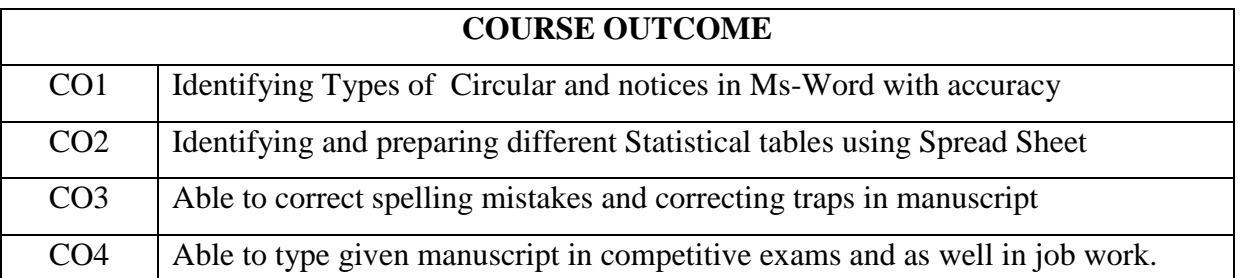

#### **COURSE CONTENTS**

#### **Unit-I: Circular letters**

Practice of Circular letters.

#### **Unit-II : Notices**

Practice of Notices

#### **Unit-III : Statistical Table**

Practice of tabular statements like Statement, debit note, credit note, invoice and account sales.

#### **Unit-IV Manuscript practice**

Manuscript practice with traps.

#### **RECOMMENDED BOOKS:**

- 1. Abbreviations by National Shorthand School (Books).
- 2. Lay outs and Formats of Typewriter Published by S.B.T.E.T.
- 3. Examination question papers of S.B.T.E.T. Typewriting English Junior Grade

NOTE: The syllabus designed for Typewriting English Junior grade of Technical Examinations conducted by S.B.T.E.T., is to be followed for I Semester Typewriting subject.

#### **Duration: 20 hrs**

**Duration: 05 hrs**

#### **Duration: 10 hrs**

**Duration: 10 hrs**

#### **Suggested Learning Outcomes:**

1.0 Understand typing of Circular

- 1.1 Interpret the abbreviations in a given script.
- 1.2 Correct the mistakes in a given script.
- 1.3 Practice typing circulars with utmost neatness and accuracy.
- 2.0 Understand typing of Notices
	- 2.0 Interpret the abbreviations in a given script.
	- 2.1 Correct the mistakes in a given script.
	- 2.2 Practice typing Notice with utmost neatness and accuracy.
- 3.0 Understand the Statistical tables.
	- 3.1 Interpret the abbreviations in a given script.
	- 3.2 Correct the mistakes in a given script.
	- 3.3 Practice typing Notice with utmost neatness and accuracy.
	- 3.4 Practice Statement with heading and required 4 columns and 5 rows.
	- 3.5 Select the appropriate spacing of the statement columns
	- 3.6 Practice Account sales
	- 3.7 Practice Invoice.
	- 3.8 Practice Debit note.
	- 3.9 Practice Credit note.
- 4.0 Understand the practice of Manuscript
	- 4.1 Interpret the abbreviation in a given script.
	- 4.2 Correct the mistakes in a given script.
	- 4.3 Proper correction of traps.
	- 4.5 Demonstrate Speed and Accuracy in given matter.
	- 4.6 Demonstrate Typing Manuscript According To The Layout.

#### **(FIVE depressions of key are to be taken as one word).**

#### **Suggested Student Activities**

- 1. Student visits Library to refer to Manual for typing of manuscripts.
- 2. Students prepare charts for different types of communication letters and Govt. orders
- 3. Surprise test
- 4. To improve reading skills
- 5. Spellings correction and drilling exercises
- 6. Learn typing in computer software.
- 7. Reading of different manuscripts
- 8. Prepare posters for knowing different abbreviations

#### **Student E-Learning references**

- 1. https://sense-lang.org/typing/tutor/keyboarding.php
- 2.<https://www.speedtypingonline.com/typing-tutor>

#### **CO / PO MAPPING MATRIX**

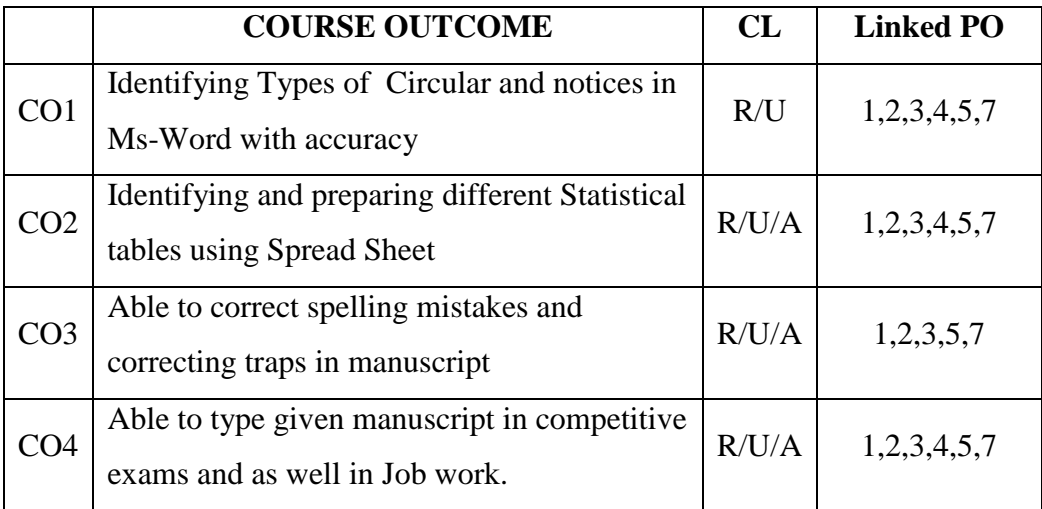

#### **Model Question Paper MID I EXAMINATION CCP-108 COMPUTER BASED TYPEWRITING MANUSCRIPT @25 WPM LAB**

**Time: 1 Hour Marks: 20 Marks: 20** 

**1. Type the following Notice in proper form.**

Nealle grain Limited Connaught Circus, New Delhi-110001 NOTICE # Notice is thereby siven that the Fibity Sixth Annual General Meeting of Nestle India Ltd., will be held at Air Frace Auditorium, New Delhi-110010 on Friday, 15-05-2015del 15th May, 2015 at 10.00 a.m. to complex and adopt the financial ster Stalements of the company. Date: 26th march, 2015

place: Grungaon

By Order of the Board<br>B. Murali<br>Company Secretary

#### **Model Question Paper MID II EXAMINATION**

## **CCP-108 COMPUTER BASED TYPEWRITING MANUSCRIPT @25 WPM LAB Time: 1 Hour Marks: 20**

**1. Type the following in proper form**

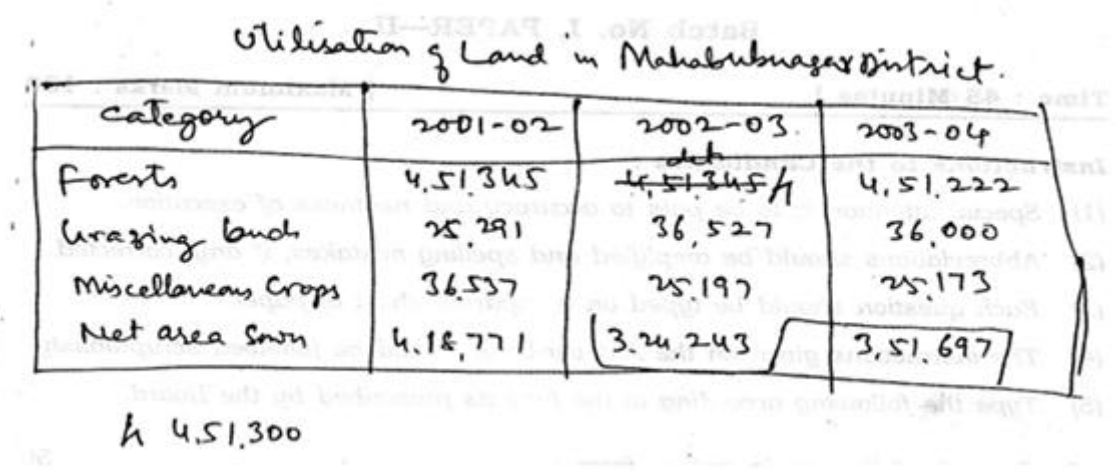

many design in an an and

w

#### **Model Question Paper END EXAMINATION**

**CCP-108 COMPUTER BASED TYPEWRITING MANUSCRIPT @25 WPM LAB Time: 1 Hour Marks: 40 Marks: 40 1.** Type the following in Proper form Marks: 20 Nextle gracia Limited Connaught Circus, New Delhi-110001 NOTICE # Notice is hereby siven that the Fibly Sixth Annual General Meeting of Nestle India Ltd., will be held at Air Frice Auditorium, New Dethi-110010 on Friday, 15-05-2015del 15th May, 2015 at 10.00 a.m. to cannoles and adopt the financial siet Stalements of the company. By Order of the Board<br>B. Murali<br>Company Secretary Date: 26th march, 2015 place: Gungaon

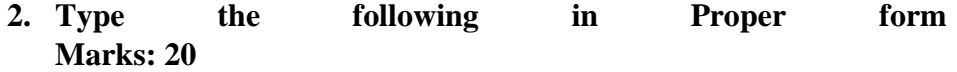

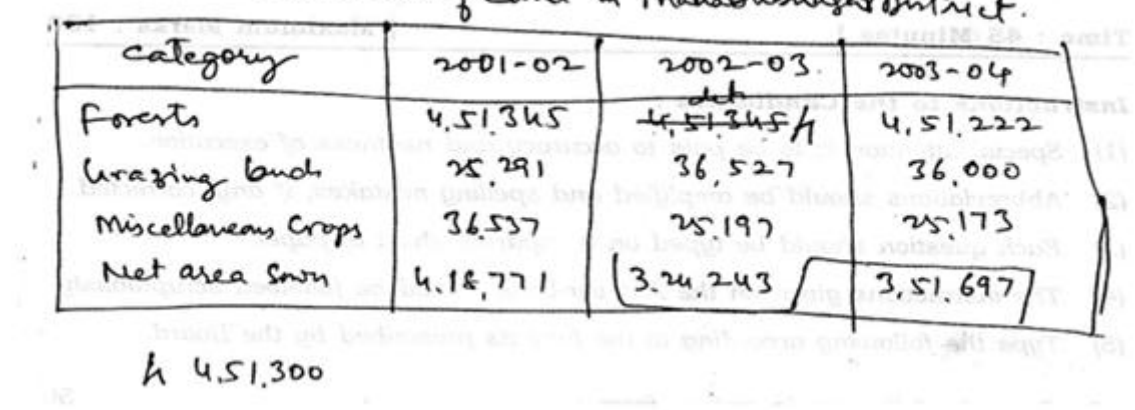

# Oblitation q Land in Mahabutmager Dintrict

#### **CCP-109-COMPUTER IN BUSINESS APPLICATIONS LAB**

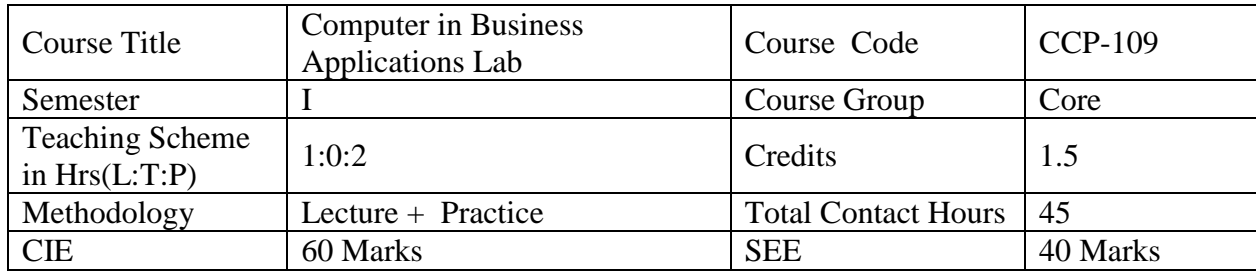

#### **Pre requisites:**

This course requires the basic knowledge of Computers.

#### **Course Outcomes: COs**

At the end of the course, the student will have the ability to:

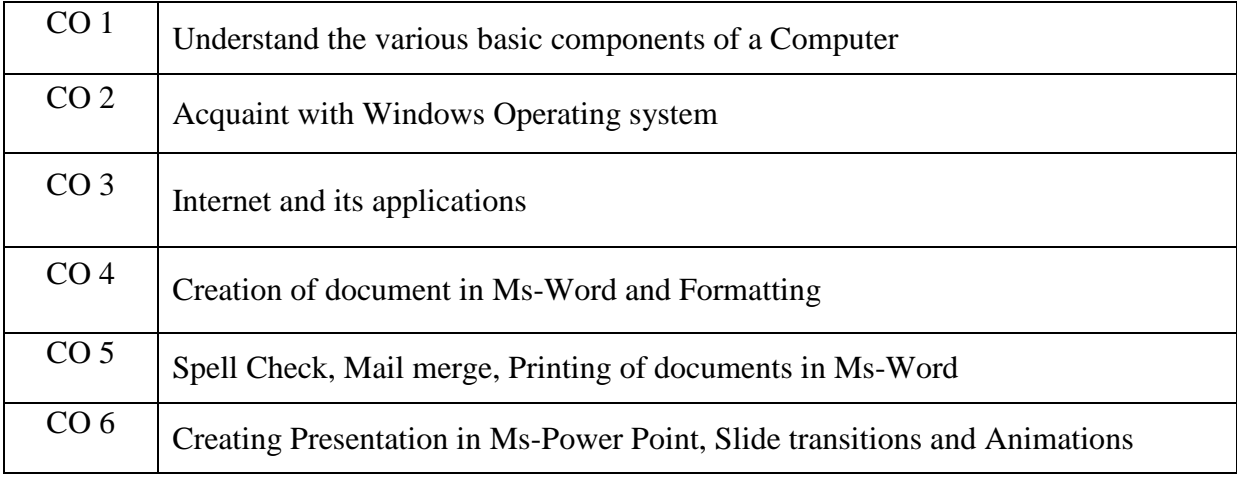

#### **Course Content:**

**Unit-I**

#### **Duration: 03 Periods (L: 2.0 – P: 1.0)**

#### **Hardware Components**

Motherboard, RAM, Hard disk, Processor, Battery etc., DOS commands

#### **Unit – II**

#### **Duration: 13 Periods (L: 4.0 – P: 9.0)**

#### **Windows operating system**

Basics of Windows Desktop (Icons, Start Menu, Task bar, Display Properties, My Computer) - Usage of Recycle Bin - Creating, Deleting, Renaming folders - Copying, Moving of files -

Format CD/DVD - Creating Shortcuts, - Working with Windows Accessories - Text creating using Word pad/note pad - Formatting text using Word pad/note pad - Printing text documents - Operations of Control Panel –Changing settings of the components - Installing/Uninstalling software, Hardware - Practice painting the pictures using MS Paint - Working with calculator.

#### **Unit-III**

#### **Duration: 05 Periods (L: 2.0 – P: 3.0)**

#### **INTERNET Concepts**

List and show the Hardware and Software requirement for Networking - Demonstrate the steps to Browse the Net -Web searching using search engines - Downloading file/folder - Zip/unzip files/folder - E-mail – Account creation, , Sending and Receiving - E-Commerce transactions

**Unit – IV**

## **Duration: 06 Periods (L: 2.0 – P: 4.0) Creating and Saving a document, Formatting of text in MS-WORD**

MS-WORD - Creating and saving a document, Formatting of text

**Unit – V** 

**Duration: 08 Periods (L: 3.0 – P: 5.0)**

#### **Spell checking, Mail merging and Printing of Documents in MS-WORD**

MS-WORD - Spell Checking - Mail merging - Printing of Documents

**Unit – VI**

#### **Duration: 10 Periods (L: 2.0 – P: 8.0)**

#### **Creating a presentation, Slide transition and Animation effects in MS PowerPoint**

MS-POWER POINT - Creating and saving a presentation - Inserting text and pictures - Formatting the text and pictures, Effects of slide transition - Animation effects - Slide show & views of slides

#### **References**

- 1. Teach yourself Office 2000 for Windows –Coray Sandler, Tom Badgett, Jan Weingarten, BPB Publications.
- 2. DOS Manual.
- 3. Teach Yourself Windows A L Stevens, BPB Publications.
- 4. The ABC s of MS Office 2000 Guy Hard-Davis, BPB Publications.
- 5. Working in MS Office 2000 Ron Mansfield, Tata McGraw Hill.
- 6. The ABC of the Internet --- Christian Coumblish, BPB Publications.

#### **Suggested E-Learning references**

- **1. [https://www.tutorialspoint.com/computer\\_fundamentals/index.htm](https://www.tutorialspoint.com/computer_fundamentals/index.htm)**
- 2. <http://webtechstudy.com/computer-fundamental-tutorial>

#### **Suggested Learning Outcomes**

#### **1.0 Unit-1: Hardware Components**

- 1.1 Motherboard, RAM, Hard disk, Processor, Battery,
- 1.2 Input devices & Output Devices, DOS commands

#### **2.0 Unit-II: Practice Windows Features.**

- 2.1 Demonstrate use of start button.
- 2.2 Demonstrate loading of control panel and understand selecting the items.
- 2.3 Demonstrate changing Date and time, screen settings, printer settings.
- 2.4 Demonstrate changing of settings of mouse.
- 2.5 Demonstrate creating of folders, deleting of files/ folders, restoring of files /folders.
- 2.6 Demonstrate creation of shortcuts
- 2.7 Create text file using WordPad or notepad
- 2.8 Format the text document with all the features available in WordPad, Notepad.
- 2.9 Print the document created using WordPad, Notepad.
- 2.10Demonstrate the MS Paint application
- 2.11Demonstrate installing/uninstalling software/hardware using control panel.

#### **3.0 Unit-III**: **Practice with the Internet**

- 3.1 Identify the H/W and S/W components involved in Networks
- 3.2 Connect and disconnect to the Internet.
- 3.3 Browse the Net using Browser software
- 3.4 Search the Web using Search Engines
- 3.5 Create and operate E-mail
- 3.6 Identify the E-commerce transactions

#### **4.0 Unit-IV: Practice the Operation of MS-Word**

4.1 Demonstrate starting MS word & identify the word screen elements

- 4.2 Demonstrate loading different tool bars for their functionality.
- 4.3 Identify the drop down menus of the main menu and their functionality.
- 4.4 Demonstrate creating a sample text.
- 4.5 Demonstrate text formatting.
- 4.6 Demonstrate page formatting.
- 4.7 Demonstrate selecting, deselecting the text from menu and Copying.
- 4.8 Demonstrate importing text from other package

#### **5.0 Unit-V: Spell checking, Mail merging and Printing of Documents in MS-WORD**

- 5.1 Demonstrate search and replace of text.
- 5.2 Demonstrate spell checking.
- 5.3 Demonstrate mail merging of documents.
- 5.4 Demonstrate creating tables.
- 5.5 Demonstrate printing documents, merge printing of documents.
- 5.6 Demonstrate word procedure for importing figures, charts from other installed software.

#### **6.0 Unit-VI: Practice operation of MS-Power Point, Slide transition and Animation effects in MS PowerPoint**

- 6.1 Demonstrate starting MS Power Point& Identify the opening screen elements
- 6.2 Identify the tool bars in the opening screen.
- 6.3 Demonstrate the selection of the methods of creating a new presentation.
- 6.4 Identify the different Auto Layouts of a slide.
- 6.5 Demonstrate creating a new slide & inserting a new slide
- 6.6 Demonstrate slide transition effects.
- 6.7 Demonstrate a slide show.
- 6.8 Demonstrate animation effects.
- 6.9 Demonstrate creating an organization chart.
- 6.10 Demonstrate the different slide views

#### **Suggested Student Activities**

- 1. Student prepare Ms-Word documents
- 2. Assignment on creating Presentations
- 3. Seminar
- 4. Slip test / Surprise Test
- 5. Practice on Printing the tables, forms and reports

#### 6. Quiz and. Group discussion

#### **Student should concentrate on the following:**

- 1. Move and adjust task bar.
- 2. Configure and use the Recycle bin.
- 3. Create new folders and files using different methods.
- 4. Explore a folder using Windows Explorer.
- 5. Move, copy and delete files and folders
- 6. Copy and format floppies/CD/DVD.
- 7. Make, move, rename and change shortcut settings.
- 8. Change the appearance, Video resolution and other settings of your display.
- 9. Install and uninstall a hard ware device.
- 10. Add and remove programs using control panel.
- 11. Create document with WordPad and Notepad.
- 12. Create a picture using MS Paint.
- 13. Create and save a document using MS WORD.
- 14. Format the Text document.
- 15. Change the page set-up and Insert Header/Footer.
- 16. Spell checking in the document and print the document
- 17. Create main document and data file for mail merging.
- 18. Create a table in the document and add row, column to a table
- 19. Create and save a new presentation using MS Power Point.
- 20. Choose Auto Layout for a new slide.
- 21. Inserting text and pictures into a blank slide.
- 22. Applying slide transition effects.
- 23. Demonstrate a slide show.
- 24. Set animation to text and pictures in a slide.
- 25. Set the sounds, order and timing for animation

## **Students have to practice the following experiments:**

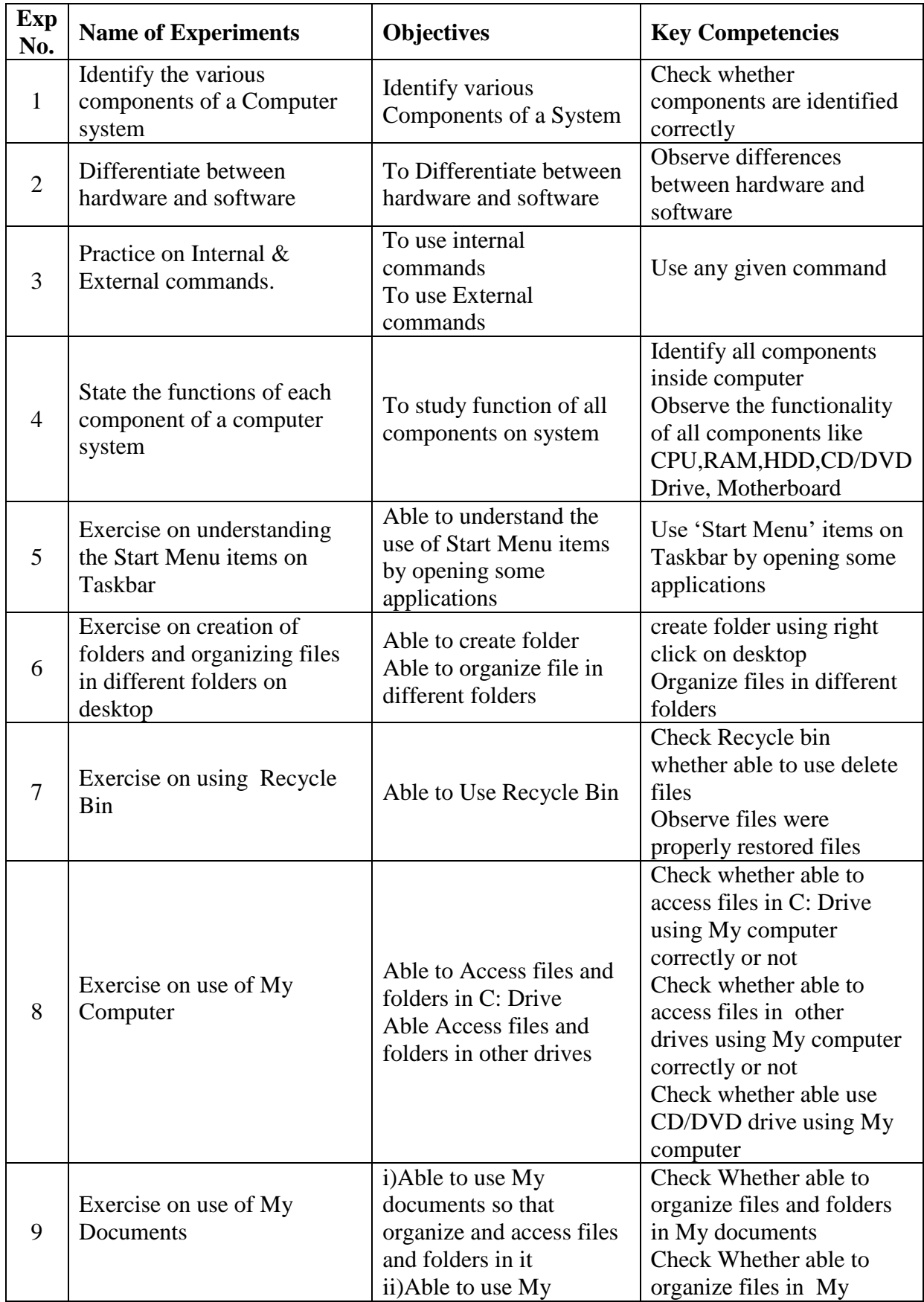

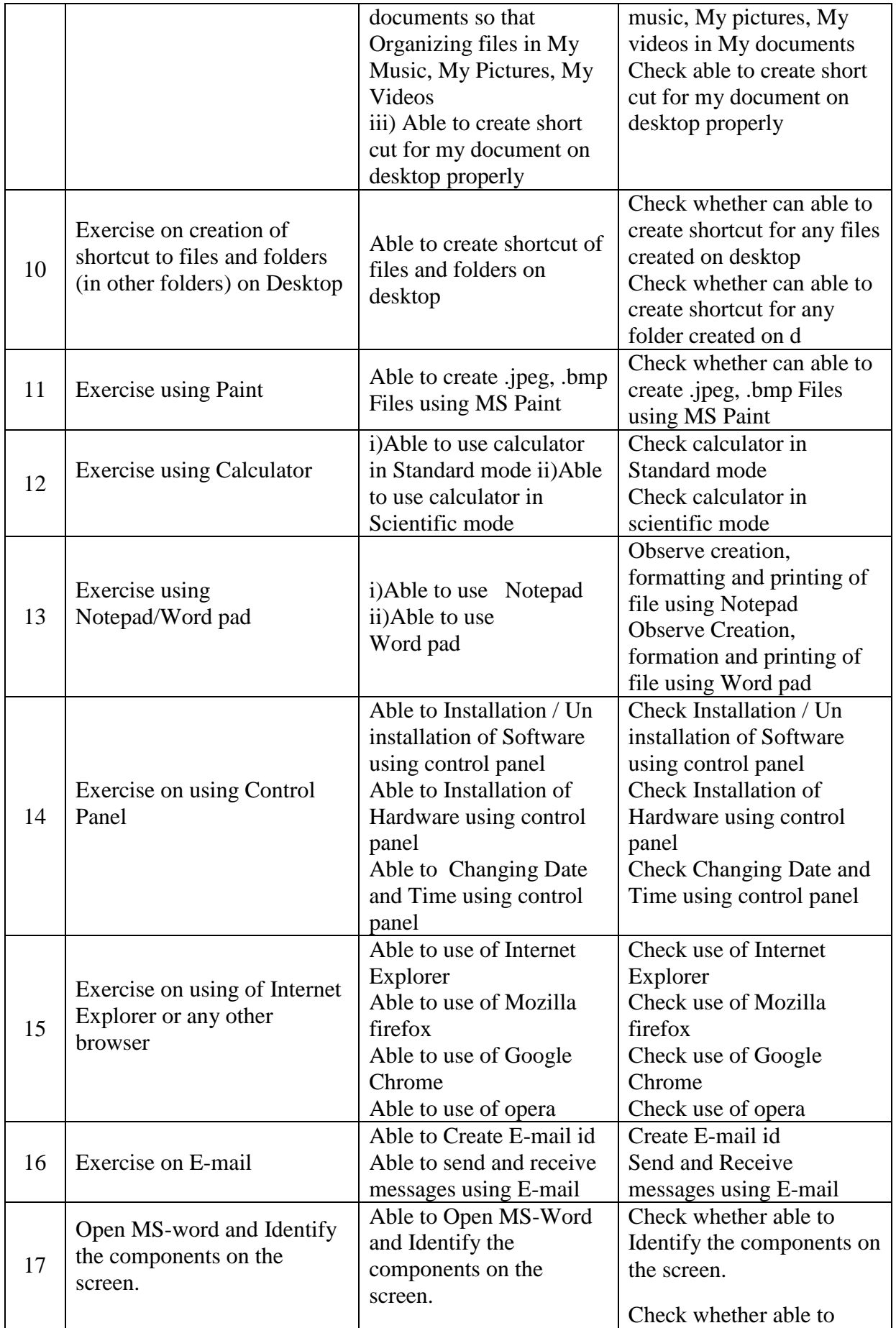

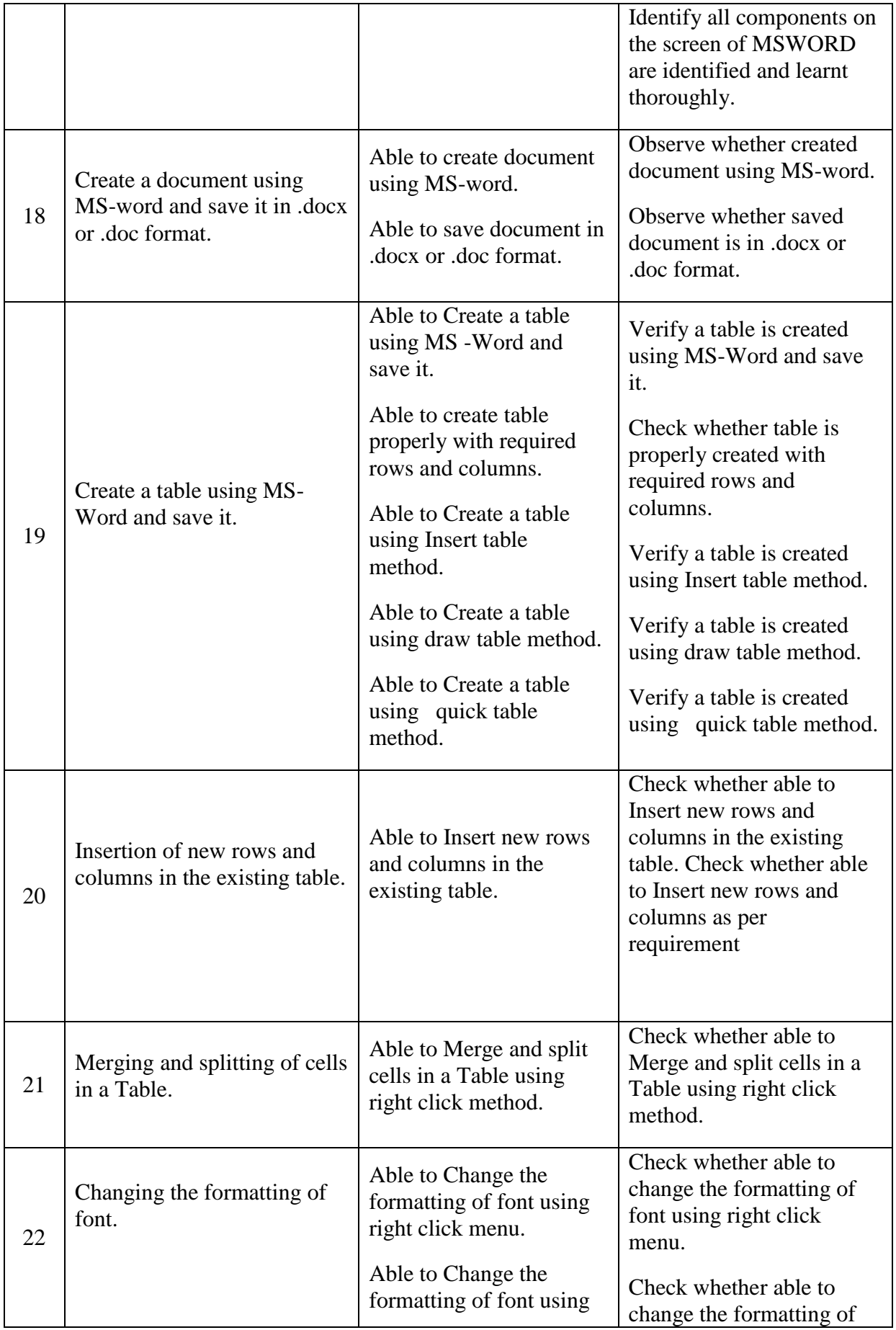

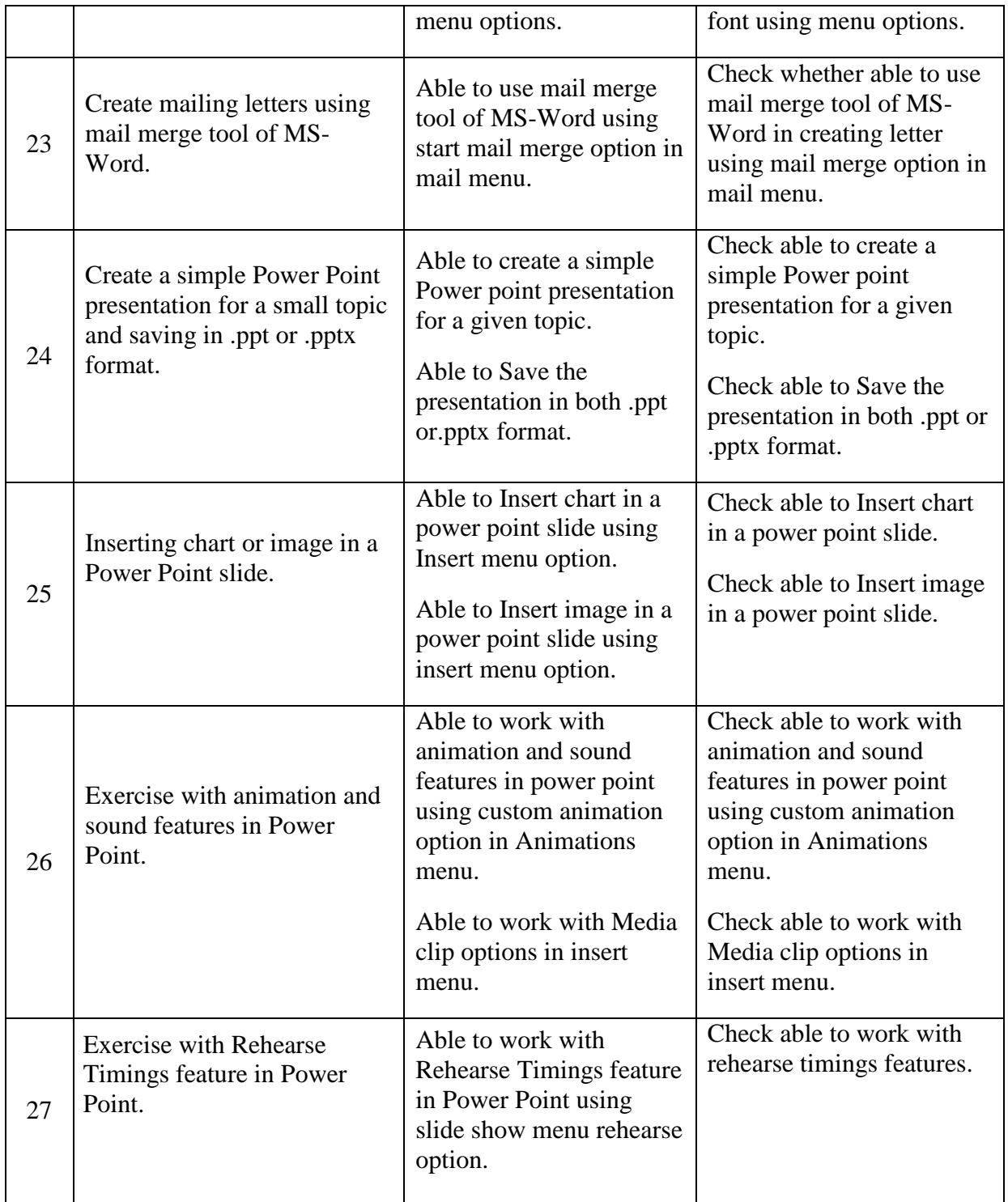

### **CO / PO - MAPPING**

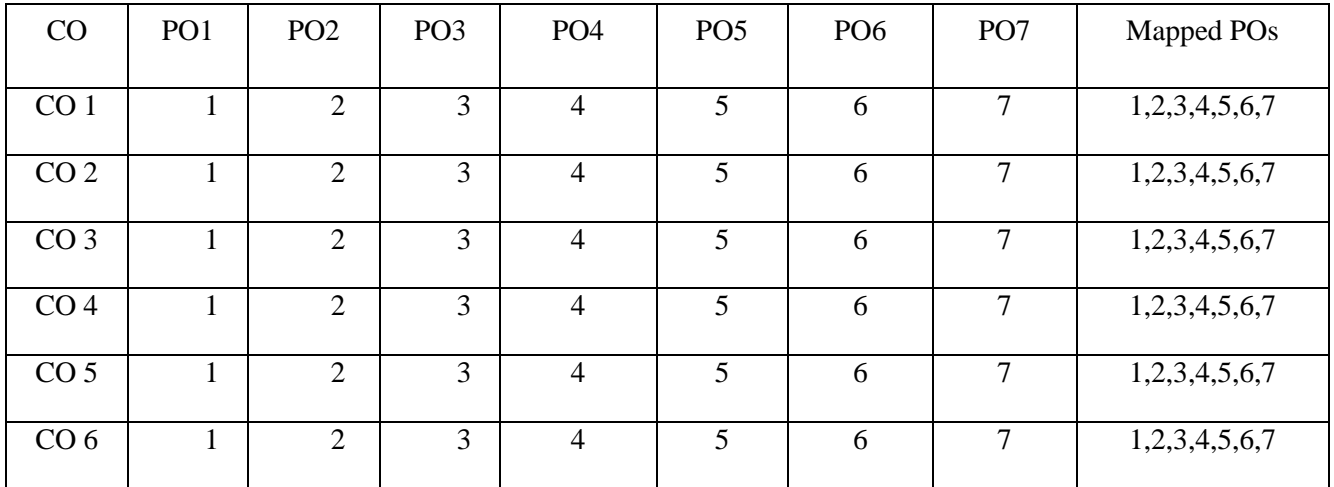

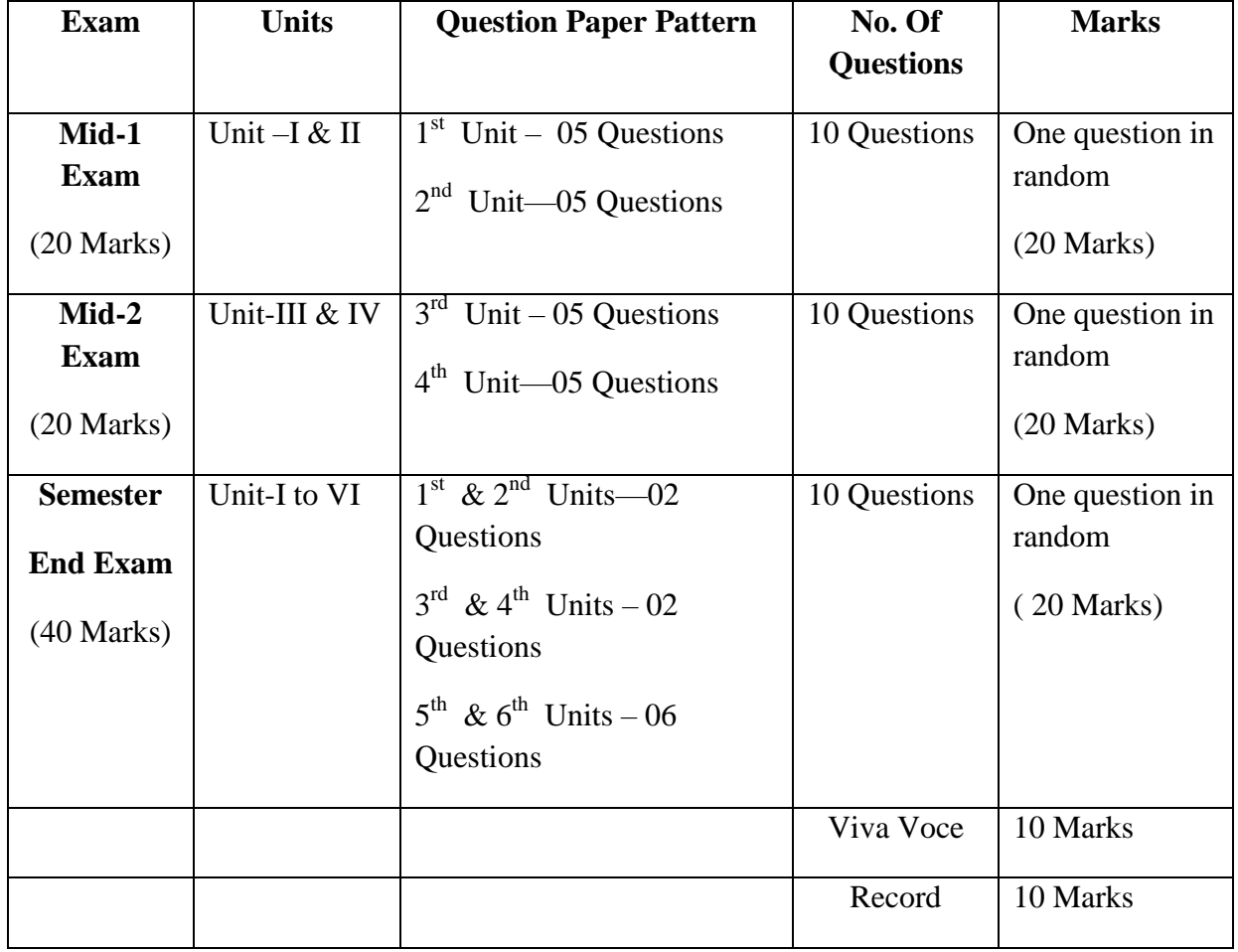

#### MODEL PAPER OF **MID SEM- I** EXAM

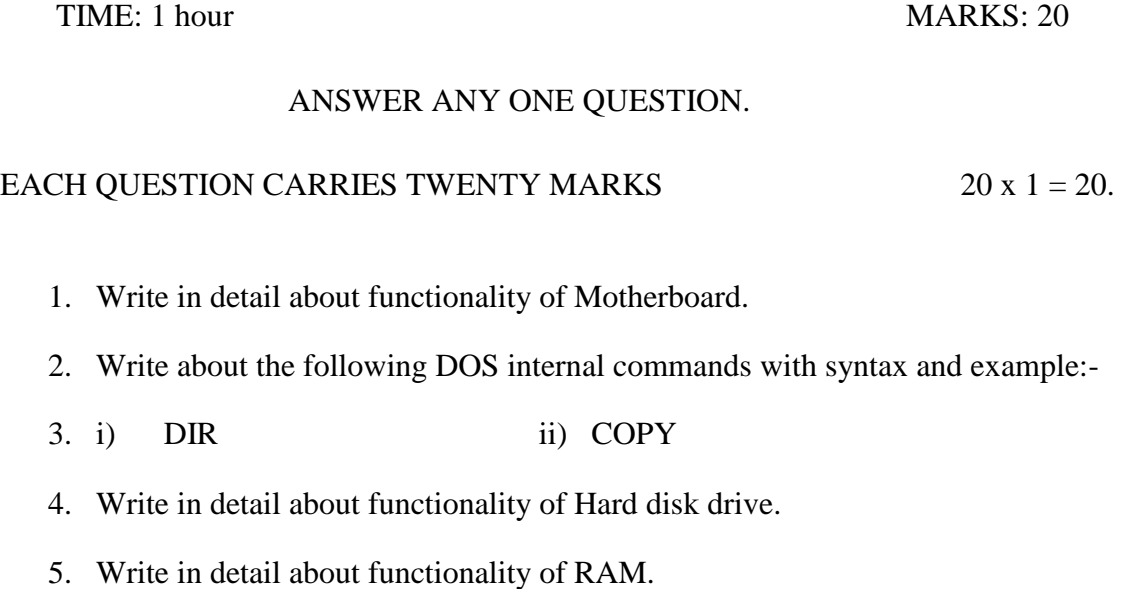

- 6. Demonstrate creation of text file in Notepad/Wordpad.
- 7. Write in detail about functionality of CPU.
- 8. Demonstrate loading of control panel and understand selecting the items.
- 9. Demonstrate changing Date and Time.
- 10. Demonstrate creating of folders, deleting of files/folders, un-deleting of files/folders.

#### MODEL PAPER OF **MID SEM- II** EXAM

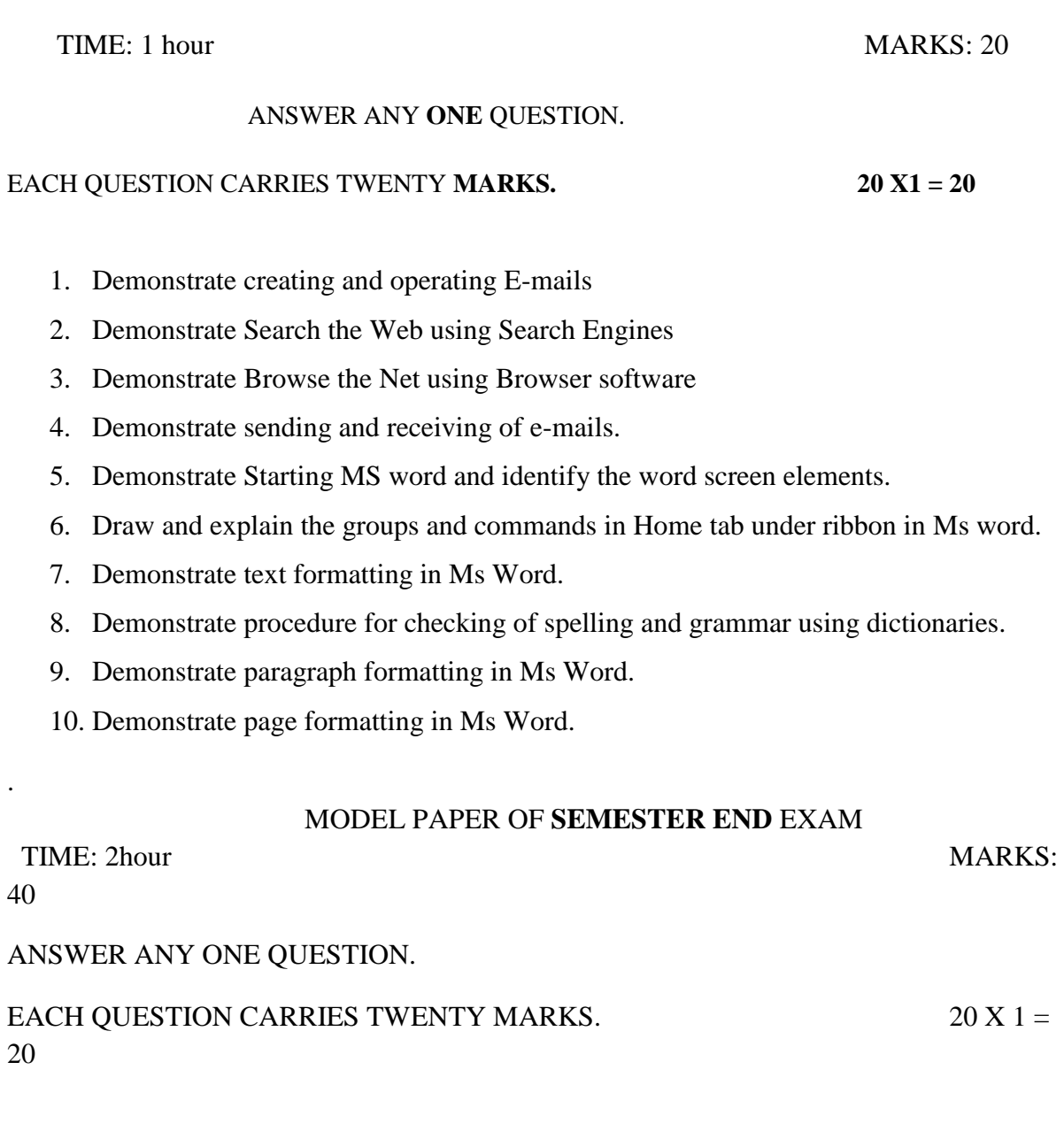

1. Demonstrate procedure for creating Mail merging process in Ms Word.

2. Demonstrate creating of table and adding rows and columns to the existing table in Ms Word.

3. Demonstrate finding and replacing of text & searching for a bookmark

4. Demonstrate starting of MS Power Point and identify the opening screen elements

5. Draw and explain the groups and commands in Home tab under ribbon in MS Power Point.

6. Demonstrate the selection of the methods of creating a new presentation.

7. Demonstrate different Auto Layouts of a Slide in MS Power Point.

8. Demonstrate Slide Transition effects in Ms Power Point.

9. Demonstrate different Animation effects in Ms Power Point.

10. Write procedure for applying sounds, order, timing and effects of animation in a presentation.

Record book: - 10 marks

Viva-voce: - 10 marks

#### **CCP-110 - BASICS OF ACCOUNTING PACKAGES & TALLY ACCOUNTING LAB**

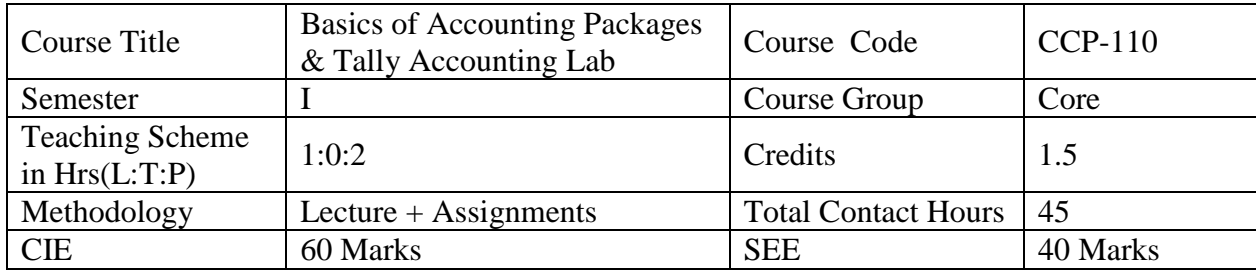

#### **Pre-requisite: The students should have basic knowledge of Accountancy**

#### **COURSE OUTCOME**

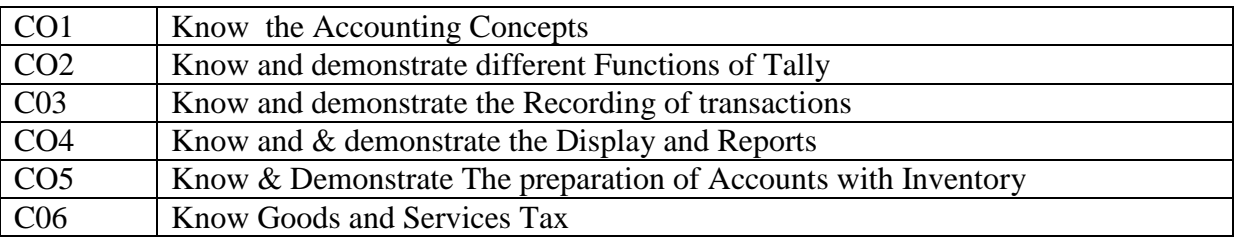

#### **Course Contents**

#### **Unit-1 Understand the Accounting Packages**

#### **Duration 5 hours**

- 1.1 Define Accounting Packages
- 1.2 Explain the Features like
	- 1.2.1 Accounting
	- 1.2.2 Multi-lingual capability
	- 1.2.3 Data migration capability
- 1.3 Explain the Advantages of Computerized Accounting

#### **Unit-2 Create Company and different functions of Tally**

- 2.1 Creation of a Company
- 2.2 F11: Features
- 2.3 Alteration of a Company
- 2.4 F12: Configure
	- 2.4..1 Master Configuration
	- 2.4..2 Creation of Groups
	- 2.4..3 Grouping of Ledger Accounts
	- 2.4..4 Voucher Configuration

#### **Duration 10 hours**

#### Unit-3 Recording of transactions **Duration 05 hours**

3.1 Recording Transactions of Sample Data; Transactions for April ……..

- 3.1.1 Transactions on starting of a company
- 3.1.2 Transactions for May …………
- 3.1.3 Transactions for June ……..<br>3.1.4 Transactions for July …….
- Transactions for July ……..
- 3.1.5 Bank Reconciliation
- 3.1.6 Transactions for August ……..
- 3.1.7 Transactions for September ……..<br>3.1.8 Transactions for October ……..
- Transactions for October ……..
- 3.1.9 Transactions for November ……..
- 3.1.10 Transactions for December ……..
- 3.1.11 Transactions for January ……..
- 3.1.12 Transactions for February ……..
- 3.1.13 Transactions for March ……..
- 3.1.14 Provision Entries
- 3.1.15 Depreciation Entries
- 3.1.16 Adjustment Entries for Prepaid Expenses
- 3.1.17 Other Adjustment Entries

#### **Unit-4 Display and Reports Duration 10 hours**

- 4.1 Accounting Reports in Tally
- 4.2 Accounting Reports
	- a. Balance Sheet
	- b. Profit and Loss Account
		- 4.2.3. Account Books
	- c. 4.2.4. Statement of Accounts
	- d. Statutory Masters
	- e. Statutory Reports
	- f. Day Book
	- g. Exception Reports

#### **Unit-5 To prepare Accounts with Inventory**

#### **5.1**

- i) Introduction
- ii) Creation of a company
- iii) F11: Features
- iv) Recording Transactions of Sample Data
- v) Reports
- vi) Age-wise Analysis

#### 5.2 To prepare Point of Sale

- a. Point of Sale (POS) Features in Tally 9
- b. Creating Voucher Type
- c. Recording Transactions

#### **Duration 10 hours**

- d. POS Reports
- 5.3 To practice Printing Reports
	- e. Types of Print Configuration Options
	- f. Print Format
	- g. Cheque Printing
- 5.4 To prepare Manufacturing Company Entries
	- a. Creating Bills of Materials
	- b. Passing journal entries for manufacturing Company using raw materials to Semifinished / finished goods.
- **5.5** To prepare Payrolls.

a. Prepare bills with Basic + DA + HRA and Deductions like GPF, APGLI and Group Insurance.

#### **Unit-6 Good and Services Tax Duration 5 hours**

- 6.1 Introduction to GST
- 6.2 Goods and Services Tax (GST)
- 6.3 Purchase Voucher with GST
- 6.4 Sales Voucher with GST
- 6.5 GST Returns and Payment

#### **RECOMMENDED BOOKS:**

- 1. Tally Manual by Tally Solutions Pvt.Ltd
- 2. Tally by Dr. K.Kiran Kumar, Sri Laasya Publications, Hyderabad
- 3. Tally published by BPB Publications
- 4. Tally by Vishnu Priya Singh, Computech Publishers, New Delhi.

#### **CO / PO MAPPING MATRIX**

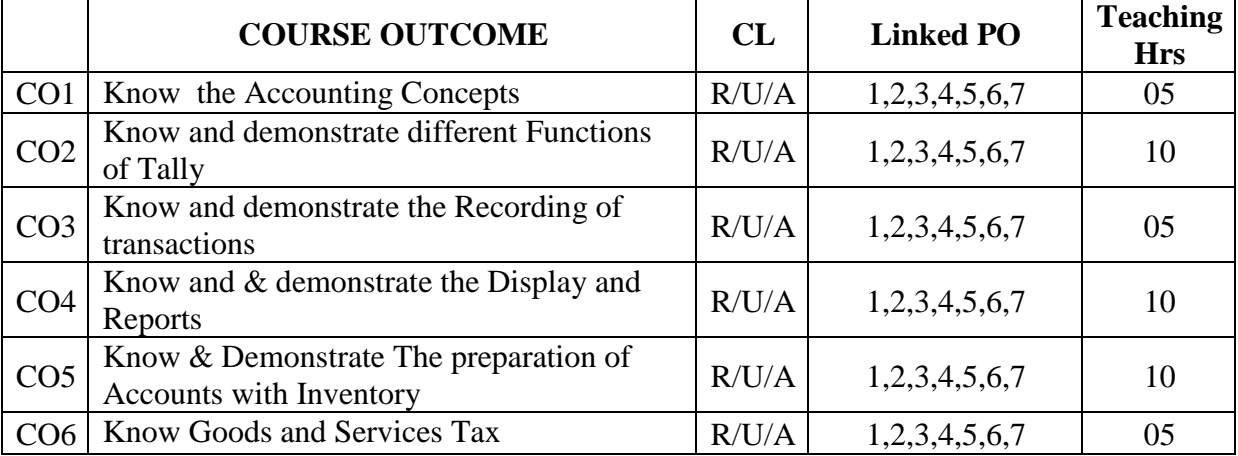

#### **BOARD DIPLOMA EXAMINATION (C-21)**

#### **I SEMESTER**

#### **MID SEM - I PRACTICAL EXAMINATION**

[Time Duration: 01 Hour] [Total Marks: 20]

SUB. NAME: Basics Of Accounting Packages & SUB. CODE: CCP-110 Tally Accounting Lab.

#### **Answer any ONE question from the following. 1 X 20 = 20**

1. Create the company from the following details. Name of the company : Name of your college

Address : Your College address

Financial Year : Your Academic year

- 2. Demonstrate the procedure for displaying and alterations of a company.
- 3. Explain the F11 features of Tally
- 4. Explain any three features of F12 of Tally
- 5. Demonstrate the procedure for creating ledgers.

#### 6. **Create a company called M/s. Govind enterprises for the financial year 2005-06 and record the following transaction in tally.**

- 1. Started business with cash Rs. 8, 00,000
- 2. Deposited into ICICI bank Rs. 75,000
- 3. Bought furniture with cash Rs. 15,000
- 4. Purchase goods for cash Rs. 30,000
- 5. Sold goods for cash Rs. 26,000
- 6. Bought type writer on credit from Ravi & co. Rs. 18,000
- 7. Credit sales to M/S. Anand & co. Rs. 20,000
- 8. Credit purchase from Mahindra & sons Rs. 30,000
- 9. Cheque receive from M/S. Anand & co. Rs. 9,000
- 10. Cash sales Rs. 18,000
- 11. Paid to Mahindra & sons by cheque Rs. 25,000
- 12. Rent paid through cheque Rs. 8,000
- 13. Cash withdrawn from bank Rs. 5,000
- 14. Wages paid trough cheque Rs. 1,800.
- 15. Bought motor Car on credit from TATA Motors Rs. 3, 00,000
- 16. Paid to TATA Motors by cheque Rs. 20,000

#### 7. **Create a company called "Sahadev Enterprises" for the financial year 2006-07. Record the transactions in tally.**

- 1. Started business with cash Rs. 2, 00,000 SBI Bank Rs. 80,000.
- 2. Issued cheque for goods purchased Rs. 1,000.
- 3. Bought goods for cash Rs. 8,000.
- 4. Bought furniture from Anil Traders for cash Rs.100.
- 5. Bought goods from Chandan Enterprises on credit Rs. 5,800.
- 6. Returned damaged goods to Chandan Enterprises Rs.800.
- 7. Bought goods from Naveen Traders and paid by cheque immediately Rs.400.
- 8. Sold goods to Guptha Services Rs. 1,000.
- 9. Received a cheque from Guptha Services Rs.1, 000 for goods sold.
- 10. Paid commission Rs.2, 000.
- 11. Paid wages by cheque Rs.4, 000.
- 12. Drawn cash for personal use from bank Rs.3, 000.
- 8. **Create a Company called "M/s. Mohana Krishna Services Pvt. Ltd for the F.Y. 2006-07 and pass the following entries.**
	- 1. Prepaid insurance 3,000.
	- 2. Depreciation on machinery 2,000.
	- 3. Provide interest on capital 2,000.
	- 4. Commission received from customer in advance 2,000.
	- 5. Outstanding salary 6,000.
	- 6. Interest accrued on security bonds 1,000.
	- 7. Interest on drawing 500.
	- 8. Bad debts 1,000
	- 9. Prepaid rent 1,200
	- 10. Outstanding wages 1,000.
	- 11. Create provision for bad and doubtful debts for 5,000
	- 12. Depreciation on Furniture 2,000
- 9. **Create a Company called "M/s. Suchira Traders Pvt. Ltd for the F.Y. 2007-08 and pass the following entries.**
	- 1. Outstanding insurance Rs. 3,600
	- 2. Outstanding salaries Rs.2,500
	- 3. Prepaid rent Rs.6,000
	- 4. Depreciation on building Rs.23,000
	- 5. Depreciation on Plant & Machinery Rs. 25,000
	- 6. Bad debts Rs. 5,400
	- 7. Outstanding interest Rs.12,000
	- 8. Provide reserve on profit of Rs.50,000
	- 9. Outstanding interest on capital Rs.5,500
	- 10. Prepaid wages Rs.6,300

#### 10. **Create company called M/s. Bhuvana Enterprises for the financial year 2006-07 and show Trading, Profit/ Loss** Account nd the Balance Sheet.A/c

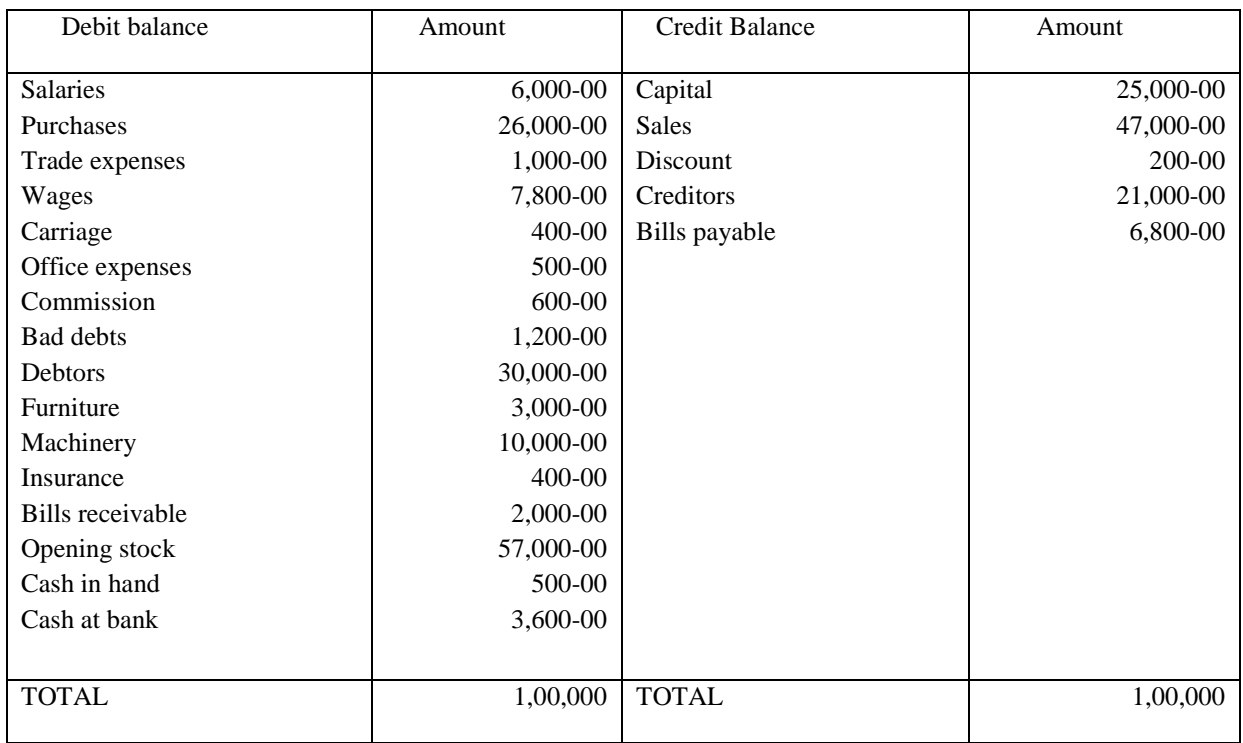

#### **BOARD DIPLOMA EXAMINATION (C-21)**

#### **I SEMESTER MID – II PRACTICAL EXAMINATION**

[Time Duration: 01 Hour] [Total Marks: 20] SUB. NAME: Basics Of Accounting Packages & SUB. CODE: CCP-110 Tally Accounting Lab.

#### **Answer any ONE question from the following. 1 X 20 = 20**

#### **1.Create company called M/s. Kuldeep Electronics for the financial year 2010-11and journalize the following transaction in Tally and show the VAT computation report.**

- a. Anu started Business with cash Rs, 5,00,000
- b. Cash deposit in ICICI Rs, 50,000
- c. Purchased 10 CTVs @ 10,000 each from LG &co
- d. Purchased 20 Audio Systems @ 3,000 each from Intel &co.
- e. Sold 9 C TVs @ 13,500 each to National Electrical
- f. Sold 18 Audio Systems @ 4,000 each for cash
- g. Paid Salaries Rs.12,000
- h. Paid Travelling Exp. Rs. 2,000.
- i. Cash with drawn from bank 15,000.

#### **2.Create company called M/s. Mangal electronics for the financial year 2007-08and journalise the following transactions in Tally and show the VAT computation report**

- a. Ramesh started business with cash 9,00,000
- b. Purchased 25 Colour TVs @ 18,000 each for cash
- c. Paid wages 600
- d. Purchased Furniture by cash 50,000 for office use
- e. Purchased Printer by cash 30,000 for office use
- f. Sold 15 Colour TVs @ 21,000 each for cash
- g. Amount deposited into bank 2,00,000
- h. Paid Salaries 3,500 and Rent 2,000
- i. Amount withdrawn from bank for Personal use 1,00,000 from Bank

#### **3.Create company called M/s. Suraj Computers for the financial year 2003-04 and record the following transactions in tally and show VAT computation report.**

- a. Suraj started business with Rs 5, 00,000 and deposited Rs 20, 00,000 into Bank of India.
- b. Purchased 25 computers @ Rs 25,000 each from M/S Jyothi computers and paid by cheque
- c. Purchased 10 monitors @ Rs 5,600 each from M/s Rohan computers and paid cheque.
	- d. Purchased 15 fans @ Rs 1,800 each from M/s Seetha Electronics and paid by cash.
	- e. Purchased 6 no's of laptops  $\omega$  Rs 25,000 each and paid by cash.
	- f. Sold 18 computers @ 32,000 each to M/s Madhava computers and received cheque.
	- g. Sold 10 fans @ Rs 2300 each to M/s Pure Electronics
	- h. Carriage on sales Rs 2,800.

- i. Transport expenses Rs 1,700.
- j. Sold 6 monitors @ Rs 8,200 each to M/s Sanjay computers and received cheque.
- k. Purchased 4 laptops @ Rs 26,000 from M/s Neeraj laps and paid by cheque.
- l. Carriage Inward Rs 2,200.
- m. Sold 8 laptops @ Rs 33,500 each to M/s. Sagar laptops and received cheque.
- n. Paid salaries Rs 32,000.
- o. Rent paid Rs 15,000.
- p. Office electricity charges Rs 1,500.

#### **4.Create the company called M/s. Sonu Electronics for the financial year 2016-17 and show VAT computation report.**

- a. Sonu started business with cash 9,00,000
- b. Purchased 25 Colour TVs @ 18,000 each for cash, paid input VAT 4%
- c. Purchased Furniture by cash 50,000 for office use and paid by cash
- d. Purchased Printer by cash 30,000 for office use
- e. Sold 15 Colour TVs @ 21,000 each for cash
- f. Purchased 10 Colour TVs @ 10,000 each from LG &co
- g. Purchased 20 Audio Systems @ 3,000 each from Intel &co.
- h. Sold 9 Colour TVs @ 13,500 each to National Electrical
- i. Sold 18 Audio Systems @ 4,200 each for cash
- j. Depreciation on furniture @10%.
- k. Depreciation on Printer @10%
- l. Paid Salaries Rs.12,000
- m. Paid Travelling Expenses Rs. 2,000.
- n. Cash withdrawn from bank Rs. 15,000 for office use
- o. Paid commission Rs.3, 600.

5.Explain the procedure for creating employee in payroll in tally?

- 6.Explain the procedure for creating employee groups in payroll in tally?
- 7.Explain the procedure for creating units in payroll in tally?
- 8.Explain the procedure for creating employee earning pay heads in payroll in Tally?
- 9.Explain the procedure for creating employee deductions pay heads in payroll in tally?

#### **10.Create the company called M/s. Gopal trading company Ltd. For the financial year 2011- 12.**

#### **From the following particulars create Pay heads.**

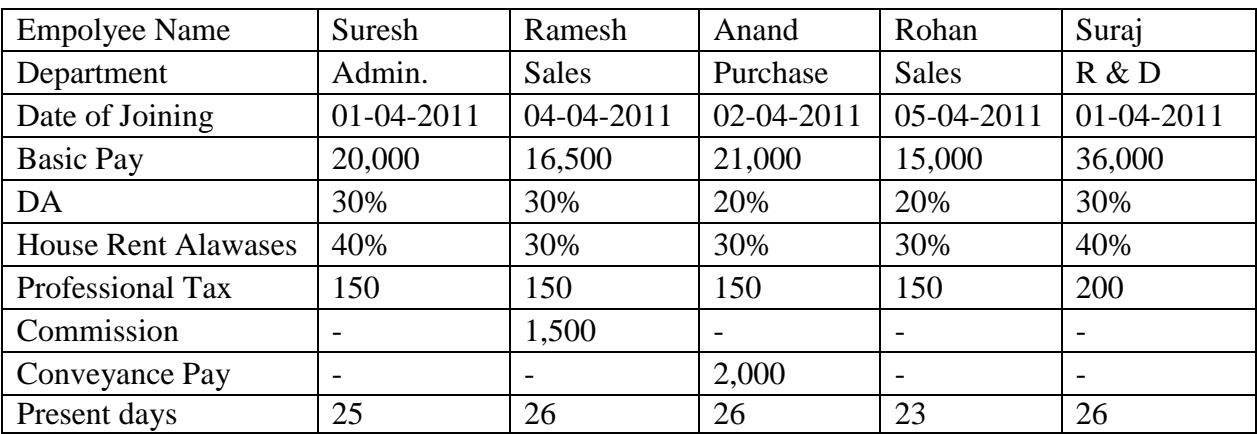

#### **MODEL QUESTION PAPER**

#### **BOARD DIPLOMA EXAMINATION (C-21)**

#### **I SEMESTER END EXAM PRACTICAL EXAMINATION**

[Time Duration: 03 Hour] [Total Marks: 40]

SUB. CODE: CCP-110

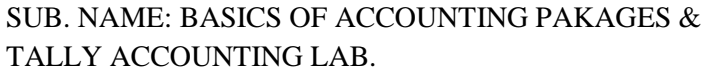

#### **Answer any ONE question from the following. 1 X 40 = 40** marks

- **1.** Explain the Advantages of Computerized Accounting
- **2.** Demonstrate the procedure for create and alter of a company
- **3.** Demonstrate the procedure for create groups and ledgers
- **4.** Demonstrate the procedure for preparation of vouchers
- **5.** Demonstrate the procedure for setting company F11 features
- **6.** Demonstrate the procedure to Recording Transactions of Sample Data
- 7. Demonstrate the procedure to display Balance Sheet and Profit and Loss Account
- 8.Demonstrate the procedure for Creation of a company with inventory
- 9.Demonstrate the procedure for Passing journal entries for manufacturing Company using raw

materials to Semi-finished / finished goods.

10.Demonstrate the procedure for purchase voucher with GST

#### **Note: Marks may be awarded as follows**

- 1. Writing program 10 Marks<br>
2. Execution of program 10 Marks
- 2. Execution of program 10 Marks<br>3. Viva 10 Marks
- 3. Viva
- 4. Day to day evaluation 10 Marks
# **CCP-111 -SKILL UPGRADATION**

### **STUDENTS ACTIVITIES FOR SKILL UPGRADATION FOR FIRST SEMESTER**

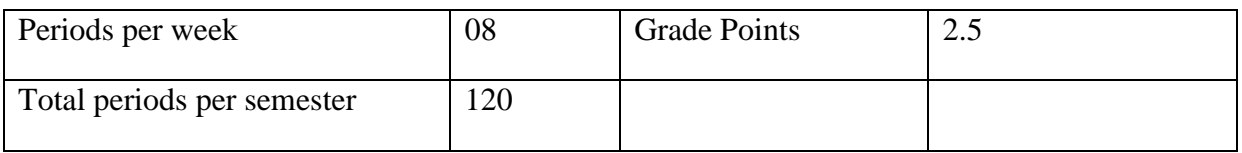

### **I SWATCH BHARATH**

#### **METHODOLOGY FOR CONDUCTING SWATCH BHARATH**

- **1.** The teacher will allot any premises (lab/classrooms etc.) of the Institute for a group of five students.
- **2.** The teacher should given an introductory talk on ways and rules to carry out Swatch Bharath.
- **3.** The students should ask to show interest with others and work effectively with them to meet common objective.
- **4.** The teacher should fix up the time duration for initiating and conducting the activity.

# **II HARITHA HARAM**

### **METHODOLOGY FOR CONDUCTING SWATCH BHARATH**

- 1. The teacher will allot any premises (trimming of plants, planting saplings and taking care of the existing plants) of the Institute for a group of five students.
- 2. The teacher should given an introductory talk on ways and rules to carry out Haritha haram.
- 3. The students should ask to show interest with others and work effectively with them to meet common objective.
- 4. The teacher should fix up the time duration for initiating and conducting the activity.

# **III NSS/NCC ACTIVITIES**

# **METHODOLOGY FOR CONDUCTING NSS/NCC activities**

- 1. The teacher will conduct programmes like (Blood Donation Camp, Health Check up or eye camp) in the nearby villages of the Institute for a group of five students.
- 2. The teacher should given an introductory talk on ways and rules to carry out NSS/NCC activities.
- 3. The students should ask to show interest with others and work effectively with them to meet common objective.
- 4. The teacher should fix up the time duration for initiating and conducting the activity.
- 5. The teacher should provide tips to accept feedback in a constructive and considerate way.

# **IV ROLE PLAY**

### **METHODOLOGY FOR CONDUCTING ROLE PLAY:**

- 1. The teacher will provide guidance to the students on the topic of the role play given of the Institute for a group of five students.
- 2. The teacher should given an introductory talk on ways and rules to carry out Role Play.
- 3. The students should ask to show interest with others and work effectively with them to involve in their respective roles.
- 4. The teacher should fix up the time duration for initiating and conducting the activity.
- 5. The Placement Officer and any other senior faculty of the Institute/HOD of other department should be invited and they should act as observing members, apart from teacher.

# **V Debate – the following are few topics given and the teacher can select any other current and relevant topic of her/his choice**

- 1. E-books or Printed books-What's your choice?
- 2. Water resources should be nationalized
- 3. Daughters are more caring than sons
- 4. India's growth rate is bridging gap between rich and poor
- 5. Mobile Phones requirement of the day.

# **METHODOLOGY FOR CONDUCTING DEBATE**

- 1. The teacher will allot a topic for a group of five students.
- 2. The teacher should given an introductory talk on ways and rules to carry out group discussion.
- 3. The teacher should provide tips to accept feedback in a constructive and considerate way and how to handle frustrations in group, while debating.
- 4. The Placement Officer and any other senior faculty of the Institute/HOD of other department should be invited and they should act as observing members, apart from teacher.
- 5. The teacher should fix up the time duration for initiating and conducting the activity.

# **VI QUIZ**

# **METHODOLOGY FOR CONDUCTING QUIZ**

- 1. The teacher will conduct quiz programmes dividing the students into groups on concerned subjects.
- 2. The teacher should give instructions and rules on conduct of quiz.
- 3. The students should ask to show interest and compete with other groups enthusiastically.
- 4. The teacher should fix up the time duration for initiating and conducting the activity.

5. The teacher will act as Quiz Master.

# **VII TEAM BUILDING/GROUP DISCUSSION/SEMINARS– the following are few topics given and the teacher can select any other current and relevant topic of her/his choice**

- 1. Smaller businesses and start-ups have more scope
- 2. India should be reorganized into smaller states
- 3. India should practice "Swadeshi"
- 4. Indian villages our strength or our weakness?
- 5. Examinations Has it killed education?

# **METHODOLOGY FOR CONDUCTING GROUP DISCUSSION/TEAM BUILDING/SEMINARS**

- 1. The teacher will allot a topic for a group of five students.
- 2. The teacher should given an introductory talk on ways and rules to carry out group discussion.
- 3. The students should ask to show interest with others and work effectively with them to meet common objective.
- 4. The teacher should provide tips to accept feedback in a constructive and considerate way and how to handle frustrations in group, while discussion.
- 5. The Placement Officer and any other senior faculty of the Institute/HOD of other department should be invited and they should act as observing members, apart from teacher.
- 6. The teacher should fix up the time duration for initiating and conducting the activity.
- 7. Documentation to be produced for validation-hand written documents on minutes of discussion, description of the topic discussed – record the few minutes of the discussion by small device.

# **VIII Guest Lecturers**:

To be organized from any two of the following areas Experts/ Professionals from different field/industries are invited to deliver lecturers at least TWO sessions in a semester. The topics may be selected by the teacher /industry expert to develop required skills.

- 1. Pollution control
- 2. Fire fighting/ Safety Precautions and First aids
- 3. Computer opportunities
- 4. Career opportunities
- 5. Yoga Meditation
- 6. Aids awareness and health awareness
- 7. Office Environment
- 8. Interview Techniques
- 9. Environmental pollution and control
- 10. Total Quality Management

### **Method for conducting Guest Lectures**

- 1. The teacher should fix up the date for guest lecture
- 2. The HOD of the department should chair the event
- 3. The students of class allowed to participate in the session
- 4. Watch the talk and make the brief hand written report on the guest lecture delivered by each student as a part of Team work
- 5. Make Audio/visual record of the guest lecture by using any smart devices
- 6. Opportunity should be provided for students for live interaction with experts and record it on any one smart device.

#### **IX Industrial Visits**

Structured industrial visits be arranged and report of the same shall be submitted by the individual student, to form a part of the term work. Following are the suggested types of Industries/ fields.

- a. Public sector enterprises
- b. State government undertaking
- c. Public limited companies
- d. Private limited companies
- e. Individual ownership organisations
- f. Local Garment industries
- g. Paper mills
- h. Sugar mills
- i. Dairy Industry
- j. Agriculture
- k. Education and Training Institutions
- l. Banks
- m. IT companies
- n. MNCs
- o. State and Central Government Offices
- p. Any small and Medium Enterprises

# **METHODOLOGY FOR CONDUCTING FOR INDUSTRIAL VISITS**

- **1.** The subject teacher has liberty to visit nearby Organisation/Industry of local vicinity with prior approval of Higher Authorities.
- **2.** Arrange the nearby visit and prepare a report of the visit including details of observations made, details of visit should be mentioned with date, place etc.

### **X Individual Assignments**

The students will perform ANY ONE of the following activities individually

- 1. Collecting data relating to Banking and financial Institutions
- 2. Study of stock market functioning
- 3. Packing materials-Packing material analysis
- 4. Advertisement and its impact
- 5. Advertisement Media
- 6. Training methods for new employees
- 7. Training methods for existing employees
- 8. Supply chain management
- 9. Distribution channels
- 10. Collection and drafting of Import documents
- 11. Collection and drafting of Export Documents
- 12. Logistics services

#### **Methodology for conducting Individual Assignments:**

- 1. The teacher will assign a topic for individual student; give sufficient time to complete the task. Ask the student to submit an hand written report
- 2. The teacher should conduct any one specified life skill activity with local placement cell of the institute.
- 3. The student should present his /her experiences in a class and make report.

# **XI Life skills**

- 1. Conduct aptitude , general knowledge test, IQ test, Solve Puzzles
- 2. Set the goal for personal development
- 3. Develop good habits to overcome stress

#### **Methodology for conducting activity**

1. The teacher will assign a topic for individual student; give sufficient time to complete the task. Ask the student to submit an hand written report

2. The teacher should conduct any one specified life skill activity with local placement cell of the institute.

3. The student should present his /her experiences in a class and make report.

**XII Information search and Data Collection: – the following are few suggested topics given and the teacher can select any other current and relevant topic of her/his choice**

- 1. E-Ticketing /Booking
- 2. Women safety-Legal provisions
- 3. Import-Export procedure-Documentations
- 4. Indian currency and Exchange rates
- 5. Prevention of Ragging-Provisions
- 6. Collection of data relating to lakes and parks in your city.

#### **Methodology for conducting Graded activities.**

- 1. The student should individually select the topic, and search the information related to topic.
- 2. The report is strictly hand written document to have knowledge of precise writing and report making based on data collection
- 3. Carry out class room presentation.

# **EVALUATION CRITERIA FOR SKILL UPGRADATION (RUBRICS)**

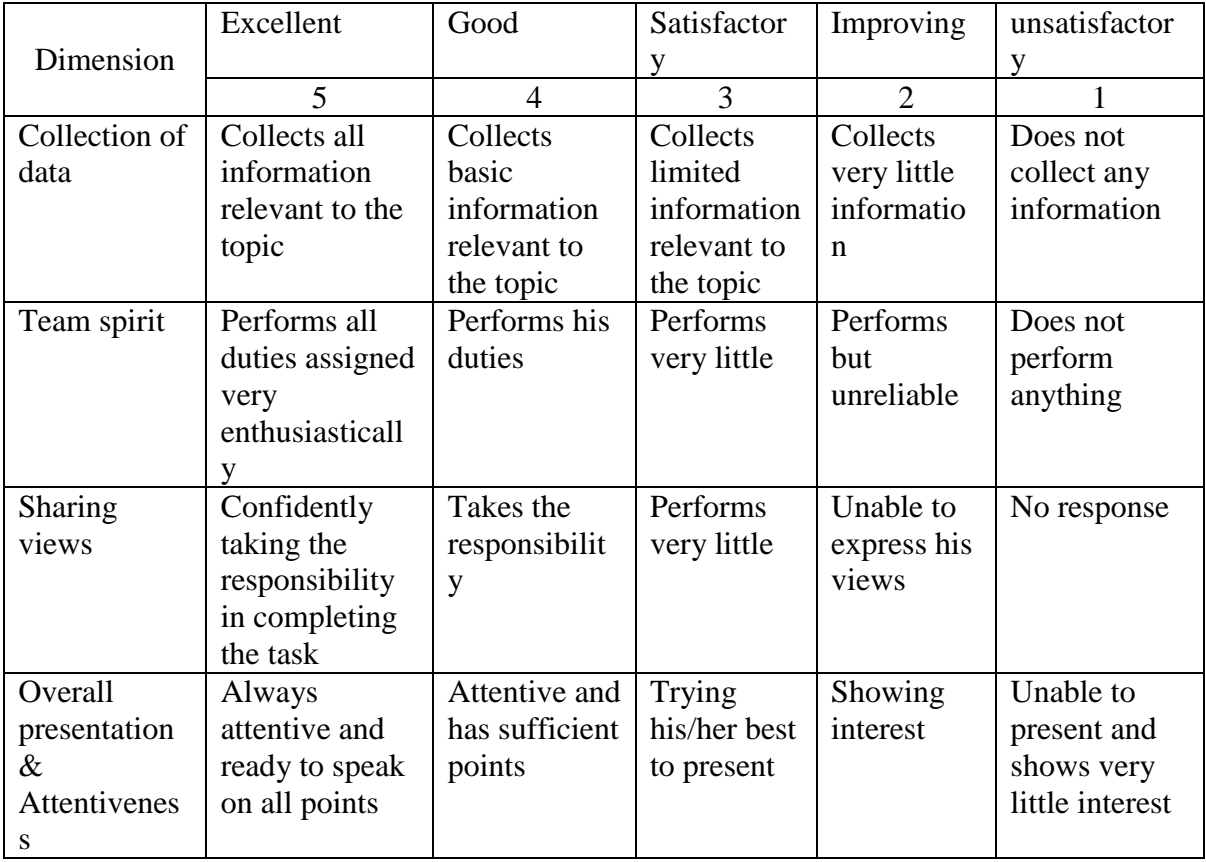